# R&S® DVMS1 DTV Monitoring System Getting Started

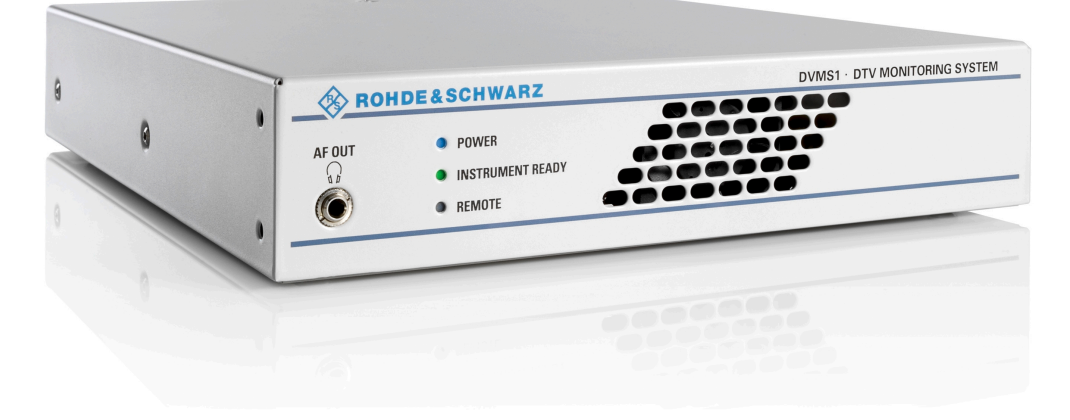

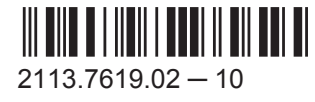

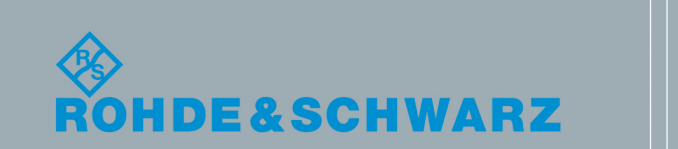

**Broadcast and Media** 

Broadcast and Media

Getting Started

The software contained in this product makes use of several valuable open source software packages. For information, see the "Open Source Acknowledgement" document, which is available for download from the R&S DVMS product page at www.rohdeschwarz.com/product/dvms.html > "Downloads" > "Firmware".

Rohde & Schwarz would like to thank the open source community for their valuable contribution to embedded computing.

© 2015 Rohde & Schwarz GmbH & Co. KG Mühldorfstr. 15, 81671 München, Germany Phone: +49 89 41 29 - 0 Fax: +49 89 41 29 12 164 Email: [info@rohde-schwarz.com](mailto:info@rohde-schwarz.com) Internet: [www.rohde-schwarz.com](http://www.rohde-schwarz.com) Subject to change – Data without tolerance limits is not binding. R&S® is a registered trademark of Rohde & Schwarz GmbH & Co. KG. Trade names are trademarks of the owners.

The following abbreviations are used throughout this manual: R&S®XYZ1234 is abbreviated as R&S XYZ1234.

# Basic Safety Instructions

#### **Always read through and comply with the following safety instructions!**

All plants and locations of the Rohde & Schwarz group of companies make every effort to keep the safety standards of our products up to date and to offer our customers the highest possible degree of safety. Our products and the auxiliary equipment they require are designed, built and tested in accordance with the safety standards that apply in each case. Compliance with these standards is continuously monitored by our quality assurance system. The product described here has been designed, built and tested in accordance with the EC Certificate of Conformity and has left the manufacturer's plant in a condition fully complying with safety standards. To maintain this condition and to ensure safe operation, you must observe all instructions and warnings provided in this manual. If you have any questions regarding these safety instructions, the Rohde & Schwarz group of companies will be happy to answer them.

Furthermore, it is your responsibility to use the product in an appropriate manner. This product is designed for use solely in industrial and laboratory environments or, if expressly permitted, also in the field and must not be used in any way that may cause personal injury or property damage. You are responsible if the product is used for any purpose other than its designated purpose or in disregard of the manufacturer's instructions. The manufacturer shall assume no responsibility for such use of the product.

The product is used for its designated purpose if it is used in accordance with its product documentation and within its performance limits (see data sheet, documentation, the following safety instructions). Using the product requires technical skills and, in some cases, a basic knowledge of English. It is therefore essential that only skilled and specialized staff or thoroughly trained personnel with the required skills be allowed to use the product. If personal safety gear is required for using Rohde & Schwarz products, this will be indicated at the appropriate place in the product documentation. Keep the basic safety instructions and the product documentation in a safe place and pass them on to the subsequent users.

Observing the safety instructions will help prevent personal injury or damage of any kind caused by dangerous situations. Therefore, carefully read through and adhere to the following safety instructions before and when using the product. It is also absolutely essential to observe the additional safety instructions on personal safety, for example, that appear in relevant parts of the product documentation. In these safety instructions, the word "product" refers to all merchandise sold and distributed by the Rohde & Schwarz group of companies, including instruments, systems and all accessories. For product-specific information, see the data sheet and the product documentation.

#### **Safety labels on products**

The following safety labels are used on products to warn against risks and dangers.

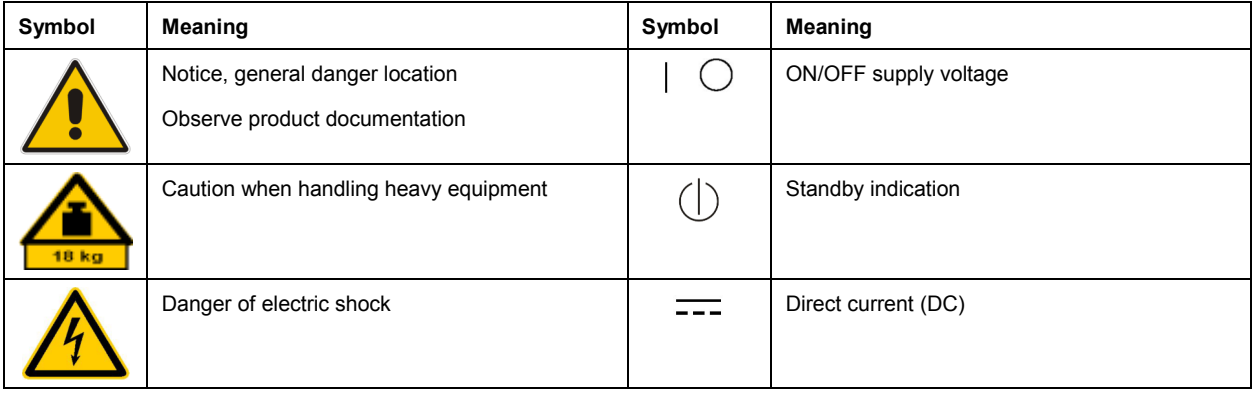

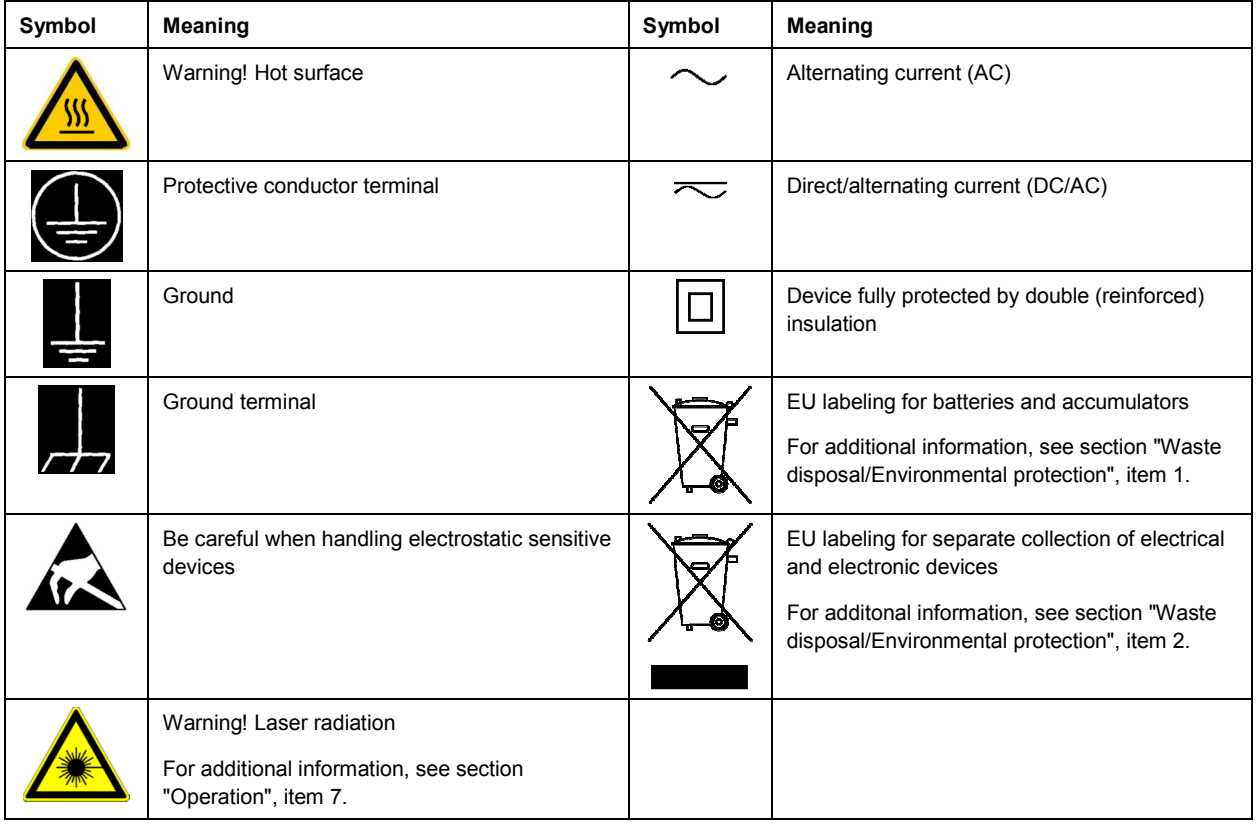

#### **Signal words and their meaning**

The following signal words are used in the product documentation in order to warn the reader about risks and dangers.

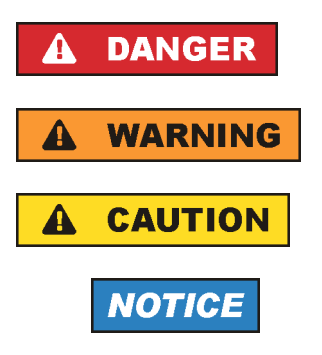

Indicates a hazardous situation which, if not avoided, will result in death or serious injury.

Indicates a hazardous situation which, if not avoided, could result in death or serious injury.

Indicates a hazardous situation which, if not avoided, could result in minor or moderate injury.

Indicates information considered important, but not hazard-related, e.g. messages relating to property damage. In the product documentation, the word ATTENTION is used synonymously.

These signal words are in accordance with the standard definition for civil applications in the European Economic Area. Definitions that deviate from the standard definition may also exist in other economic areas or military applications. It is therefore essential to make sure that the signal words described here are always used only in connection with the related product documentation and the related product. The use of signal words in connection with unrelated products or documentation can result in misinterpretation and in personal injury or material damage.

#### <span id="page-4-0"></span>**Operating states and operating positions**

*The product may be operated only under the operating conditions and in the positions specified by the manufacturer, without the product's ventilation being obstructed. If the manufacturer's specifications are not observed, this can result in electric shock, fire and/or serious personal injury or death. Applicable local or national safety regulations and rules for the prevention of accidents must be observed in all work performed.* 

- 1. Unless otherwise specified, the following requirements apply to Rohde & Schwarz products: predefined operating position is always with the housing floor facing down, IP protection 2X, use only indoors, max. operating altitude 2000 m above sea level, max. transport altitude 4500 m above sea level. A tolerance of  $\pm 10$  % shall apply to the nominal voltage and  $\pm 5$  % to the nominal frequency, overvoltage category 2, pollution severity 2.
- 2. Do not place the product on surfaces, vehicles, cabinets or tables that for reasons of weight or stability are unsuitable for this purpose. Always follow the manufacturer's installation instructions when installing the product and fastening it to objects or structures (e.g. walls and shelves). An installation that is not carried out as described in the product documentation could result in personal injury or even death.
- 3. Do not place the product on heat-generating devices such as radiators or fan heaters. The ambient temperature must not exceed the maximum temperature specified in the product documentation or in the data sheet. Product overheating can cause electric shock, fire and/or serious personal injury or even death.

#### **Electrical safety**

*If the information on electrical safety is not observed either at all or to the extent necessary, electric shock, fire and/or serious personal injury or death may occur.* 

- 1. Prior to switching on the product, always ensure that the nominal voltage setting on the product matches the nominal voltage of the AC supply network. If a different voltage is to be set, the power fuse of the product may have to be changed accordingly.
- 2. In the case of products of safety class I with movable power cord and connector, operation is permitted only on sockets with a protective conductor contact and protective conductor.
- 3. Intentionally breaking the protective conductor either in the feed line or in the product itself is not permitted. Doing so can result in the danger of an electric shock from the product. If extension cords or connector strips are implemented, they must be checked on a regular basis to ensure that they are safe to use.
- 4. If there is no power switch for disconnecting the product from the AC supply network, or if the power switch is not suitable for this purpose, use the plug of the connecting cable to disconnect the product from the AC supply network. In such cases, always ensure that the power plug is easily reachable and accessible at all times. For example, if the power plug is the disconnecting device, the length of the connecting cable must not exceed 3 m. Functional or electronic switches are not suitable for providing disconnection from the AC supply network. If products without power switches are integrated into racks or systems, the disconnecting device must be provided at the system level.
- 5. Never use the product if the power cable is damaged. Check the power cables on a regular basis to ensure that they are in proper operating condition. By taking appropriate safety measures and carefully laying the power cable, ensure that the cable cannot be damaged and that no one can be hurt by, for example, tripping over the cable or suffering an electric shock.
- <span id="page-5-0"></span>6. The product may be operated only from TN/TT supply networks fuse-protected with max. 16 A (higher fuse only after consulting with the Rohde & Schwarz group of companies).
- 7. Do not insert the plug into sockets that are dusty or dirty. Insert the plug firmly and all the way into the socket provided for this purpose. Otherwise, sparks that result in fire and/or injuries may occur.
- 8. Do not overload any sockets, extension cords or connector strips; doing so can cause fire or electric shocks.
- 9. For measurements in circuits with voltages  $V_{rms}$  > 30 V, suitable measures (e.g. appropriate measuring equipment, fuse protection, current limiting, electrical separation, insulation) should be taken to avoid any hazards.
- 10. Ensure that the connections with information technology equipment, e.g. PCs or other industrial computers, comply with the IEC60950-1/EN60950-1 or IEC61010-1/EN 61010-1 standards that apply in each case.
- 11. Unless expressly permitted, never remove the cover or any part of the housing while the product is in operation. Doing so will expose circuits and components and can lead to injuries, fire or damage to the product.
- 12. If a product is to be permanently installed, the connection between the protective conductor terminal on site and the product's protective conductor must be made first before any other connection is made. The product may be installed and connected only by a licensed electrician.
- 13. For permanently installed equipment without built-in fuses, circuit breakers or similar protective devices, the supply circuit must be fuse-protected in such a way that anyone who has access to the product, as well as the product itself, is adequately protected from injury or damage.
- 14. Use suitable overvoltage protection to ensure that no overvoltage (such as that caused by a bolt of lightning) can reach the product. Otherwise, the person operating the product will be exposed to the danger of an electric shock.
- 15. Any object that is not designed to be placed in the openings of the housing must not be used for this purpose. Doing so can cause short circuits inside the product and/or electric shocks, fire or injuries.
- 16. Unless specified otherwise, products are not liquid-proof (see also section ["Operating states and](#page-4-0) [operating positions](#page-4-0)", item [1\)](#page-4-0). Therefore, the equipment must be protected against penetration by liquids. If the necessary precautions are not taken, the user may suffer electric shock or the product itself may be damaged, which can also lead to personal injury.
- 17. Never use the product under conditions in which condensation has formed or can form in or on the product, e.g. if the product has been moved from a cold to a warm environment. Penetration by water increases the risk of electric shock.
- 18. Prior to cleaning the product, disconnect it completely from the power supply (e.g. AC supply network or battery). Use a soft, non-linting cloth to clean the product. Never use chemical cleaning agents such as alcohol, acetone or diluents for cellulose lacquers.

#### **Operation**

1. Operating the products requires special training and intense concentration. Make sure that persons who use the products are physically, mentally and emotionally fit enough to do so; otherwise, injuries or material damage may occur. It is the responsibility of the employer/operator to select suitable personnel for operating the products.

- <span id="page-6-0"></span>2. Before you move or transport the product, read and observe the section titled "[Transport](#page-7-0)".
- 3. As with all industrially manufactured goods, the use of substances that induce an allergic reaction (allergens) such as nickel cannot be generally excluded. If you develop an allergic reaction (such as a skin rash, frequent sneezing, red eyes or respiratory difficulties) when using a Rohde & Schwarz product, consult a physician immediately to determine the cause and to prevent health problems or stress.
- 4. Before you start processing the product mechanically and/or thermally, or before you take it apart, be sure to read and pay special attention to the section titled "[Waste disposal/Environmental protection"](#page-8-0), item [1.](#page-7-0)
- 5. Depending on the function, certain products such as RF radio equipment can produce an elevated level of electromagnetic radiation. Considering that unborn babies require increased protection, pregnant women must be protected by appropriate measures. Persons with pacemakers may also be exposed to risks from electromagnetic radiation. The employer/operator must evaluate workplaces where there is a special risk of exposure to radiation and, if necessary, take measures to avert the potential danger.
- 6. Should a fire occur, the product may release hazardous substances (gases, fluids, etc.) that can cause health problems. Therefore, suitable measures must be taken, e.g. protective masks and protective clothing must be worn.
- 7. Laser products are given warning labels that are standardized according to their laser class. Lasers can cause biological harm due to the properties of their radiation and due to their extremely concentrated electromagnetic power. If a laser product (e.g. a CD/DVD drive) is integrated into a Rohde & Schwarz product, absolutely no other settings or functions may be used as described in the product documentation. The objective is to prevent personal injury (e.g. due to laser beams).
- 8. EMC classes (in line with EN 55011/CISPR 11, and analogously with EN 55022/CISPR 22, EN 55032/CISPR 32)
	- Class A equipment:

Equipment suitable for use in all environments except residential environments and environments that are directly connected to a low-voltage supply network that supplies residential buildings Note: Class A equipment is intended for use in an industrial environment. This equipment may cause radio disturbances in residential environments, due to possible conducted as well as radiated disturbances. In this case, the operator may be required to take appropriate measures to eliminate these disturbances.

 $-$  Class B equipment: Equipment suitable for use in residential environments and environments that are directly connected to a low-voltage supply network that supplies residential buildings

#### **Repair and service**

1. The product may be opened only by authorized, specially trained personnel. Before any work is performed on the product or before the product is opened, it must be disconnected from the AC supply network. Otherwise, personnel will be exposed to the risk of an electric shock.

<span id="page-7-0"></span>2. Adjustments, replacement of parts, maintenance and repair may be performed only by electrical experts authorized by Rohde & Schwarz. Only original parts may be used for replacing parts relevant to safety (e.g. power switches, power transformers, fuses). A safety test must always be performed after parts relevant to safety have been replaced (visual inspection, protective conductor test, insulation resistance measurement, leakage current measurement, functional test). This helps ensure the continued safety of the product.

#### **Batteries and rechargeable batteries/cells**

*If the information regarding batteries and rechargeable batteries/cells is not observed either at all or to the extent necessary, product users may be exposed to the risk of explosions, fire and/or serious personal injury, and, in some cases, death. Batteries and rechargeable batteries with alkaline electrolytes (e.g. lithium cells) must be handled in accordance with the EN 62133 standard.*

- 1. Cells must not be taken apart or crushed.
- 2. Cells or batteries must not be exposed to heat or fire. Storage in direct sunlight must be avoided. Keep cells and batteries clean and dry. Clean soiled connectors using a dry, clean cloth.
- 3. Cells or batteries must not be short-circuited. Cells or batteries must not be stored in a box or in a drawer where they can short-circuit each other, or where they can be short-circuited by other conductive materials. Cells and batteries must not be removed from their original packaging until they are ready to be used.
- 4. Cells and batteries must not be exposed to any mechanical shocks that are stronger than permitted.
- 5. If a cell develops a leak, the fluid must not be allowed to come into contact with the skin or eyes. If contact occurs, wash the affected area with plenty of water and seek medical aid.
- 6. Improperly replacing or charging cells or batteries that contain alkaline electrolytes (e.g. lithium cells) can cause explosions. Replace cells or batteries only with the matching Rohde & Schwarz type (see parts list) in order to ensure the safety of the product.
- 7. Cells and batteries must be recycled and kept separate from residual waste. Rechargeable batteries and normal batteries that contain lead, mercury or cadmium are hazardous waste. Observe the national regulations regarding waste disposal and recycling.

#### **Transport**

- 1. The product may be very heavy. Therefore, the product must be handled with care. In some cases, the user may require a suitable means of lifting or moving the product (e.g. with a lift-truck) to avoid back or other physical injuries.
- 2. Handles on the products are designed exclusively to enable personnel to transport the product. It is therefore not permissible to use handles to fasten the product to or on transport equipment such as cranes, fork lifts, wagons, etc. The user is responsible for securely fastening the products to or on the means of transport or lifting. Observe the safety regulations of the manufacturer of the means of transport or lifting. Noncompliance can result in personal injury or material damage.
- 3. If you use the product in a vehicle, it is the sole responsibility of the driver to drive the vehicle safely and properly. The manufacturer assumes no responsibility for accidents or collisions. Never use the product in a moving vehicle if doing so could distract the driver of the vehicle. Adequately secure the product in the vehicle to prevent injuries or other damage in the event of an accident.

#### <span id="page-8-0"></span>**Waste disposal/Environmental protection**

- 1. Specially marked equipment has a battery or accumulator that must not be disposed of with unsorted municipal waste, but must be collected separately. It may only be disposed of at a suitable collection point or via a Rohde & Schwarz customer service center.
- 2. Waste electrical and electronic equipment must not be disposed of with unsorted municipal waste, but must be collected separately. Rohde & Schwarz GmbH & Co. KG has developed a disposal concept and takes full responsibility for take-back obligations and disposal obligations for manufacturers within the EU. Contact your Rohde & Schwarz customer service center for environmentally responsible disposal of the product.
- 3. If products or their components are mechanically and/or thermally processed in a manner that goes beyond their intended use, hazardous substances (heavy-metal dust such as lead, beryllium, nickel) may be released. For this reason, the product may only be disassembled by specially trained personnel. Improper disassembly may be hazardous to your health. National waste disposal regulations must be observed.
- 4. If handling the product releases hazardous substances or fuels that must be disposed of in a special way, e.g. coolants or engine oils that must be replenished regularly, the safety instructions of the manufacturer of the hazardous substances or fuels and the applicable regional waste disposal regulations must be observed. Also observe the relevant safety instructions in the product documentation. The improper disposal of hazardous substances or fuels can cause health problems and lead to environmental damage.

For additional information about environmental protection, visit the Rohde & Schwarz website.

# Instrucciones de seguridad elementales

#### **¡Es imprescindible leer y cumplir las siguientes instrucciones e informaciones de seguridad!**

El principio del grupo de empresas Rohde & Schwarz consiste en tener nuestros productos siempre al día con los estándares de seguridad y de ofrecer a nuestros clientes el máximo grado de seguridad. Nuestros productos y todos los equipos adicionales son siempre fabricados y examinados según las normas de seguridad vigentes. Nuestro sistema de garantía de calidad controla constantemente que sean cumplidas estas normas. El presente producto ha sido fabricado y examinado según el certificado de conformidad de la UE y ha salido de nuestra planta en estado impecable según los estándares técnicos de seguridad. Para poder preservar este estado y garantizar un funcionamiento libre de peligros, el usuario deberá atenerse a todas las indicaciones, informaciones de seguridad y notas de alerta. El grupo de empresas Rohde & Schwarz está siempre a su disposición en caso de que tengan preguntas referentes a estas informaciones de seguridad.

Además queda en la responsabilidad del usuario utilizar el producto en la forma debida. Este producto está destinado exclusivamente al uso en la industria y el laboratorio o, si ha sido expresamente autorizado, para aplicaciones de campo y de ninguna manera deberá ser utilizado de modo que alguna persona/cosa pueda sufrir daño. El uso del producto fuera de sus fines definidos o sin tener en cuenta las instrucciones del fabricante queda en la responsabilidad del usuario. El fabricante no se hace en ninguna forma responsable de consecuencias a causa del mal uso del producto.

Se parte del uso correcto del producto para los fines definidos si el producto es utilizado conforme a las indicaciones de la correspondiente documentación del producto y dentro del margen de rendimiento definido (ver hoja de datos, documentación, informaciones de seguridad que siguen). El uso del producto hace necesarios conocimientos técnicos y ciertos conocimientos del idioma inglés. Por eso se debe tener en cuenta que el producto solo pueda ser operado por personal especializado o personas instruidas en profundidad con las capacidades correspondientes. Si fuera necesaria indumentaria de seguridad para el uso de productos de Rohde & Schwarz, encontraría la información debida en la documentación del producto en el capítulo correspondiente. Guarde bien las informaciones de seguridad elementales, así como la documentación del producto, y entréguelas a usuarios posteriores.

Tener en cuenta las informaciones de seguridad sirve para evitar en lo posible lesiones o daños por peligros de toda clase. Por eso es imprescindible leer detalladamente y comprender por completo las siguientes informaciones de seguridad antes de usar el producto, y respetarlas durante el uso del producto. Deberán tenerse en cuenta todas las demás informaciones de seguridad, como p. ej. las referentes a la protección de personas, que encontrarán en el capítulo correspondiente de la documentación del producto y que también son de obligado cumplimiento. En las presentes informaciones de seguridad se recogen todos los objetos que distribuye el grupo de empresas Rohde & Schwarz bajo la denominación de "producto", entre ellos también aparatos, instalaciones así como toda clase de accesorios. Los datos específicos del producto figuran en la hoja de datos y en la documentación del producto.

#### **Señalización de seguridad de los productos**

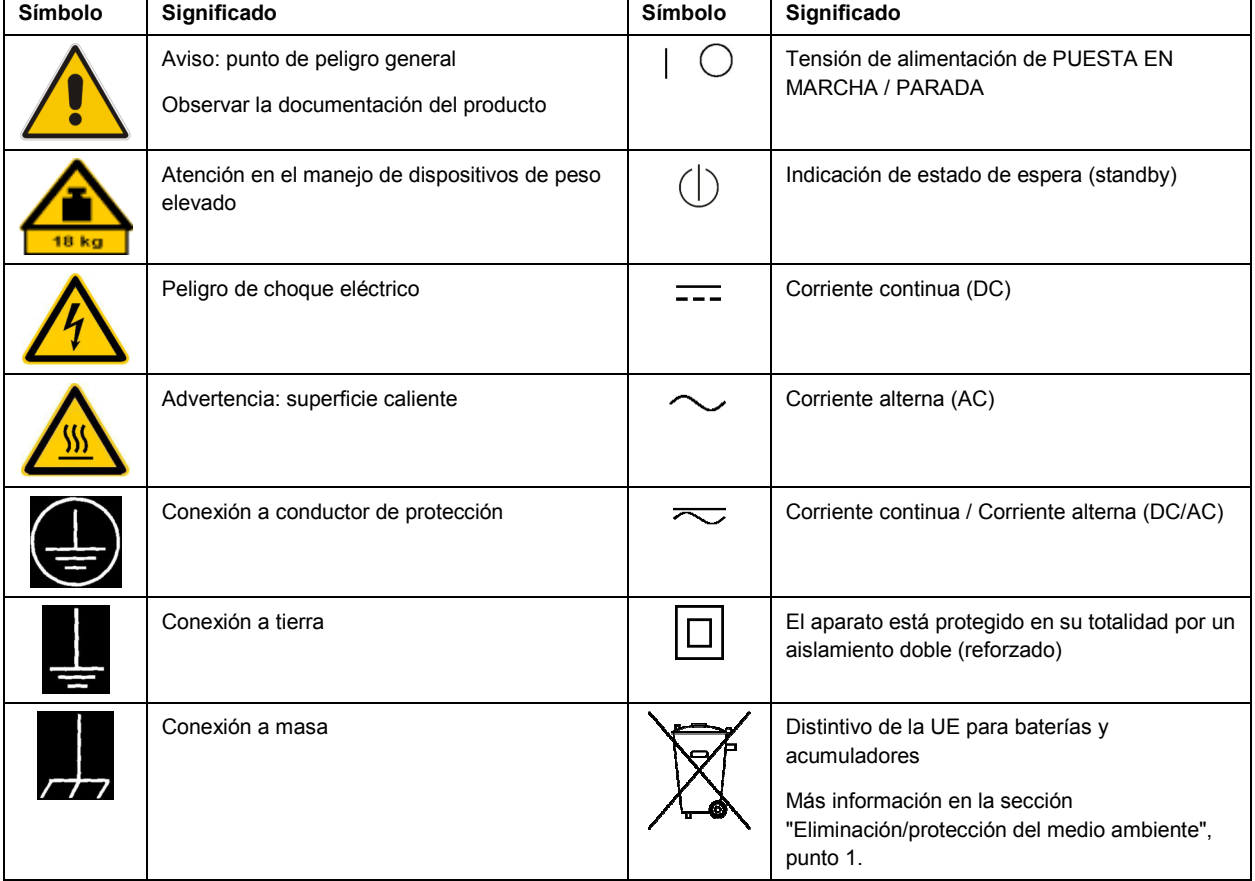

Las siguientes señales de seguridad se utilizan en los productos para advertir sobre riesgos y peligros.

<span id="page-10-0"></span>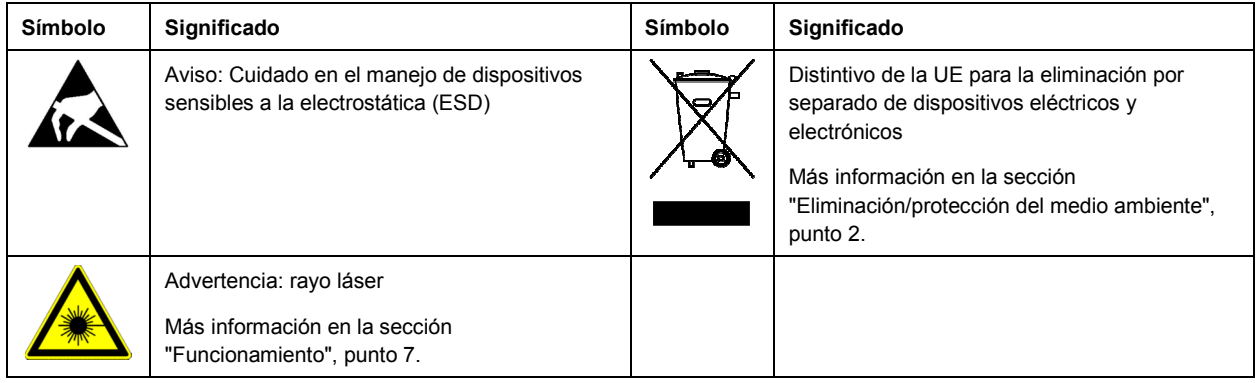

#### **Palabras de señal y su significado**

En la documentación del producto se utilizan las siguientes palabras de señal con el fin de advertir contra riesgos y peligros.

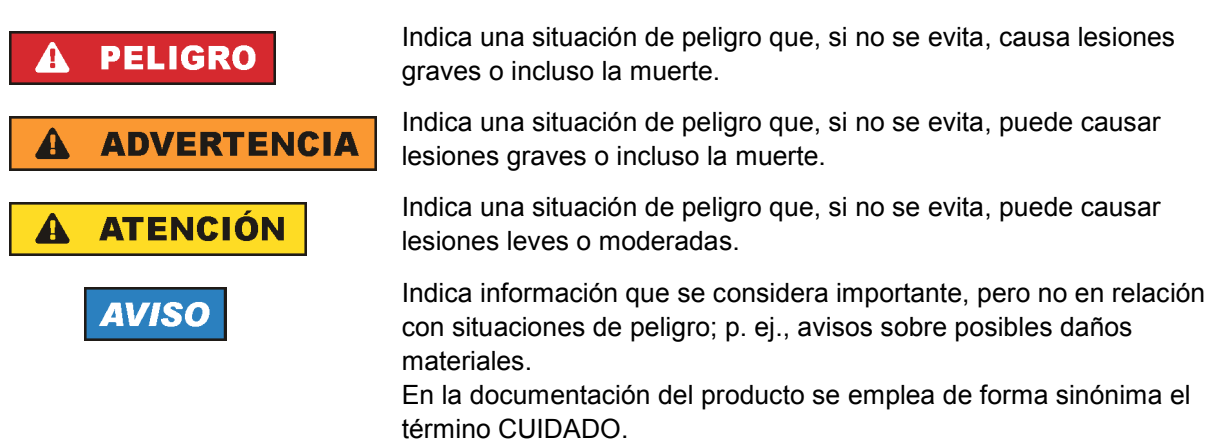

Las palabras de señal corresponden a la definición habitual para aplicaciones civiles en el área económica europea. Pueden existir definiciones diferentes a esta definición en otras áreas económicas o en aplicaciones militares. Por eso se deberá tener en cuenta que las palabras de señal aquí descritas sean utilizadas siempre solamente en combinación con la correspondiente documentación del producto y solamente en combinación con el producto correspondiente. La utilización de las palabras de señal en combinación con productos o documentaciones que no les correspondan puede llevar a interpretaciones equivocadas y tener por consecuencia daños en personas u objetos.

#### **Estados operativos y posiciones de funcionamiento**

*El producto solamente debe ser utilizado según lo indicado por el fabricante respecto a los estados operativos y posiciones de funcionamiento sin que se obstruya la ventilación. Si no se siguen las indicaciones del fabricante, pueden producirse choques eléctricos, incendios y/o lesiones graves con posible consecuencia de muerte. En todos los trabajos deberán ser tenidas en cuenta las normas nacionales y locales de seguridad del trabajo y de prevención de accidentes.* 

- <span id="page-11-0"></span>1. Si no se convino de otra manera, es para los productos Rohde & Schwarz válido lo que sigue: como posición de funcionamiento se define por principio la posición con el suelo de la caja para abajo, modo de protección IP 2X, uso solamente en estancias interiores, utilización hasta 2000 m sobre el nivel del mar, transporte hasta 4500 m sobre el nivel del mar. Se aplicará una tolerancia de  $±10$  % sobre el voltaje nominal y de  $±5$  % sobre la frecuencia nominal. Categoría de sobrecarga eléctrica 2, índice de suciedad 2.
- 2. No sitúe el producto encima de superficies, vehículos, estantes o mesas, que por sus características de peso o de estabilidad no sean aptos para él. Siga siempre las instrucciones de instalación del fabricante cuando instale y asegure el producto en objetos o estructuras (p. ej. paredes y estantes). Si se realiza la instalación de modo distinto al indicado en la documentación del producto, se pueden causar lesiones o, en determinadas circunstancias, incluso la muerte.
- 3. No ponga el producto sobre aparatos que generen calor (p. ej. radiadores o calefactores). La temperatura ambiente no debe superar la temperatura máxima especificada en la documentación del producto o en la hoja de datos. En caso de sobrecalentamiento del producto, pueden producirse choques eléctricos, incendios y/o lesiones graves con posible consecuencia de muerte.

#### **Seguridad eléctrica**

*Si no se siguen (o se siguen de modo insuficiente) las indicaciones del fabricante en cuanto a seguridad eléctrica, pueden producirse choques eléctricos, incendios y/o lesiones graves con posible consecuencia de muerte.* 

- 1. Antes de la puesta en marcha del producto se deberá comprobar siempre que la tensión preseleccionada en el producto coincida con la de la red de alimentación eléctrica. Si es necesario modificar el ajuste de tensión, también se deberán cambiar en caso dado los fusibles correspondientes del producto.
- 2. Los productos de la clase de protección I con alimentación móvil y enchufe individual solamente podrán enchufarse a tomas de corriente con contacto de seguridad y con conductor de protección conectado.
- 3. Queda prohibida la interrupción intencionada del conductor de protección, tanto en la toma de corriente como en el mismo producto. La interrupción puede tener como consecuencia el riesgo de que el producto sea fuente de choques eléctricos. Si se utilizan cables alargadores o regletas de enchufe, deberá garantizarse la realización de un examen regular de los mismos en cuanto a su estado técnico de seguridad.
- 4. Si el producto no está equipado con un interruptor para desconectarlo de la red, o bien si el interruptor existente no resulta apropiado para la desconexión de la red, el enchufe del cable de conexión se deberá considerar como un dispositivo de desconexión. El dispositivo de desconexión se debe poder alcanzar fácilmente y debe estar siempre bien accesible. Si, p. ej., el enchufe de conexión a la red es el dispositivo de desconexión, la longitud del cable de conexión no debe superar 3 m). Los interruptores selectores o electrónicos no son aptos para el corte de la red eléctrica. Si se
	- integran productos sin interruptor en bastidores o instalaciones, se deberá colocar el interruptor en el nivel de la instalación.
- 5. No utilice nunca el producto si está dañado el cable de conexión a red. Compruebe regularmente el correcto estado de los cables de conexión a red. Asegúrese, mediante las medidas de protección y de instalación adecuadas, de que el cable de conexión a red no pueda ser dañado o de que nadie pueda ser dañado por él, p. ej. al tropezar o por un choque eléctrico.
- 6. Solamente está permitido el funcionamiento en redes de alimentación TN/TT aseguradas con fusibles de 16 A como máximo (utilización de fusibles de mayor amperaje solo previa consulta con el grupo de empresas Rohde & Schwarz).
- 7. Nunca conecte el enchufe en tomas de corriente sucias o llenas de polvo. Introduzca el enchufe por completo y fuertemente en la toma de corriente. La no observación de estas medidas puede provocar chispas, fuego y/o lesiones.
- 8. No sobrecargue las tomas de corriente, los cables alargadores o las regletas de enchufe ya que esto podría causar fuego o choques eléctricos.
- 9. En las mediciones en circuitos de corriente con una tensión U<sub>eff</sub> > 30 V se deberán tomar las medidas apropiadas para impedir cualquier peligro (p. ej. medios de medición adecuados, seguros, limitación de tensión, corte protector, aislamiento etc.).
- 10. Para la conexión con dispositivos informáticos como un PC o un ordenador industrial, debe comprobarse que éstos cumplan los estándares IEC60950-1/EN60950-1 o IEC61010-1/EN 61010-1 válidos en cada caso.
- 11. A menos que esté permitido expresamente, no retire nunca la tapa ni componentes de la carcasa mientras el producto esté en servicio. Esto pone a descubierto los cables y componentes eléctricos y puede causar lesiones, fuego o daños en el producto.
- 12. Si un producto se instala en un lugar fijo, se deberá primero conectar el conductor de protección fijo con el conductor de protección del producto antes de hacer cualquier otra conexión. La instalación y la conexión deberán ser efectuadas por un electricista especializado.
- 13. En el caso de dispositivos fijos que no estén provistos de fusibles, interruptor automático ni otros mecanismos de seguridad similares, el circuito de alimentación debe estar protegido de modo que todas las personas que puedan acceder al producto, así como el producto mismo, estén a salvo de posibles daños.
- 14. Todo producto debe estar protegido contra sobretensión (debida p. ej. a una caída del rayo) mediante los correspondientes sistemas de protección. Si no, el personal que lo utilice quedará expuesto al peligro de choque eléctrico.
- 15. No debe introducirse en los orificios de la caja del aparato ningún objeto que no esté destinado a ello. Esto puede producir cortocircuitos en el producto y/o puede causar choques eléctricos, fuego o lesiones.
- 16. Salvo indicación contraria, los productos no están impermeabilizados (ver también el capítulo "[Estados operativos y posiciones de funcionamiento](#page-10-0)", punto [1\)](#page-11-0). Por eso es necesario tomar las medidas necesarias para evitar la entrada de líquidos. En caso contrario, existe peligro de choque eléctrico para el usuario o de daños en el producto, que también pueden redundar en peligro para las personas.
- 17. No utilice el producto en condiciones en las que pueda producirse o ya se hayan producido condensaciones sobre el producto o en el interior de éste, como p. ej. al desplazarlo de un lugar frío a otro caliente. La entrada de agua aumenta el riesgo de choque eléctrico.
- 18. Antes de la limpieza, desconecte por completo el producto de la alimentación de tensión (p. ej. red de alimentación o batería). Realice la limpieza de los aparatos con un paño suave, que no se deshilache. No utilice bajo ningún concepto productos de limpieza químicos como alcohol, acetona o diluyentes para lacas nitrocelulósicas.

#### <span id="page-13-0"></span>**Funcionamiento**

- 1. El uso del producto requiere instrucciones especiales y una alta concentración durante el manejo. Debe asegurarse que las personas que manejen el producto estén a la altura de los requerimientos necesarios en cuanto a aptitudes físicas, psíquicas y emocionales, ya que de otra manera no se pueden excluir lesiones o daños de objetos. El empresario u operador es responsable de seleccionar el personal usuario apto para el manejo del producto.
- 2. Antes de desplazar o transportar el producto, lea y tenga en cuenta el capítulo "[Transporte"](#page-14-0).
- 3. Como con todo producto de fabricación industrial no puede quedar excluida en general la posibilidad de que se produzcan alergias provocadas por algunos materiales empleados -los llamados alérgenos (p. ej. el níquel)—. Si durante el manejo de productos Rohde & Schwarz se producen reacciones alérgicas, como p. ej. irritaciones cutáneas, estornudos continuos, enrojecimiento de la conjuntiva o dificultades respiratorias, debe avisarse inmediatamente a un médico para investigar las causas y evitar cualquier molestia o daño a la salud.
- 4. Antes de la manipulación mecánica y/o térmica o el desmontaje del producto, debe tenerse en cuenta imprescindiblemente el capítulo ["Eliminación/protección del medio ambiente"](#page-15-0), punto [1](#page-15-0).
- 5. Ciertos productos, como p. ej. las instalaciones de radiocomunicación RF, pueden a causa de su función natural, emitir una radiación electromagnética aumentada. Deben tomarse todas las medidas necesarias para la protección de las mujeres embarazadas. También las personas con marcapasos pueden correr peligro a causa de la radiación electromagnética. El empresario/operador tiene la obligación de evaluar y señalizar las áreas de trabajo en las que exista un riesgo elevado de exposición a radiaciones.
- 6. Tenga en cuenta que en caso de incendio pueden desprenderse del producto sustancias tóxicas (gases, líquidos etc.) que pueden generar daños a la salud. Por eso, en caso de incendio deben usarse medidas adecuadas, como p. ej. máscaras antigás e indumentaria de protección.
- 7. Los productos con láser están provistos de indicaciones de advertencia normalizadas en función de la clase de láser del que se trate. Los rayos láser pueden provocar daños de tipo biológico a causa de las propiedades de su radiación y debido a su concentración extrema de potencia electromagnética. En caso de que un producto Rohde & Schwarz contenga un producto láser (p. ej. un lector de CD/DVD), no debe usarse ninguna otra configuración o función aparte de las descritas en la documentación del producto, a fin de evitar lesiones (p. ej. debidas a irradiación láser).
- 8. Clases de compatibilidad electromagnética (conforme a EN 55011 / CISPR 11; y en analogía con EN 55022 / CISPR 22, EN 55032 / CISPR 32)
	- Aparato de clase A:

Aparato adecuado para su uso en todos los entornos excepto en los residenciales y en aquellos conectados directamente a una red de distribución de baja tensión que suministra corriente a edificios residenciales.

Nota: Los aparatos de clase A están destinados al uso en entornos industriales. Estos aparatos pueden causar perturbaciones radioeléctricas en entornos residenciales debido a posibles perturbaciones guiadas o radiadas. En este caso, se le podrá solicitar al operador que tome las medidas adecuadas para eliminar estas perturbaciones.

Aparato de clase B:

Aparato adecuado para su uso en entornos residenciales, así como en aquellos conectados directamente a una red de distribución de baja tensión que suministra corriente a edificios residenciales.

#### <span id="page-14-0"></span>**Reparación y mantenimiento**

- 1. El producto solamente debe ser abierto por personal especializado con autorización para ello. Antes de manipular el producto o abrirlo, es obligatorio desconectarlo de la tensión de alimentación, para evitar toda posibilidad de choque eléctrico.
- 2. El ajuste, el cambio de partes, el mantenimiento y la reparación deberán ser efectuadas solamente por electricistas autorizados por Rohde & Schwarz. Si se reponen partes con importancia para los aspectos de seguridad (p. ej. el enchufe, los transformadores o los fusibles), solamente podrán ser sustituidos por partes originales. Después de cada cambio de partes relevantes para la seguridad deberá realizarse un control de seguridad (control a primera vista, control del conductor de protección, medición de resistencia de aislamiento, medición de la corriente de fuga, control de funcionamiento). Con esto queda garantizada la seguridad del producto.

#### **Baterías y acumuladores o celdas**

*Si no se siguen (o se siguen de modo insuficiente) las indicaciones en cuanto a las baterías y acumuladores o celdas, pueden producirse explosiones, incendios y/o lesiones graves con posible consecuencia de muerte. El manejo de baterías y acumuladores con electrolitos alcalinos (p. ej. celdas de litio) debe seguir el estándar EN 62133.*

- 1. No deben desmontarse, abrirse ni triturarse las celdas.
- 2. Las celdas o baterías no deben someterse a calor ni fuego. Debe evitarse el almacenamiento a la luz directa del sol. Las celdas y baterías deben mantenerse limpias y secas. Limpiar las conexiones sucias con un paño seco y limpio.
- 3. Las celdas o baterías no deben cortocircuitarse. Es peligroso almacenar las celdas o baterías en estuches o cajones en cuyo interior puedan cortocircuitarse por contacto recíproco o por contacto con otros materiales conductores. No deben extraerse las celdas o baterías de sus embalajes originales hasta el momento en que vayan a utilizarse.
- 4. Las celdas o baterías no deben someterse a impactos mecánicos fuertes indebidos.
- 5. En caso de falta de estanqueidad de una celda, el líquido vertido no debe entrar en contacto con la piel ni los ojos. Si se produce contacto, lavar con agua abundante la zona afectada y avisar a un médico.
- 6. En caso de cambio o recarga inadecuados, las celdas o baterías que contienen electrolitos alcalinos (p. ej. las celdas de litio) pueden explotar. Para garantizar la seguridad del producto, las celdas o baterías solo deben ser sustituidas por el tipo Rohde & Schwarz correspondiente (ver lista de recambios).
- 7. Las baterías y celdas deben reciclarse y no deben tirarse a la basura doméstica. Las baterías o acumuladores que contienen plomo, mercurio o cadmio deben tratarse como residuos especiales. Respete en esta relación las normas nacionales de eliminación y reciclaje.

#### **Transporte**

1. El producto puede tener un peso elevado. Por eso es necesario desplazarlo o transportarlo con precaución y, si es necesario, usando un sistema de elevación adecuado (p. ej. una carretilla elevadora), a fin de evitar lesiones en la espalda u otros daños personales.

- <span id="page-15-0"></span>2. Las asas instaladas en los productos sirven solamente de ayuda para el transporte del producto por personas. Por eso no está permitido utilizar las asas para la sujeción en o sobre medios de transporte como p. ej. grúas, carretillas elevadoras de horquilla, carros etc. Es responsabilidad suya fijar los productos de manera segura a los medios de transporte o elevación. Para evitar daños personales o daños en el producto, siga las instrucciones de seguridad del fabricante del medio de transporte o elevación utilizado.
- 3. Si se utiliza el producto dentro de un vehículo, recae de manera exclusiva en el conductor la responsabilidad de conducir el vehículo de manera segura y adecuada. El fabricante no asumirá ninguna responsabilidad por accidentes o colisiones. No utilice nunca el producto dentro de un vehículo en movimiento si esto pudiera distraer al conductor. Asegure el producto dentro del vehículo debidamente para evitar, en caso de un accidente, lesiones u otra clase de daños.

#### **Eliminación/protección del medio ambiente**

- 1. Los dispositivos marcados contienen una batería o un acumulador que no se debe desechar con los residuos domésticos sin clasificar, sino que debe ser recogido por separado. La eliminación se debe efectuar exclusivamente a través de un punto de recogida apropiado o del servicio de atención al cliente de Rohde & Schwarz.
- 2. Los dispositivos eléctricos usados no se deben desechar con los residuos domésticos sin clasificar, sino que deben ser recogidos por separado. Rohde & Schwarz GmbH & Co.KG ha elaborado un concepto de eliminación de residuos y asume plenamente los deberes de recogida y eliminación para los fabricantes dentro de la UE. Para desechar el producto de manera respetuosa con el medio ambiente, diríjase a su servicio de atención al cliente de Rohde & Schwarz.
- 3. Si se trabaja de manera mecánica y/o térmica cualquier producto o componente más allá del funcionamiento previsto, pueden liberarse sustancias peligrosas (polvos con contenido de metales pesados como p. ej. plomo, berilio o níquel). Por eso el producto solo debe ser desmontado por personal especializado con formación adecuada. Un desmontaje inadecuado puede ocasionar daños para la salud. Se deben tener en cuenta las directivas nacionales referentes a la eliminación de residuos.
- 4. En caso de que durante el trato del producto se formen sustancias peligrosas o combustibles que deban tratarse como residuos especiales (p. ej. refrigerantes o aceites de motor con intervalos de cambio definidos), deben tenerse en cuenta las indicaciones de seguridad del fabricante de dichas sustancias y las normas regionales de eliminación de residuos. Tenga en cuenta también en caso necesario las indicaciones de seguridad especiales contenidas en la documentación del producto. La eliminación incorrecta de sustancias peligrosas o combustibles puede causar daños a la salud o daños al medio ambiente.

Se puede encontrar más información sobre la protección del medio ambiente en la página web de Rohde & Schwarz.

# Grundlegende Sicherheitshinweise

#### **Lesen und beachten Sie unbedingt die nachfolgenden Anweisungen und Sicherheitshinweise!**

Alle Werke und Standorte der Rohde & Schwarz Firmengruppe sind ständig bemüht, den Sicherheitsstandard unserer Produkte auf dem aktuellsten Stand zu halten und unseren Kunden ein höchstmögliches Maß an Sicherheit zu bieten. Unsere Produkte und die dafür erforderlichen Zusatzgeräte werden entsprechend der jeweils gültigen Sicherheitsvorschriften gebaut und geprüft. Die Einhaltung dieser Bestimmungen wird durch unser Qualitätssicherungssystem laufend überwacht. Das vorliegende Produkt ist gemäß EU-Konformitätsbescheinigung gebaut und geprüft und hat das Werk in sicherheitstechnisch einwandfreiem Zustand verlassen. Um diesen Zustand zu erhalten und einen gefahrlosen Betrieb sicherzustellen, muss der Benutzer alle Hinweise, Warnhinweise und Warnvermerke beachten. Bei allen Fragen bezüglich vorliegender Sicherheitshinweise steht Ihnen die Rohde & Schwarz Firmengruppe jederzeit gerne zur Verfügung.

Darüber hinaus liegt es in der Verantwortung des Benutzers, das Produkt in geeigneter Weise zu verwenden. Das Produkt ist ausschließlich für den Betrieb in Industrie und Labor bzw., wenn ausdrücklich zugelassen, auch für den Feldeinsatz bestimmt und darf in keiner Weise so verwendet werden, dass einer Person/Sache Schaden zugefügt werden kann. Die Benutzung des Produkts außerhalb des bestimmungsgemäßen Gebrauchs oder unter Missachtung der Anweisungen des Herstellers liegt in der Verantwortung des Benutzers. Der Hersteller übernimmt keine Verantwortung für die Zweckentfremdung des Produkts.

Die bestimmungsgemäße Verwendung des Produkts wird angenommen, wenn das Produkt nach den Vorgaben der zugehörigen Produktdokumentation innerhalb seiner Leistungsgrenzen verwendet wird (siehe Datenblatt, Dokumentation, nachfolgende Sicherheitshinweise). Die Benutzung des Produkts erfordert Fachkenntnisse und zum Teil englische Sprachkenntnisse. Es ist daher zu beachten, dass das Produkt ausschließlich von Fachkräften oder sorgfältig eingewiesenen Personen mit entsprechenden Fähigkeiten bedient werden darf. Sollte für die Verwendung von Rohde & Schwarz-Produkten persönliche Schutzausrüstung erforderlich sein, wird in der Produktdokumentation an entsprechender Stelle darauf hingewiesen. Bewahren Sie die grundlegenden Sicherheitshinweise und die Produktdokumentation gut auf und geben Sie diese an weitere Benutzer des Produkts weiter.

Die Einhaltung der Sicherheitshinweise dient dazu, Verletzungen oder Schäden durch Gefahren aller Art auszuschließen. Hierzu ist es erforderlich, dass die nachstehenden Sicherheitshinweise vor der Benutzung des Produkts sorgfältig gelesen und verstanden sowie bei der Benutzung des Produkts beachtet werden. Sämtliche weitere Sicherheitshinweise wie z.B. zum Personenschutz, die an entsprechender Stelle der Produktdokumentation stehen, sind ebenfalls unbedingt zu beachten. In den vorliegenden Sicherheitshinweisen sind sämtliche von der Rohde & Schwarz Firmengruppe vertriebenen Waren unter dem Begriff "Produkt" zusammengefasst, hierzu zählen u. a. Geräte, Anlagen sowie sämtliches Zubehör. Produktspezifische Angaben entnehmen Sie bitte dem Datenblatt sowie der Produktdokumentation.

#### **Sicherheitskennzeichnung von Produkten**

Die folgenden Sicherheitskennzeichen werden auf den Produkten verwendet, um vor Risiken und Gefahren zu warnen.

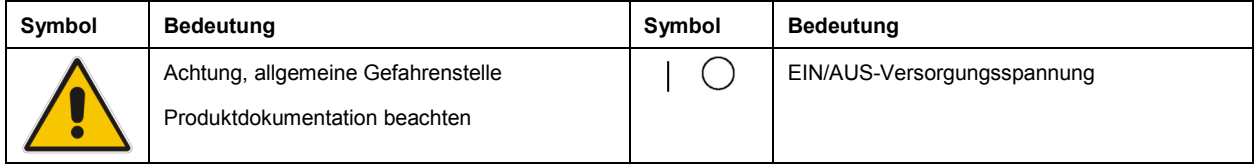

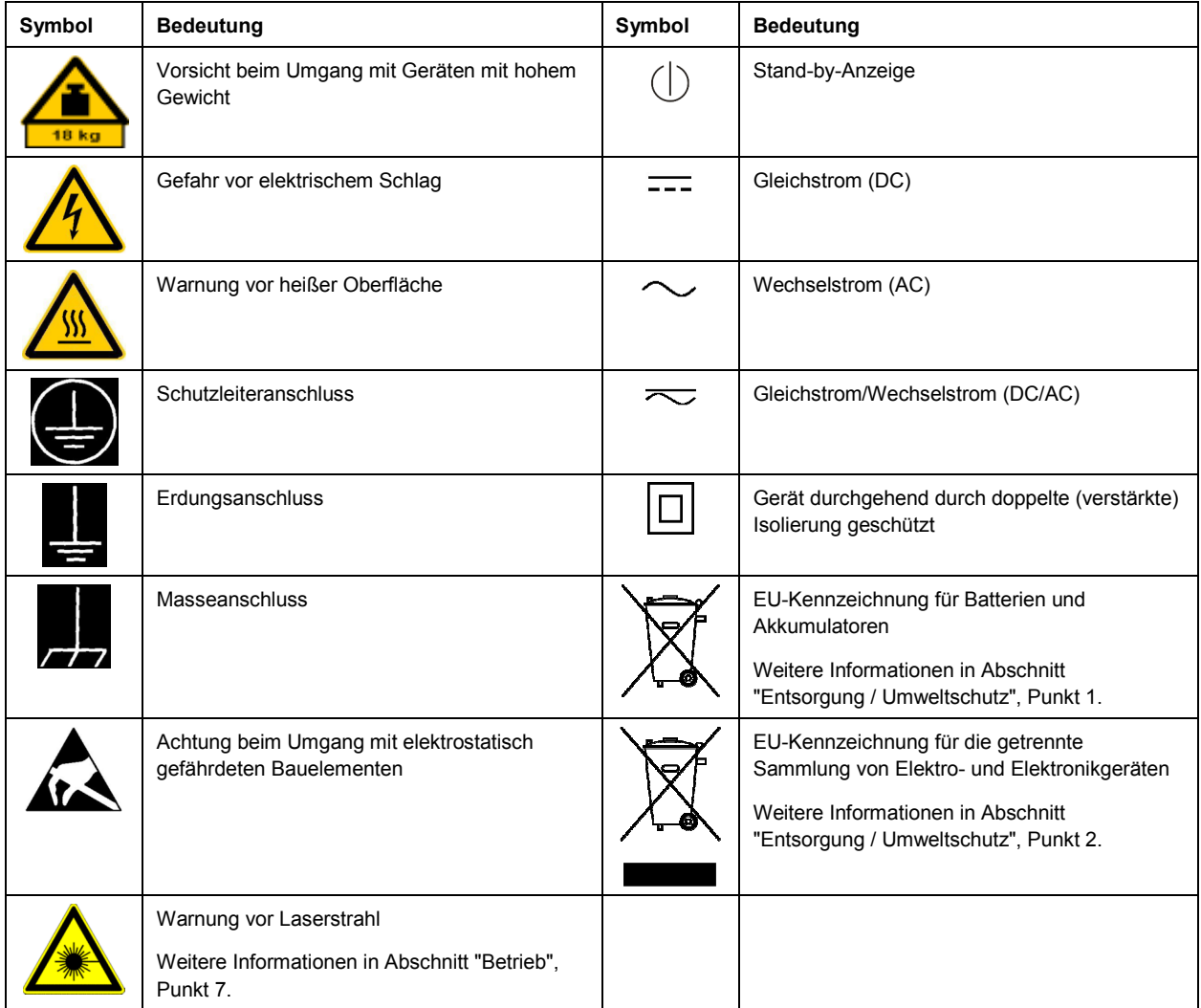

#### **Signalworte und ihre Bedeutung**

Die folgenden Signalworte werden in der Produktdokumentation verwendet, um vor Risiken und Gefahren zu warnen.

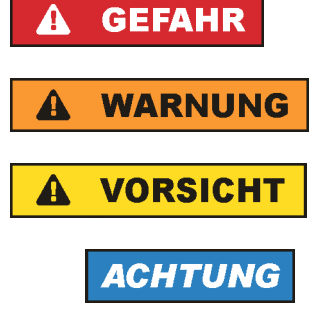

Kennzeichnet eine Gefahrensituation, die zum Tod oder zu schweren Verletzungen führt, wenn sie nicht vermieden wird.

Kennzeichnet eine Gefahrensituation, die zum Tod oder zu schweren Verletzungen führen kann, wenn sie nicht vermieden wird.

Kennzeichnet eine Gefahrensituation, die zu leichten oder mittelschweren Verletzungen führen kann, wenn sie nicht vermieden wird.

Kennzeichnet Informationen, die als wichtig angesehen werden, sich jedoch nicht auf Gefahren beziehen, z.B. Warnung vor möglichen Sachschäden.

<span id="page-18-0"></span>Diese Signalworte entsprechen der im europäischen Wirtschaftsraum üblichen Definition für zivile Anwendungen. Neben dieser Definition können in anderen Wirtschaftsräumen oder bei militärischen Anwendungen abweichende Definitionen existieren. Es ist daher darauf zu achten, dass die hier beschriebenen Signalworte stets nur in Verbindung mit der zugehörigen Produktdokumentation und nur in Verbindung mit dem zugehörigen Produkt verwendet werden. Die Verwendung von Signalworten in Zusammenhang mit nicht zugehörigen Produkten oder nicht zugehörigen Dokumentationen kann zu Fehlinterpretationen führen und damit zu Personen- oder Sachschäden führen.

#### **Betriebszustände und Betriebslagen**

*Das Produkt darf nur in den vom Hersteller angegebenen Betriebszuständen und Betriebslagen ohne Behinderung der Belüftung betrieben werden. Werden die Herstellerangaben nicht eingehalten, kann dies*  elektrischen Schlag, Brand und/oder schwere Verletzungen von Personen, unter Umständen mit *Todesfolge, verursachen. Bei allen Arbeiten sind die örtlichen bzw. landesspezifischen Sicherheits- und Unfallverhütungsvorschriften zu beachten.* 

- 1. Sofern nicht anders vereinbart, gilt für R&S-Produkte Folgendes: als vorgeschriebene Betriebslage grundsätzlich Gehäuseboden unten, IP-Schutzart 2X, nur in Innenräumen verwenden, Betrieb bis 2000 m ü. NN, Transport bis 4500 m ü. NN, für die Nennspannung gilt eine Toleranz von ±10%, für die Nennfrequenz eine Toleranz von ±5%, Überspannungskategorie 2, Verschmutzungsgrad 2.
- 2. Stellen Sie das Produkt nicht auf Oberflächen, Fahrzeuge, Ablagen oder Tische, die aus Gewichtsoder Stabilitätsgründen nicht dafür geeignet sind. Folgen Sie bei Aufbau und Befestigung des Produkts an Gegenständen oder Strukturen (z.B. Wände und Regale) immer den Installationshinweisen des Herstellers. Bei Installation abweichend von der Produktdokumentation können Personen verletzt, unter Umständen sogar getötet werden.
- 3. Stellen Sie das Produkt nicht auf hitzeerzeugende Gerätschaften (z.B. Radiatoren und Heizlüfter). Die Umgebungstemperatur darf nicht die in der Produktdokumentation oder im Datenblatt spezifizierte Maximaltemperatur überschreiten. Eine Überhitzung des Produkts kann elektrischen Schlag, Brand und/oder schwere Verletzungen von Personen, unter Umständen mit Todesfolge, verursachen.

#### **Elektrische Sicherheit**

*Werden die Hinweise zur elektrischen Sicherheit nicht oder unzureichend beachtet, kann dies elektrischen Schlag, Brand und/oder schwere Verletzungen von Personen, unter Umständen mit Todesfolge, verursachen.* 

- 1. Vor jedem Einschalten des Produkts ist sicherzustellen, dass die am Produkt eingestellte Nennspannung und die Netznennspannung des Versorgungsnetzes übereinstimmen. Ist es erforderlich, die Spannungseinstellung zu ändern, so muss ggf. auch die dazu gehörige Netzsicherung des Produkts geändert werden.
- 2. Bei Produkten der Schutzklasse I mit beweglicher Netzzuleitung und Gerätesteckvorrichtung ist der Betrieb nur an Steckdosen mit Schutzkontakt und angeschlossenem Schutzleiter zulässig.
- 3. Jegliche absichtliche Unterbrechung des Schutzleiters, sowohl in der Zuleitung als auch am Produkt selbst, ist unzulässig. Es kann dazu führen, dass von dem Produkt die Gefahr eines elektrischen Schlags ausgeht. Bei Verwendung von Verlängerungsleitungen oder Steckdosenleisten ist sicherzustellen, dass diese regelmäßig auf ihren sicherheitstechnischen Zustand überprüft werden.
- 4. Sofern das Produkt nicht mit einem Netzschalter zur Netztrennung ausgerüstet ist, beziehungsweise der vorhandene Netzschalter zu Netztrennung nicht geeignet ist, so ist der Stecker des Anschlusskabels als Trennvorrichtung anzusehen. Die Trennvorrichtung muss jederzeit leicht erreichbar und gut zugänglich sein. Ist z.B. der Netzstecker die Trennvorrichtung, darf die Länge des Anschlusskabels 3 m nicht überschreiten. Funktionsschalter oder elektronische Schalter sind zur Netztrennung nicht geeignet. Werden Produkte ohne Netzschalter in Gestelle oder Anlagen integriert, so ist die Trennvorrichtung auf Anlagenebene zu verlagern.
- 5. Benutzen Sie das Produkt niemals, wenn das Netzkabel beschädigt ist. Überprüfen Sie regelmäßig den einwandfreien Zustand der Netzkabel. Stellen Sie durch geeignete Schutzmaßnahmen und Verlegearten sicher, dass das Netzkabel nicht beschädigt werden kann und niemand z.B. durch Stolperfallen oder elektrischen Schlag zu Schaden kommen kann.
- 6. Der Betrieb ist nur an TN/TT Versorgungsnetzen gestattet, die mit höchstens 16 A abgesichert sind (höhere Absicherung nur nach Rücksprache mit der Rohde & Schwarz Firmengruppe).
- 7. Stecken Sie den Stecker nicht in verstaubte oder verschmutzte Steckdosen/-buchsen. Stecken Sie die Steckverbindung/-vorrichtung fest und vollständig in die dafür vorgesehenen Steckdosen/-buchsen. Missachtung dieser Maßnahmen kann zu Funken, Feuer und/oder Verletzungen führen.
- 8. Überlasten Sie keine Steckdosen, Verlängerungskabel oder Steckdosenleisten, dies kann Feuer oder elektrische Schläge verursachen.
- 9. Bei Messungen in Stromkreisen mit Spannungen U<sub>eff</sub> > 30 V ist mit geeigneten Maßnahmen Vorsorge zu treffen, dass jegliche Gefährdung ausgeschlossen wird (z.B. geeignete Messmittel, Absicherung, Strombegrenzung, Schutztrennung, Isolierung usw.).
- 10. Bei Verbindungen mit informationstechnischen Geräten, z.B. PC oder Industrierechner, ist darauf zu achten, dass diese der jeweils gültigen IEC60950-1 / EN60950-1 oder IEC61010-1 / EN 61010-1 entsprechen.
- 11. Sofern nicht ausdrücklich erlaubt, darf der Deckel oder ein Teil des Gehäuses niemals entfernt werden, wenn das Produkt betrieben wird. Dies macht elektrische Leitungen und Komponenten zugänglich und kann zu Verletzungen, Feuer oder Schaden am Produkt führen.
- 12. Wird ein Produkt ortsfest angeschlossen, ist die Verbindung zwischen dem Schutzleiteranschluss vor Ort und dem Geräteschutzleiter vor jeglicher anderer Verbindung herzustellen. Aufstellung und Anschluss darf nur durch eine Elektrofachkraft erfolgen.
- 13. Bei ortsfesten Geräten ohne eingebaute Sicherung, Selbstschalter oder ähnliche Schutzeinrichtung muss der Versorgungskreis so abgesichert sein, dass alle Personen, die Zugang zum Produkt haben, sowie das Produkt selbst ausreichend vor Schäden geschützt sind.
- 14. Jedes Produkt muss durch geeigneten Überspannungsschutz vor Überspannung (z.B. durch Blitzschlag) geschützt werden. Andernfalls ist das bedienende Personal durch elektrischen Schlag gefährdet.
- 15. Gegenstände, die nicht dafür vorgesehen sind, dürfen nicht in die Öffnungen des Gehäuses eingebracht werden. Dies kann Kurzschlüsse im Produkt und/oder elektrische Schläge, Feuer oder Verletzungen verursachen.
- <span id="page-20-0"></span>16. Sofern nicht anders spezifiziert, sind Produkte nicht gegen das Eindringen von Flüssigkeiten geschützt, siehe auch Abschnitt ["Betriebszustände und Betriebslagen](#page-18-0)", Punkt [1](#page-18-0). Daher müssen die Geräte vor Eindringen von Flüssigkeiten geschützt werden. Wird dies nicht beachtet, besteht Gefahr durch elektrischen Schlag für den Benutzer oder Beschädigung des Produkts, was ebenfalls zur Gefährdung von Personen führen kann.
- 17. Benutzen Sie das Produkt nicht unter Bedingungen, bei denen Kondensation in oder am Produkt stattfinden könnte oder ggf. bereits stattgefunden hat, z.B. wenn das Produkt von kalter in warme Umgebung bewegt wurde. Das Eindringen von Wasser erhöht das Risiko eines elektrischen Schlages.
- 18. Trennen Sie das Produkt vor der Reinigung komplett von der Energieversorgung (z.B. speisendes Netz oder Batterie). Nehmen Sie bei Geräten die Reinigung mit einem weichen, nicht fasernden Staublappen vor. Verwenden Sie keinesfalls chemische Reinigungsmittel wie z.B. Alkohol, Aceton, Nitroverdünnung.

#### **Betrieb**

- 1. Die Benutzung des Produkts erfordert spezielle Einweisung und hohe Konzentration während der Benutzung. Es muss sichergestellt sein, dass Personen, die das Produkt bedienen, bezüglich ihrer körperlichen, geistigen und seelischen Verfassung den Anforderungen gewachsen sind, da andernfalls Verletzungen oder Sachschäden nicht auszuschließen sind. Es liegt in der Verantwortung des Arbeitsgebers/Betreibers, geeignetes Personal für die Benutzung des Produkts auszuwählen.
- 2. Bevor Sie das Produkt bewegen oder transportieren, lesen und beachten Sie den Abschnitt "[Transport](#page-22-0)".
- 3. Wie bei allen industriell gefertigten Gütern kann die Verwendung von Stoffen, die Allergien hervorrufen - so genannte Allergene (z.B. Nickel) - nicht generell ausgeschlossen werden. Sollten beim Umgang mit R&S-Produkten allergische Reaktionen, z.B. Hautausschlag, häufiges Niesen, Bindehautrötung oder Atembeschwerden auftreten, ist umgehend ein Arzt aufzusuchen, um die Ursachen zu klären und Gesundheitsschäden bzw. -belastungen zu vermeiden.
- 4. Vor der mechanischen und/oder thermischen Bearbeitung oder Zerlegung des Produkts beachten Sie unbedingt Abschnitt "[Entsorgung / Umweltschutz"](#page-22-0), Punkt [1.](#page-22-0)
- 5. Bei bestimmten Produkten, z.B. HF-Funkanlagen, können funktionsbedingt erhöhte elektromagnetische Strahlungen auftreten. Unter Berücksichtigung der erhöhten Schutzwürdigkeit des ungeborenen Lebens müssen Schwangere durch geeignete Maßnahmen geschützt werden. Auch Träger von Herzschrittmachern können durch elektromagnetische Strahlungen gefährdet sein. Der Arbeitgeber/Betreiber ist verpflichtet, Arbeitsstätten, bei denen ein besonderes Risiko einer Strahlenexposition besteht, zu beurteilen und zu kennzeichnen und mögliche Gefahren abzuwenden.
- 6. Im Falle eines Brandes entweichen ggf. giftige Stoffe (Gase, Flüssigkeiten etc.) aus dem Produkt, die Gesundheitsschäden verursachen können. Daher sind im Brandfall geeignete Maßnahmen wie z.B. Atemschutzmasken und Schutzkleidung zu verwenden.
- 7. Produkte mit Laser sind je nach ihrer [Laser-Klasse](http://de.wikipedia.org/wiki/Laser#Laser-Klassen) mit genormten Warnhinweisen versehen. Laser können aufgrund der Eigenschaften ihrer Strahlung und aufgrund ihrer extrem konzentrierten elektromagnetischen Leistung biologische Schäden verursachen. Falls ein Laser-Produkt in ein R&S-Produkt integriert ist (z.B. CD/DVD-Laufwerk), dürfen keine anderen Einstellungen oder Funktionen verwendet werden, als in der Produktdokumentation beschrieben, um Personenschäden zu vermeiden (z.B. durch Laserstrahl).

8. EMV Klassen (nach EN 55011 / CISPR 11; sinngemäß EN 55022 / CISPR 22, EN 55032 / CISPR 32) Gerät der Klasse A:

Ein Gerät, das sich für den Gebrauch in allen anderen Bereichen außer dem Wohnbereich und solchen Bereichen eignet, die direkt an ein Niederspannungs-Versorgungsnetz angeschlossen sind, das Wohngebäude versorgt.

Hinweis: Geräte der Klasse A sind für den Betrieb in einer industriellen Umgebung vorgesehen. Diese Geräte können wegen möglicher auftretender leitungsgebundener als auch gestrahlten Störgrößen im Wohnbereich Funkstörungen verursachen. In diesem Fall kann vom Betreiber verlangt werden, angemessene Maßnahmen zur Beseitigung dieser Störungen durchzuführen.

 Gerät der Klasse B: Ein Gerät, das sich für den Betrieb im Wohnbereich sowie in solchen Bereichen eignet, die direkt an ein Niederspannungs-Versorgungsnetz angeschlossen sind, das Wohngebäude versorgt.

#### **Reparatur und Service**

- 1. Das Produkt darf nur von dafür autorisiertem Fachpersonal geöffnet werden. Vor Arbeiten am Produkt oder Öffnen des Produkts ist dieses von der Versorgungsspannung zu trennen, sonst besteht das Risiko eines elektrischen Schlages.
- 2. Abgleich, Auswechseln von Teilen, Wartung und Reparatur darf nur von R&S-autorisierten Elektrofachkräften ausgeführt werden. Werden sicherheitsrelevante Teile (z.B. Netzschalter, Netztrafos oder Sicherungen) ausgewechselt, so dürfen diese nur durch Originalteile ersetzt werden. Nach jedem Austausch von sicherheitsrelevanten Teilen ist eine Sicherheitsprüfung durchzuführen (Sichtprüfung, Schutzleitertest, Isolationswiderstand-, Ableitstrommessung, Funktionstest). Damit wird sichergestellt, dass die Sicherheit des Produkts erhalten bleibt.

#### **Batterien und Akkumulatoren/Zellen**

*Werden die Hinweise zu Batterien und Akkumulatoren/Zellen nicht oder unzureichend beachtet, kann dies Explosion, Brand und/oder schwere Verletzungen von Personen, unter Umständen mit Todesfolge, verursachen. Die Handhabung von Batterien und Akkumulatoren mit alkalischen Elektrolyten (z.B. Lithiumzellen) muss der EN 62133 entsprechen.*

- 1. Zellen dürfen nicht zerlegt, geöffnet oder zerkleinert werden.
- 2. Zellen oder Batterien dürfen weder Hitze noch Feuer ausgesetzt werden. Die Lagerung im direkten Sonnenlicht ist zu vermeiden. Zellen und Batterien sauber und trocken halten. Verschmutzte Anschlüsse mit einem trockenen, sauberen Tuch reinigen.
- 3. Zellen oder Batterien dürfen nicht kurzgeschlossen werden. Zellen oder Batterien dürfen nicht gefahrbringend in einer Schachtel oder in einem Schubfach gelagert werden, wo sie sich gegenseitig kurzschließen oder durch andere leitende Werkstoffe kurzgeschlossen werden können. Eine Zelle oder Batterie darf erst aus ihrer Originalverpackung entnommen werden, wenn sie verwendet werden soll.
- 4. Zellen oder Batterien dürfen keinen unzulässig starken, mechanischen Stößen ausgesetzt werden.
- 5. Bei Undichtheit einer Zelle darf die Flüssigkeit nicht mit der Haut in Berührung kommen oder in die Augen gelangen. Falls es zu einer Berührung gekommen ist, den betroffenen Bereich mit reichlich Wasser waschen und ärztliche Hilfe in Anspruch nehmen.
- <span id="page-22-0"></span>6. Werden Zellen oder Batterien, die alkalische Elektrolyte enthalten (z.B. Lithiumzellen), unsachgemäß ausgewechselt oder geladen, besteht Explosionsgefahr. Zellen oder Batterien nur durch den entsprechenden R&S-Typ ersetzen (siehe Ersatzteilliste), um die Sicherheit des Produkts zu erhalten.
- 7. Zellen oder Batterien müssen wiederverwertet werden und dürfen nicht in den Restmüll gelangen. Akkumulatoren oder Batterien, die Blei, Quecksilber oder Cadmium enthalten, sind Sonderabfall. Beachten Sie hierzu die landesspezifischen Entsorgungs- und Recycling-Bestimmungen.

#### **Transport**

- 1. Das Produkt kann ein hohes Gewicht aufweisen. Daher muss es vorsichtig und ggf. unter Verwendung eines geeigneten Hebemittels (z.B. Hubwagen) bewegt bzw. transportiert werden, um Rückenschäden oder Verletzungen zu vermeiden.
- 2. Griffe an den Produkten sind eine Handhabungshilfe, die ausschließlich für den Transport des Produkts durch Personen vorgesehen ist. Es ist daher nicht zulässig, Griffe zur Befestigung an bzw. auf Transportmitteln, z.B. Kränen, Gabelstaplern, Karren etc. zu verwenden. Es liegt in Ihrer Verantwortung, die Produkte sicher an bzw. auf geeigneten Transport- oder Hebemitteln zu befestigen. Beachten Sie die Sicherheitsvorschriften des jeweiligen Herstellers eingesetzter Transport- oder Hebemittel, um Personenschäden und Schäden am Produkt zu vermeiden.
- 3. Falls Sie das Produkt in einem Fahrzeug benutzen, liegt es in der alleinigen Verantwortung des Fahrers, das Fahrzeug in sicherer und angemessener Weise zu führen. Der Hersteller übernimmt keine Verantwortung für Unfälle oder Kollisionen. Verwenden Sie das Produkt niemals in einem sich bewegenden Fahrzeug, sofern dies den Fahrzeugführer ablenken könnte. Sichern Sie das Produkt im Fahrzeug ausreichend ab, um im Falle eines Unfalls Verletzungen oder Schäden anderer Art zu verhindern.

#### **Entsorgung / Umweltschutz**

- 1. Gekennzeichnete Geräte enthalten eine Batterie bzw. einen Akkumulator, die nicht über unsortierten Siedlungsabfall entsorgt werden dürfen, sondern getrennt gesammelt werden müssen. Die Entsorgung darf nur über eine geeignete Sammelstelle oder eine Rohde & Schwarz-Kundendienststelle erfolgen.
- 2. Elektroaltgeräte dürfen nicht über unsortierten Siedlungsabfall entsorgt werden, sondern müssen getrennt gesammelt werden. Rohde & Schwarz GmbH & Co. KG hat ein Entsorgungskonzept entwickelt und übernimmt die Pflichten der Rücknahme und Entsorgung für Hersteller innerhalb der EU in vollem Umfang. Wenden Sie sich bitte an Ihre Rohde & Schwarz-Kundendienststelle, um das Produkt umweltgerecht zu entsorgen.
- 3. Werden Produkte oder ihre Bestandteile über den bestimmungsgemäßen Betrieb hinaus mechanisch und/oder thermisch bearbeitet, können ggf. gefährliche Stoffe (schwermetallhaltiger Staub wie z.B. Blei, Beryllium, Nickel) freigesetzt werden. Die Zerlegung des Produkts darf daher nur von speziell geschultem Fachpersonal erfolgen. Unsachgemäßes Zerlegen kann Gesundheitsschäden hervorrufen. Die nationalen Vorschriften zur Entsorgung sind zu beachten.

4. Falls beim Umgang mit dem Produkt Gefahren- oder Betriebsstoffe entstehen, die speziell zu entsorgen sind, z.B. regelmäßig zu wechselnde Kühlmittel oder Motorenöle, sind die Sicherheitshinweise des Herstellers dieser Gefahren- oder Betriebsstoffe und die regional gültigen Entsorgungsvorschriften einzuhalten. Beachten Sie ggf. auch die zugehörigen speziellen Sicherheitshinweise in der Produktdokumentation. Die unsachgemäße Entsorgung von Gefahrenoder Betriebsstoffen kann zu Gesundheitsschäden von Personen und Umweltschäden führen.

Weitere Informationen zu Umweltschutz finden Sie auf der Rohde & Schwarz Home Page.

# Consignes de sécurité fondamentales

#### **Lisez et respectez impérativement les instructions et consignes de sécurité suivantes**

Dans un souci constant de garantir à nos clients le plus haut niveau de sécurité possible, l'ensemble des usines et des sites du groupe Rohde & Schwarz s'efforce de maintenir les produits du groupe en conformité avec les normes de sécurité les plus récentes. Nos produits ainsi que les accessoires nécessaires sont fabriqués et testés conformément aux directives de sécurité en vigueur. Le respect de ces directives est régulièrement vérifié par notre système d'assurance qualité. Le présent produit a été fabriqué et contrôlé selon le certificat de conformité CE et a quitté l'usine en un parfait état de sécurité. Pour le maintenir dans cet état et en garantir une utilisation sans danger, l'utilisateur doit respecter l'ensemble des consignes, remarques de sécurité et avertissements qui se trouvent dans ce manuel. Le groupe Rohde & Schwarz se tient à votre disposition pour toutes questions relatives aux présentes consignes de sécurité.

Il incombe ensuite à l'utilisateur d'employer ce produit de manière appropriée. Le produit est exclusivement destiné à l'utilisation en industrie et en laboratoire et/ou, si cela a été expressément autorisé, également aux travaux extérieurs ; il ne peut en aucun cas être utilisé à des fins pouvant causer des dommages aux personnes ou aux biens. L'exploitation du produit en dehors de son utilisation prévue ou le non-respect des consignes du constructeur se font sous la responsabilité de l'utilisateur. Le constructeur décline toute responsabilité en cas d'utilisation non conforme du produit.

L'utilisation conforme du produit est supposée lorsque celui-ci est employé selon les consignes de la documentation produit correspondante, dans la limite de ses performances (voir fiche technique, documentation, consignes de sécurité ci-après). L'utilisation du produit exige des compétences dans le domaine et connaissances de base en anglais. Il faut donc considérer que le produit ne doit être utilisé que par un personnel qualifié ou des personnes formées de manière approfondie et possédant les compétences requises. Si, pour l'utilisation des produits Rohde & Schwarz, l'emploi d'un équipement personnel de protection s'avérait nécessaire, il en serait alors fait mention dans la documentation produit à l'emplacement correspondant. Gardez les consignes fondamentales de sécurité et la documentation produit dans un lieu sûr et transmettez ces documents aux autres utilisateurs.

La stricte observation des consignes de sécurité a pour but d'exclure des blessures ou dommages survenant de tous types de danger. A cet effet, il est nécessaire de lire avec soin et de bien comprendre les consignes de sécurité ci-dessous avant l'utilisation du produit et de les respecter lors de l'utilisation du produit. Toutes les autres consignes de sécurité comme par exemple pour la protection de personnes, qui sont présentées à l'emplacement correspondant de la documentation produit, doivent également être impérativement respectées. Dans les présentes consignes de sécurité, l'ensemble des marchandises commercialisées par le groupe Rohde & Schwarz, notamment les appareils, les installations ainsi que les accessoires, est regroupé sous le terme « produit ». Pour les indications spécifiques au produit, voir la fiche technique ainsi que la documentation produit.

#### **Marquages de sécurité des produits**

Les symboles de sécurité ci-après sont utilisés sur les produits pour avertir des risques et dangers.

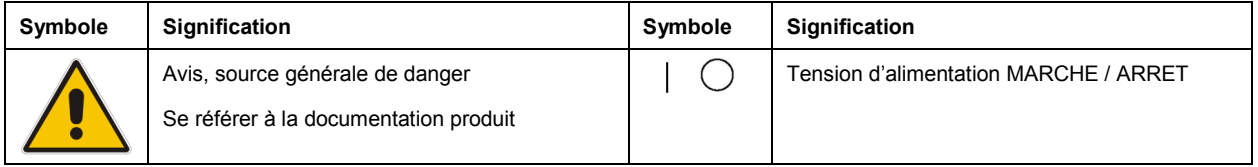

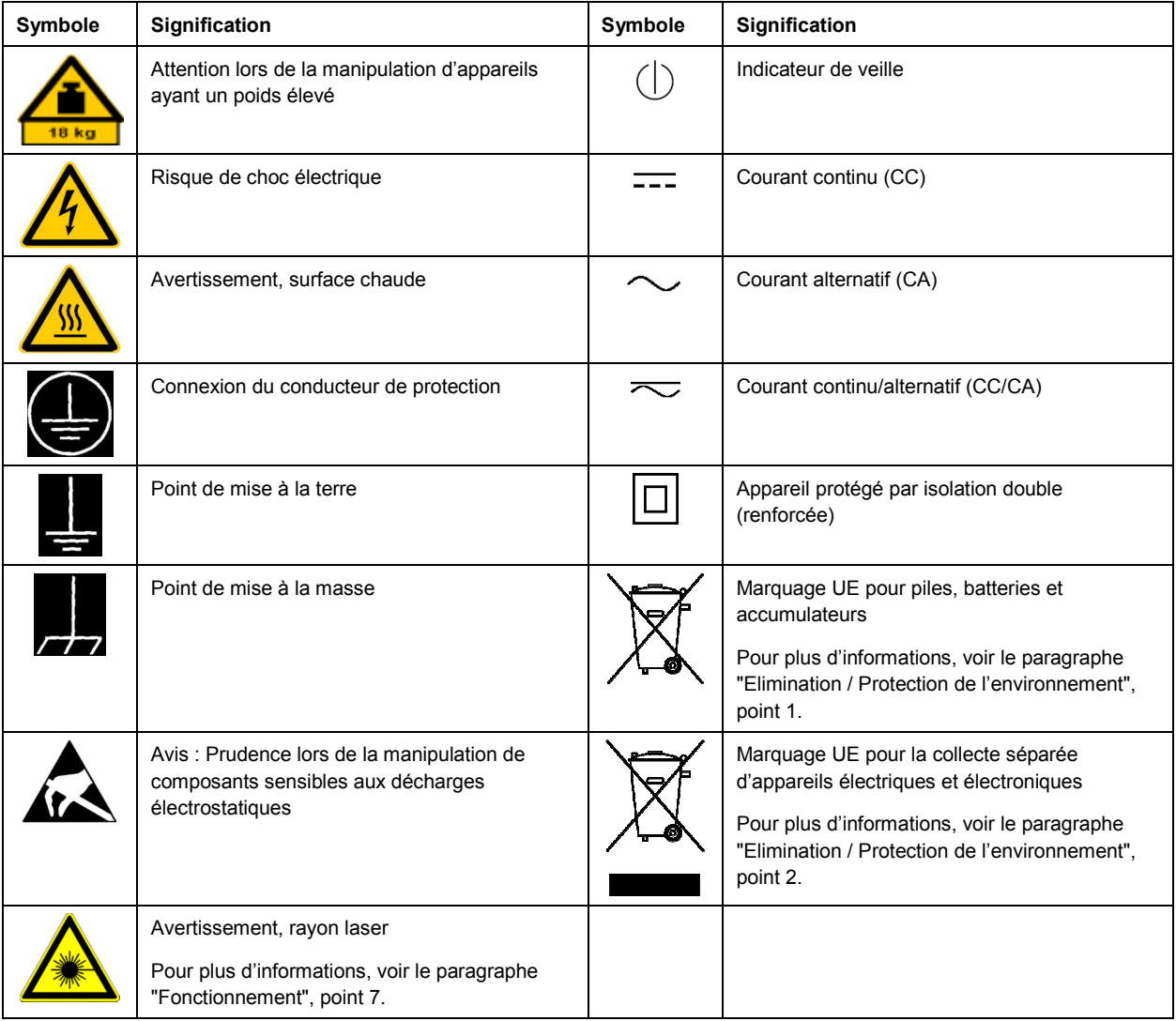

#### **Mots de signalisation et significations**

Les mots de signalisation suivants sont utilisés dans la documentation produit pour avertir des risques et dangers.

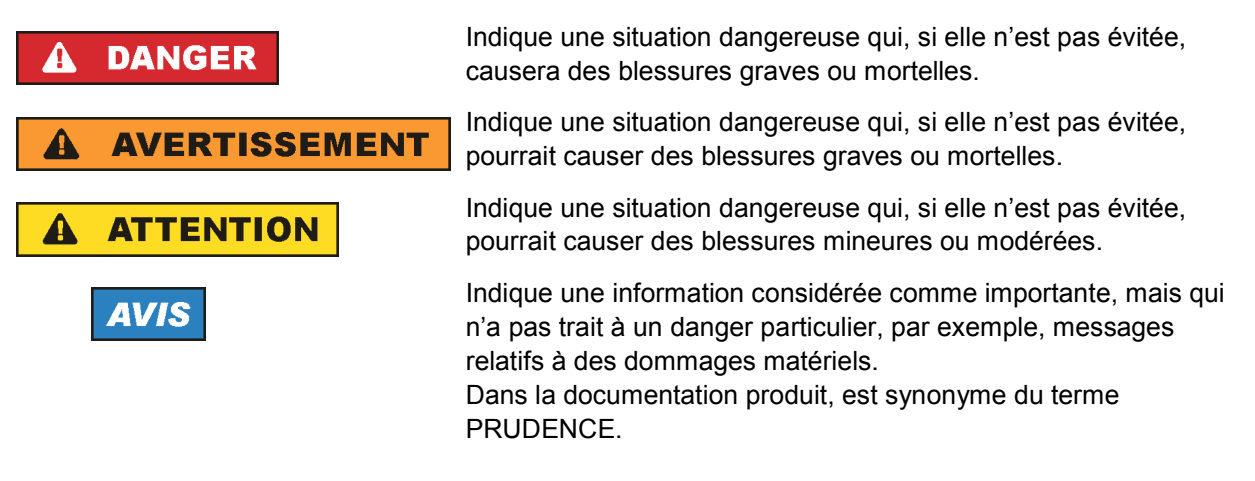

<span id="page-26-0"></span>Ces mots de signalisation correspondent à la définition habituelle utilisée dans l'espace économique européen pour des applications civiles. Des définitions divergentes peuvent cependant exister dans d'autres espaces économiques ou dans le cadre d'applications militaires. Il faut donc veiller à ce que les mots de signalisation décrits ici ne soient utilisés qu'en relation avec la documentation produit correspondante et seulement avec le produit correspondant. L'utilisation des mots de signalisation en relation avec des produits ou des documentations non correspondants peut conduire à des erreurs d'interprétation et par conséquent à des dommages corporels ou matériels.

#### **Etats et positions de fonctionnement**

L'appareil ne doit être utilisé que dans les états et positions de fonctionnement indiqués par le *constructeur. Toute obstruction de la ventilation doit être empêchée. Le non-respect des indications du constructeur peut provoquer des chocs électriques, des incendies et/ou des blessures graves pouvant éventuellement entraîner la mort. Pour tous les travaux, les directives locales et/ou nationales de sécurité et de prévention d'accidents doivent être respectées.* 

- 1. Sauf stipulations contraires, les produits Rohde & Schwarz répondent aux exigences ci-après : faire fonctionner le produit avec le fond du boîtier toujours en bas, indice de protection IP 2X, utilisation uniquement à l'intérieur, fonctionnement à une altitude max. de 2000 m au-dessus du niveau de la mer, transport à une altitude max. de 4500 m au-dessus du niveau de la mer, tolérance de ±10 % pour la tension nominale et de ±5 % pour la fréquence nominale, catégorie de surtension 2, indice de pollution 2.
- 2. Ne jamais placer le produit sur des surfaces, véhicules, dépôts ou tables non appropriés pour raisons de stabilité et/ou de poids. Suivre toujours strictement les indications d'installation du constructeur pour le montage et la fixation du produit sur des objets ou des structures (par exemple parois et étagères). En cas d'installation non conforme à la documentation produit, il y a risque de blessures, voire de mort.
- 3. Ne jamais placer le produit sur des dispositifs générant de la chaleur (par exemple radiateurs et ventilateurs à air chaud). La température ambiante ne doit pas dépasser la température maximale spécifiée dans la documentation produit ou dans la fiche technique. Une surchauffe du produit peut provoquer des chocs électriques, des incendies et/ou des blessures graves pouvant éventuellement entraîner la mort.

#### **Sécurité électrique**

*Si les consignes relatives la sécurité électrique ne sont pas ou insuffisamment respectées, il peut s'ensuivre des chocs électriques, des incendies et/ou des blessures graves pouvant éventuellement entraîner la mort.* 

- 1. Avant chaque mise sous tension du produit, il faut s'assurer que la tension nominale réglée sur le produit correspond à la tension nominale du secteur. Si la tension réglée devait être modifiée, remplacer le fusible du produit si nécessaire.
- 2. Pour les produits de la classe de protection I, pourvus d'un câble secteur mobile et d'un connecteur secteur, leur utilisation n'est admise qu'avec des prises munies d'un contact de protection raccordé à la terre et d'un conducteur de protection avec prise de terre.
- 3. Toute déconnexion intentionnelle du conducteur de protection, dans le câble ou dans le produit luimême, est interdite. Elle entraîne un risque de choc électrique au niveau du produit. En cas d'utilisation des câbles prolongateurs ou des multiprises, ceux-ci doivent être examinés régulièrement afin de garantir le respect des directives de sécurité.
- 4. Si l'appareil n'est pas doté d'un interrupteur secteur pour le couper du secteur ou si l'interrupteur secteur disponible n'est pas approprié pour couper l'appareil du secteur, le connecteur mâle du câble de raccordement est à considérer comme interrupteur. L'interrupteur doit être à tout moment facilement accessible. Si, par exemple, le connecteur secteur sert d'interrupteur, la longueur du câble de raccordement ne doit pas dépasser 3 m. Les commutateurs fonctionnels ou électroniques ne sont pas appropriés pour couper l'appareil du secteur. Si des produits sans interrupteur secteur sont intégrés dans des baies ou systèmes, le dispositif d'interruption secteur doit être reporté au niveau du système.
- 5. Ne jamais utiliser le produit si le câble secteur est endommagé. Vérifier régulièrement le parfait état du câble secteur. Prendre les mesures préventives et dispositions nécessaires pour que le câble secteur ne puisse pas être endommagé et que personne ne puisse subir de préjudice, par exemple en trébuchant sur le câble ou par des chocs électriques.
- 6. L'utilisation des produits est uniquement autorisée sur des réseaux secteur de type TN/TT protégés par des fusibles d'une intensité max. de 16 A (pour toute intensité supérieure, consulter le groupe Rohde & Schwarz).
- 7. Ne jamais brancher le connecteur dans des prises secteur sales ou poussiéreuses. Enfoncer fermement le connecteur jusqu'au bout de la prise. Le non-respect de cette mesure peut provoquer des arcs, incendies et/ou blessures.
- 8. Ne jamais surcharger les prises, les câbles prolongateurs ou les multiprises, cela pouvant provoquer des incendies ou chocs électriques.
- 9. En cas de mesures sur les circuits électriques d'une tension efficace > 30 V, prendre les précautions nécessaires pour éviter tout risque (par exemple équipement de mesure approprié, fusibles, limitation de courant, coupe-circuit, isolation, etc.).
- 10. En cas d'interconnexion avec des équipements informatiques comme par exemple un PC ou un ordinateur industriel, veiller à ce que ces derniers soient conformes aux normes IEC 60950-1 / EN 60950-1 ou IEC 61010-1 / EN 61010-1 en vigueur.
- 11. Sauf autorisation expresse, il est interdit de retirer le couvercle ou toute autre pièce du boîtier lorsque le produit est en cours de service. Les câbles et composants électriques seraient ainsi accessibles, ce qui peut entraîner des blessures, des incendies ou des dégâts sur le produit.
- 12. Si un produit est connecté de façon permanente, établir avant toute autre connexion le raccordement du conducteur de protection local et du conducteur de protection du produit. L'installation et le raccordement ne doivent être effectués que par une personne qualifiée en électricité.
- 13. Sur les appareils installés de façon permanente sans fusible ni disjoncteur automatique ni dispositifs de protection similaires intégrés, le circuit d'alimentation doit être sécurisé de sorte que toutes les personnes ayant accès au produit et le produit lui-même soient suffisamment protégés contre tout dommage.
- 14. Chaque produit doit être protégé de manière appropriée contre les éventuelles surtensions (par exemple dues à un coup de foudre). Sinon les utilisateurs sont exposés à des risques de choc électrique.
- 15. Ne jamais introduire d'objets non prévus à cet effet dans les ouvertures du boîtier, étant donné que cela peut entraîner des courts-circuits dans le produit et/ou des chocs électriques, incendies ou blessures.
- <span id="page-28-0"></span>16. Sauf spécification contraire, les produits ne sont pas protégés contre l'infiltration de liquides, voir aussi le paragraphe ["Etats et positions de fonctionnement](#page-26-0)", point [1](#page-26-0). Il faut donc protéger les appareils contre l'infiltration de liquides. La non-observation de cette consigne entraînera le risque de choc électrique pour l'utilisateur ou d'endommagement du produit, ce qui peut également mettre les personnes en danger.
- 17. Ne pas utiliser le produit dans des conditions pouvant occasionner ou ayant occasionné des condensations dans ou sur le produit, par exemple lorsque celui-ci est déplacé d'un environnement froid dans un environnement chaud. L'infiltration d'eau augmente le risque de choc électrique.
- 18. Avant le nettoyage, débrancher le produit de l'alimentation (par exemple secteur ou pile). Pour le nettoyage des appareils, utiliser un chiffon doux non pelucheux. N'utiliser en aucun cas de produit de nettoyage chimique, tel que de l'alcool, de l'acétone ou un solvant à base de cellulose.

#### **Fonctionnement**

- 1. L'utilisation du produit exige une formation spécifique ainsi qu'une grande concentration. Il est impératif que les personnes qui utilisent le produit présent les aptitudes physiques, mentales et psychiques requises ; sinon des dommages corporels ou matériels ne pourront pas être exclus. Le choix du personnel qualifié pour l'utilisation du produit est sous la responsabilité de l'employeur/l'exploitant.
- 2. Avant de déplacer ou transporter le produit, lire et respecter le paragraphe "[Transport"](#page-30-0).
- 3. Comme pour tous les biens produits de façon industrielle, l'utilisation de matériaux pouvant causer des allergies (allergènes, comme par exemple le nickel) ne peut être totalement exclue. Si, lors de l'utilisation de produits Rohde & Schwarz, des réactions allergiques surviennent – telles que éruption cutanée, éternuements fréquents, rougeur de la conjonctive ou difficultés respiratoires – il faut immédiatement consulter un médecin pour en clarifier la cause et éviter toute atteinte à la santé.
- 4. Avant le traitement mécanique et/ou thermique ou le démontage du produit, il faut impérativement observer le paragraphe ["Elimination / Protection de l'environnement](#page-30-0)", point [1.](#page-30-0)
- 5. Selon les fonctions, certains produits tels que des installations de radiocommunication RF peuvent produire des niveaux élevés de rayonnement électromagnétique. Etant donné la vulnérabilité de l'enfant à naître, les femmes enceintes doivent être protégées par des mesures appropriées. Des porteurs de stimulateurs cardiaques peuvent également être menacés par des rayonnements électromagnétiques. L'employeur/l'exploitant est obligé d'évaluer et de repérer les lieux de travail soumis à un risque particulier d'exposition aux rayonnements et de prévenir tous les dangers éventuels.
- 6. En cas d'incendie, des matières toxiques (gaz, liquides, etc.) pouvant nuire à la santé peuvent émaner du produit. Il faut donc, en cas d'incendie, prendre des mesures adéquates comme par exemple le port de masques respiratoires et de vêtements de protection.
- 7. Les produits laser sont munis d'avertissements normalisés d'après leur catégorie laser. En raison des caractéristiques de leur rayonnement et en raison de leur puissance électromagnétique extrêmement concentrée, les lasers peuvent provoquer des dommages biologiques. Si un produit laser est intégré dans un produit Rohde & Schwarz (par exemple lecteur CD/DVD), il ne faut pas utiliser de réglages ou fonctions autres que ceux décrits dans la documentation produit pour éviter tout dommage corporel (par exemple causé par rayon laser).
- 8. Classes CEM (selon EN 55011 / CISPR 11 ; selon EN 55022 / CISPR 22, EN 55032 / CISPR 32 par analogie)
	- Appareil de la classe A :

Appareil approprié à un usage dans tous les environnements autres que l'environnement résidentiel et les environnements raccordés directement à un réseau d'alimentation basse tension qui alimente des bâtiments résidentiels. Remarque : Les appareils de la classe A sont destinés à être utilisés dans un environnement industriel. Ces appareils peuvent provoquer des perturbations radioélectriques dans l'environnement résidentiel en raison de perturbations susceptibles de se présenter sur des lignes ou d'être rayonnées. Dans ce cas, l'exploitant peut exiger la mise en œuvre de mesures appropriées pour éliminer ces perturbations.

 Appareil de la classe B : Appareil approprié à un usage dans l'environnement résidentiel ainsi que dans les environnements raccordés directement à un réseau d'alimentation basse tension qui alimente des bâtiments résidentiels.

#### **Réparation et service après-vente**

- 1. Le produit ne doit être ouvert que par un personnel qualifié et autorisé. Avant de travailler sur le produit ou de l'ouvrir, il faut le couper de la tension d'alimentation ; sinon il y a risque de choc électrique.
- 2. Les travaux d'ajustement, le remplacement des pièces, la maintenance et la réparation ne doivent être effectués que par des électroniciens qualifiés et autorisés par Rohde & Schwarz. En cas de remplacement de pièces concernant la sécurité (notamment interrupteur secteur, transformateur secteur ou fusibles), celles-ci ne doivent être remplacées que par des pièces d'origine. Après chaque remplacement de pièces concernant la sécurité, une vérification de sécurité doit être effectuée (contrôle visuel, vérification du conducteur de protection, mesure de la résistance d'isolation et du courant de fuite, test de fonctionnement). Cela assure le maintien de la sécurité du produit.

#### **Piles, batteries et accumulateurs/cellules**

*Si les instructions concernant les piles, batteries et accumulateurs/cellules ne sont pas ou insuffisamment respectées, cela peut provoquer des explosions, des incendies et/ou des blessures graves pouvant entraîner la mort. La manipulation de piles, batteries et accumulateurs contenant des électrolytes alcalins (par exemple cellules de lithium) doit être conforme à la norme EN 62133.*

- 1. Les cellules ne doivent pas être démontées, ouvertes ni réduites en morceaux.
- 2. Ne jamais exposer les cellules, piles ou batteries à la chaleur ni au feu. Ne pas les stocker dans un endroit où elles sont exposées au rayonnement direct du soleil. Tenir les cellules, piles et batteries au sec. Nettoyer les raccords sales avec un chiffon sec et propre.
- 3. Ne jamais court-circuiter les cellules, piles ou batteries. Les cellules, piles ou batteries ne doivent pas être gardées dans une boîte ou un tiroir où elles peuvent se court-circuiter mutuellement ou être courtcircuitées par des matériaux conducteurs. Une cellule, pile ou batterie ne doit être retirée de son emballage d'origine que lorsqu'on l'utilise.
- 4. Les cellules, piles ou batteries ne doivent pas être exposés à des chocs mécaniques de force non admissible.
- 5. En cas de manque d'étanchéité d'une cellule, le liquide ne doit pas entrer en contact avec la peau ou les yeux. S'il y a contact, rincer abondamment l'endroit concerné à l'eau et consulter un médecin.
- <span id="page-30-0"></span>6. Il y a danger d'explosion en cas de remplacement ou chargement incorrect des cellules, piles ou batteries qui contiennent des électrolytes alcalins (par exemple cellules de lithium). Remplacer les cellules, piles ou batteries uniquement par le type Rohde & Schwarz correspondant (voir la liste des pièces de rechange) pour maintenir la sécurité du produit.
- 7. Il faut recycler les cellules, piles ou batteries et il est interdit de les éliminer comme déchets normaux. Les accumulateurs ou piles et batteries qui contiennent du plomb, du mercure ou du cadmium sont des déchets spéciaux. Observer les directives nationales d'élimination et de recyclage.

#### **Transport**

- 1. Le produit peut avoir un poids élevé. Il faut donc le déplacer ou le transporter avec précaution et en utilisant le cas échéant un moyen de levage approprié (par exemple chariot élévateur) pour éviter des dommages au dos ou des blessures.
- 2. Les poignées des produits sont une aide de manipulation exclusivement réservée au transport du produit par des personnes. Il est donc proscrit d'utiliser ces poignées pour attacher le produit à ou sur des moyens de transport, tels que grues, chariots élévateurs, camions etc. Vous êtes responsable de la fixation sûre des produits à ou sur des moyens de transport et de levage appropriés. Observer les consignes de sécurité du constructeur des moyens de transport ou de levage utilisés pour éviter des dommages corporels et des dégâts sur le produit.
- 3. L'utilisation du produit dans un véhicule se fait sous l'unique responsabilité du conducteur qui doit piloter le véhicule de manière sûre et appropriée. Le constructeur décline toute responsabilité en cas d'accidents ou de collisions. Ne jamais utiliser le produit dans un véhicule en mouvement si cela pouvait détourner l'attention du conducteur. Sécuriser suffisamment le produit dans le véhicule pour empêcher des blessures ou dommages de tout type en cas d'accident.

#### **Elimination / Protection de l'environnement**

- 1. Les appareils marqués contiennent une pile / batterie ou un accumulateur, qui ne doit pas être éliminé(e) avec les déchets urbains non triés, mais doit faire l'objet d'une collecte séparée. Les piles / batteries ou accumulateurs peuvent uniquement être éliminé(e)s par des points de collecte appropriés ou par un centre de service après-vente Rohde & Schwarz.
- 2. Les déchets d'équipements électriques et électroniques ne doivent pas être éliminés avec les déchets urbains non triés, mais doivent être collectés séparément. Rohde & Schwarz GmbH & Co. KG a développé un concept d'élimination et assume toutes les obligations en matière de reprise et d'élimination, valables pour les fabricants au sein de l'UE. Veuillez vous adresser à votre centre de service après-vente Rohde & Schwarz pour éliminer le produit de manière écologique.
- 3. Si les produits ou leurs composants sont travaillés mécaniquement et/ou thermiquement au-delà de l'utilisation prévue, des matières dangereuses (poussières contenant des métaux lourds comme par exemple du plomb, du béryllium ou du nickel) peuvent se dégager le cas échéant. Le démontage du produit ne doit donc être effectué que par du personnel qualifié. Le démontage inadéquat peut nuire à la santé. Les directives nationales pour l'élimination des déchets doivent être observées.

4. Si, en cas d'utilisation du produit, des matières dangereuses ou des combustibles sont dégagés qui exigent une élimination spéciale, comme par exemple liquides de refroidissement ou huiles moteurs qui sont à changer régulièrement, les consignes de sécurité du fabricant de ces matières combustibles ou dangereuses ainsi que les directives d'élimination des déchets en vigueur au niveau régional doivent être respectées. Les consignes de sécurité spéciales correspondantes dans la documentation produit sont à respecter le cas échéant. L'élimination non conforme des matières dangereuses ou combustibles peut provoquer des atteintes à la santé et des dommages écologiques.

Pour plus d'informations concernant la protection de l'environnement, voir la page d'accueil de Rohde & Schwarz.

### **Safety Instructions for Stacking Instruments**

#### **WARNING**  $\mathbf{A}$

#### **Danger of injury**

Instruments may slip if they are stacked on top of each other.

Place the instrument on a stable, even surface. Stack the instruments according to their size, with the largest instrument on the bottom. Do not stack more than three in-struments directly on top of each other. Instruments may only be stacked if their feet and housing allow horizontal stacking. If these conditions are not met, the instru-ments must be installed in a rack in order to avoid the risk of personal injury and material damage.

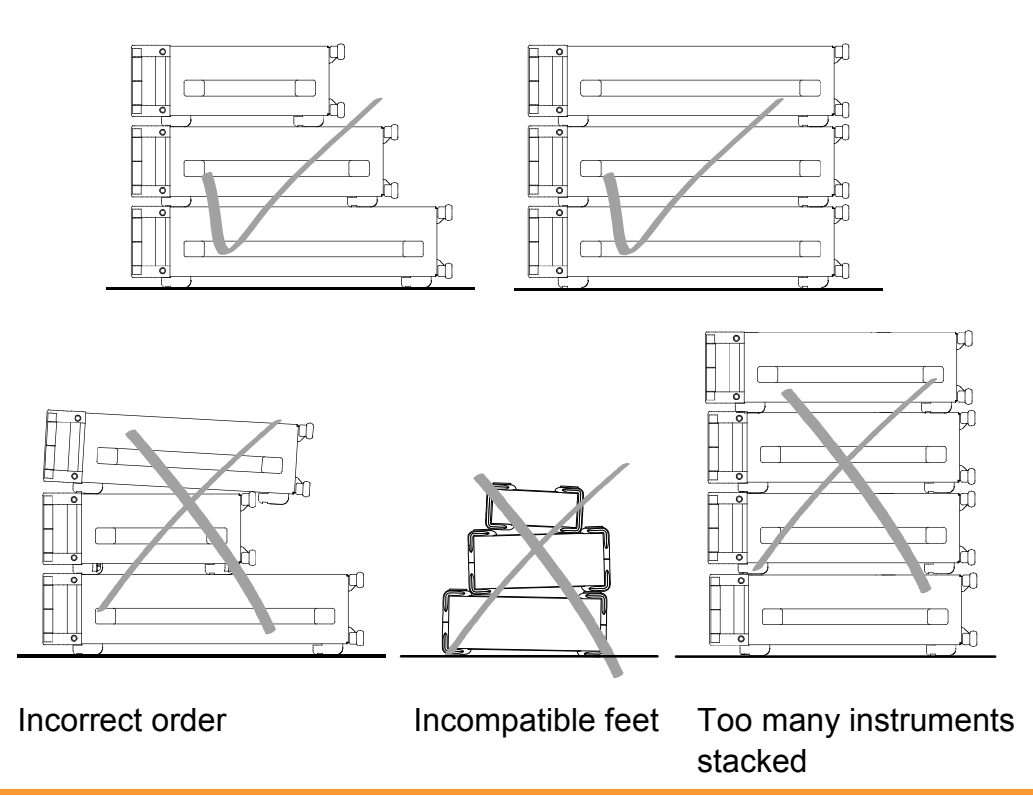

## **Informaciones de seguridad para el amontonamiento de aparatos**

#### **ADVERTENCIA**  $\blacktriangle$

#### **Peligro de heridas**

Los aparatos pueden desplazarse al ser amontonados.

Posicionar los aparatos sobre una superficie estable y lisa. Amontonar los aparatos por orden de su tamaño. No amontonar nunca más de tres aparatos uno sobre el otro. Los aparatos solamente deberán ser amontonados, si los piés y la caja del aparato correspondiente hacen posible amontonarlos de forma horizontal. Si no se cumplen estas condiciones, deberán ser montados los aparatos en una caja apta para este propósito. De esta manera evitarán el riesgo de daños en personas y daños en el aparato.

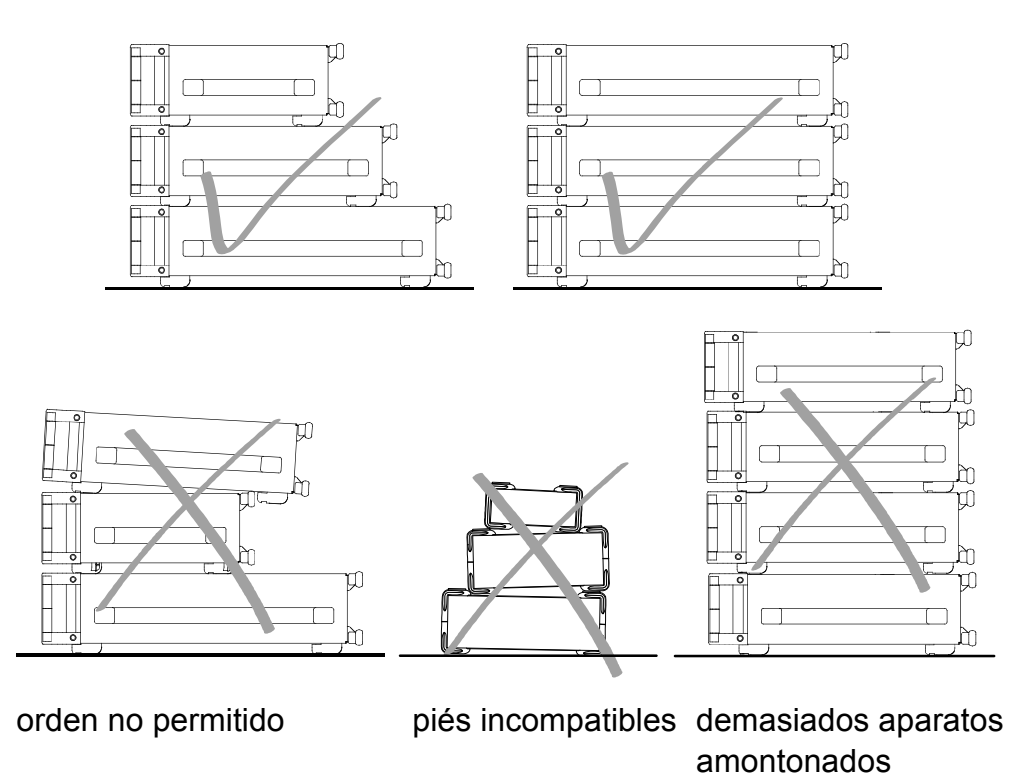

### **Sicherheitshinweise für das Stapeln von Geräten**

### **A WARNUNG**

#### **Verletzungsgefahr**

Geräte können beim Aufeinanderstapeln verrutschen.

Gerät auf stabile, gerade Unterlage stellen. Die Geräte der Größe nach stapeln. Nicht mehr als drei Geräte direkt übereinander stellen. Geräte dürfen nur gestapelt werden, wenn Gerätefüße und Gehäuseteile waagerechtes Stapeln ermöglichen. Wenn diese Bedingungen nicht erfüllt sind, müssen die Geräte in ein Gestell eingebaut werden. So vermeiden Sie das Risiko von Personenschäden und Schäden am Gerät.

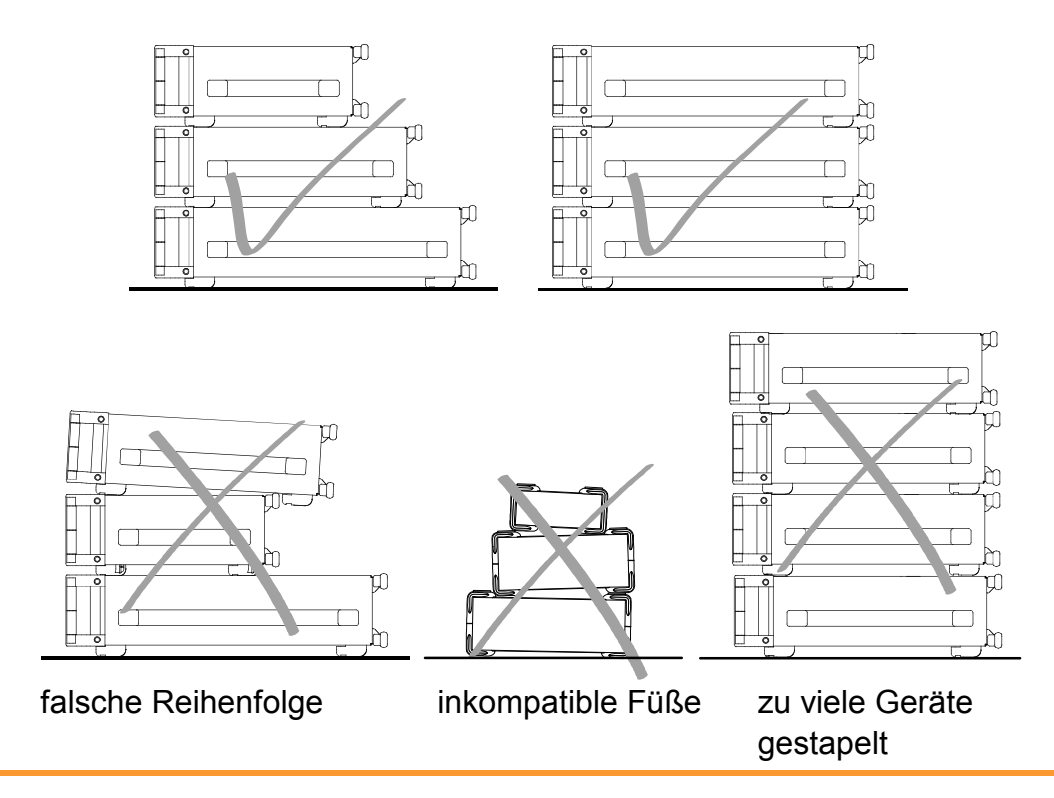

### **Consignes de sécurité pour l'empilage des appareils**

#### **A AVERTISSEMENT**

#### **Risque de blessures**

Les appareils peuvent se décaler lorsqu'ils sont empilés.

Les appareils doivent toujours être placés sur une surface stable et plane et empilés en fonction de leur taille sans jamais dépasser trois appareils. Empiler uniquement des appareils dont les pieds et boîtiers permettent un positionnement horizontal. En cas d'impossibilité, les appareils doivent êtres intégrés dans une baie afin d'éviter des dommages corporels et matériels.

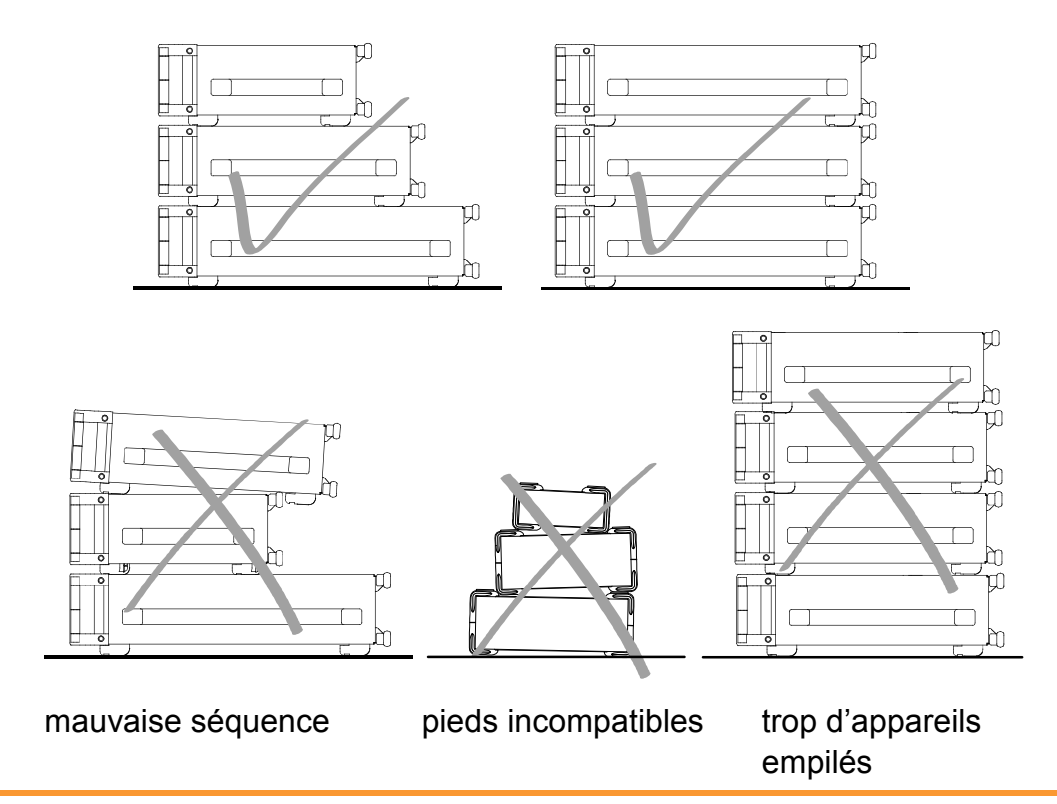
# Customer Support

# **Technical support – where and when you need it**

For quick, expert help with any Rohde & Schwarz equipment, contact one of our Customer Support Centers. A team of highly qualified engineers provides telephone support and will work with you to find a solution to your query on any aspect of the operation, programming or applications of Rohde & Schwarz equipment.

# **Up-to-date information and upgrades**

To keep your instrument up-to-date and to be informed about new application notes related to your instrument, please send an e-mail to the Customer Support Center stating your instrument and your wish. We will take care that you will get the right information.

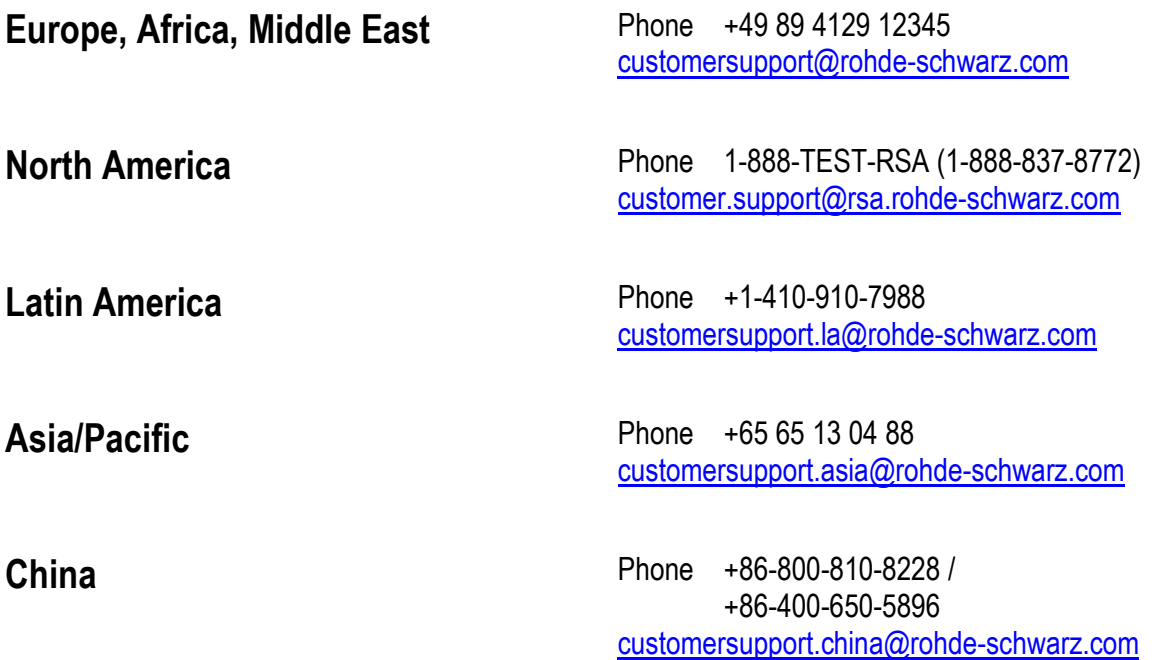

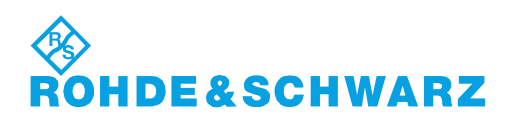

# **Quality management** and environmental management

## **Sehr geehrter Kunde,**

Sie haben sich für den Kauf eines Rohde&Schwarz Produktes entschieden. Sie erhalten damit ein nach modernsten Fertigungsmethoden hergestelltes Produkt. Es wurde nach den Regeln unserer Qualitäts- und Umweltmanagementsysteme entwickelt, gefertigt und geprüft. Rohde&Schwarz ist unter anderem nach den Managementsystemen ISO9001 und ISO14001 zertifiziert.

# **Der Umwelt verpflichtet**

- ❙ Energie-effiziente, RoHS-konforme Produkte ❙ Kontinuierliche
- Weiterentwicklung nachhaltiger Umweltkonzepte
- ❙ ISO14001-zertifiziertes Umweltmanagementsystem

## **Dear customer,**

You have decided to buy a Rohde&Schwarz product. This product has been manufactured using the most advanced methods. It was developed, manufactured and tested in compliance with our quality management and environmental management systems. Rohde&Schwarz has been certified, for example, according to the ISO9001 and ISO14001 management systems.

# **Environmental commitment**

- ❙ Energy-efficient products
- ❙ Continuous improvement in environmental sustainability
- ❙ ISO14001-certified environmental management system

Certified Quality System

Certified Environmental System ISO 14001

# **Cher client,**

Vous avez choisi d'acheter un produit Rohde&Schwarz. Vous disposez donc d'un produit fabriqué d'après les méthodes les plus avancées. Le développement, la fabrication et les tests de ce produit ont été effectués selon nos systèmes de management de qualité et de management environnemental. La société Rohde&Schwarz a été homologuée, entre autres, conformément aux systèmes de management ISO9001 et ISO14001.

# **Engagement écologique**

- ❙ Produits à efficience énergétique
- ❙ Amélioration continue de la durabilité environnementale
- ❙ Système de management environnemental certifié selon ISO14001

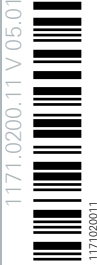

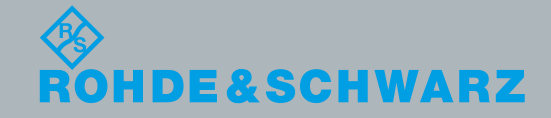

# **Contents**

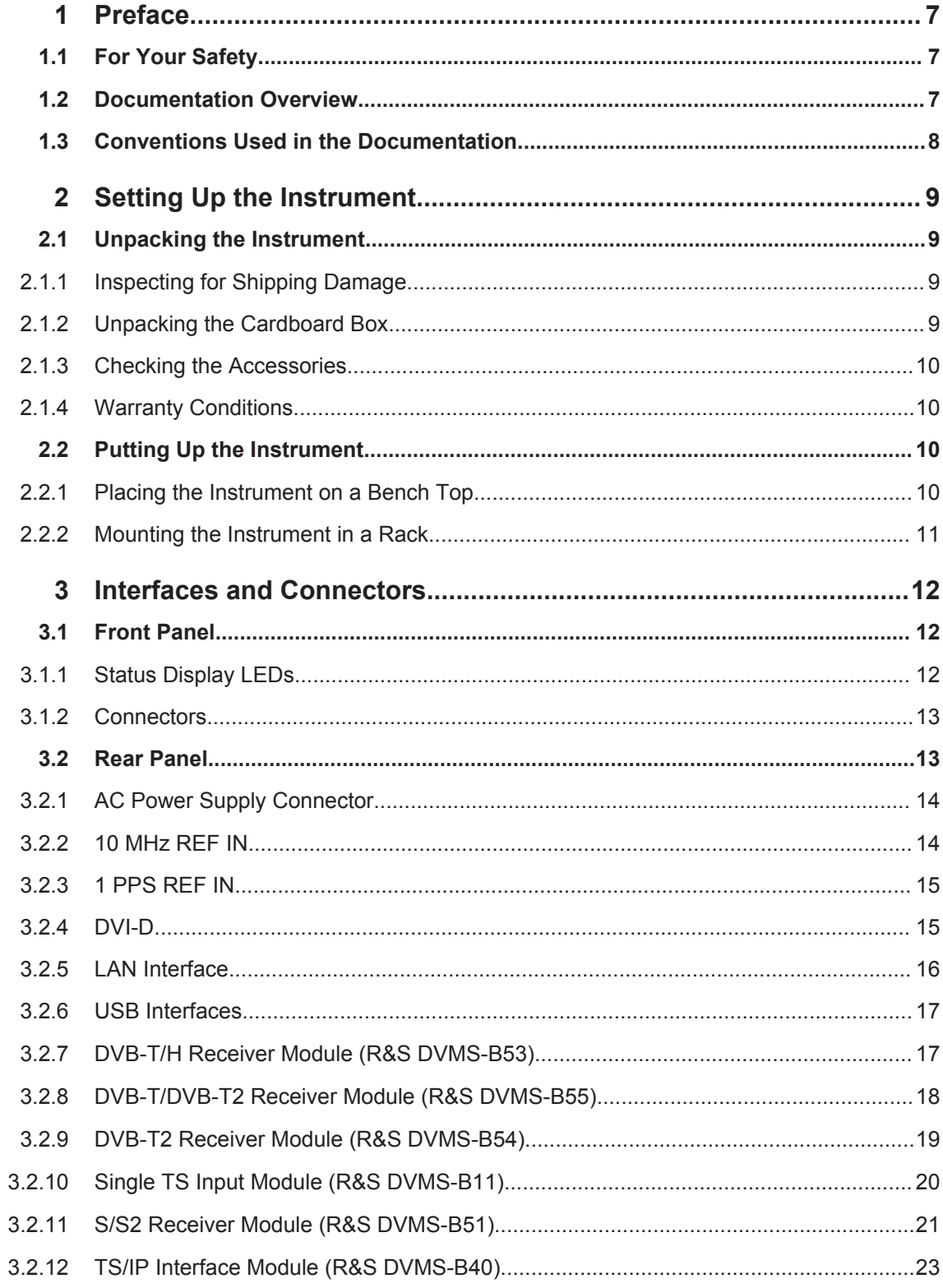

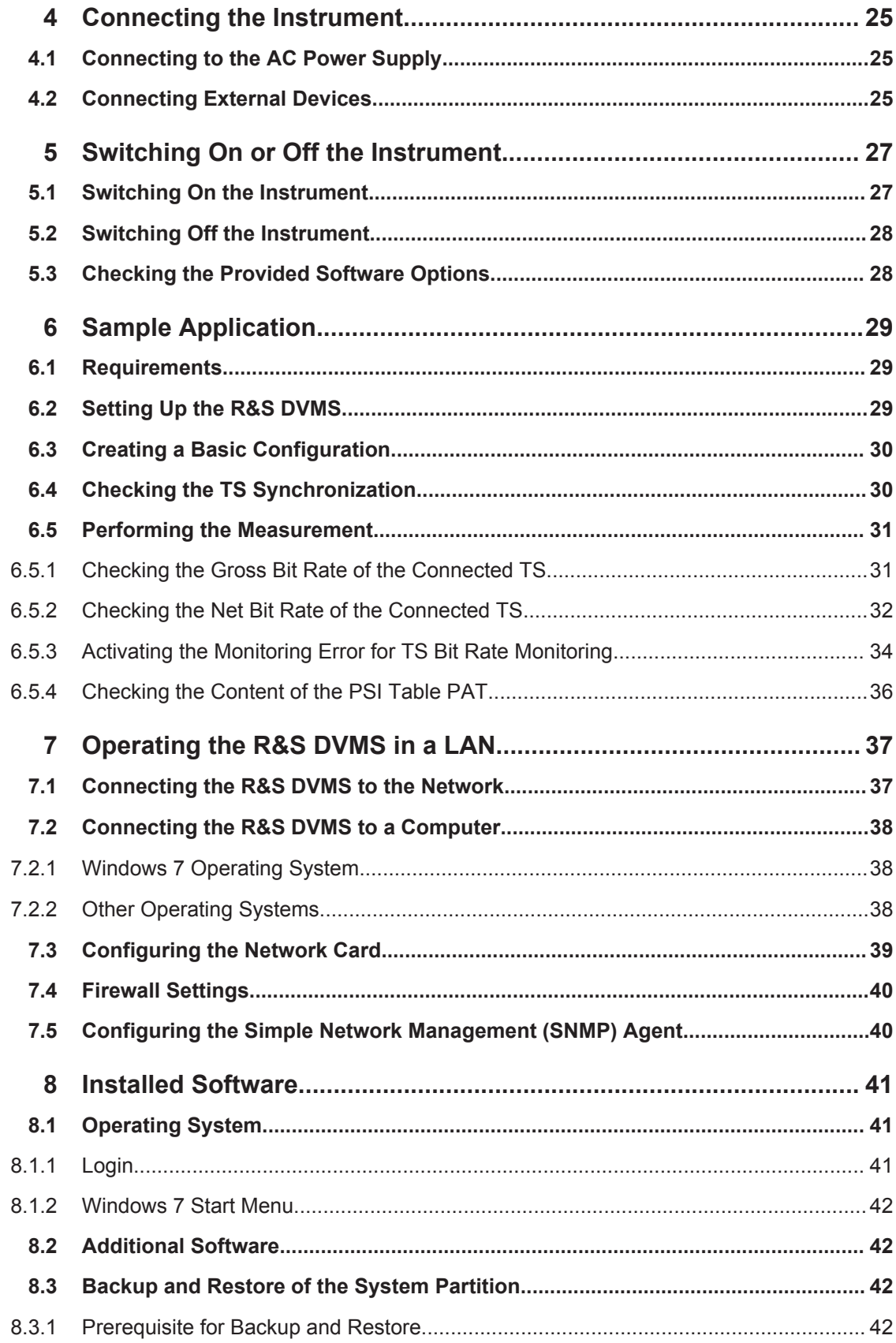

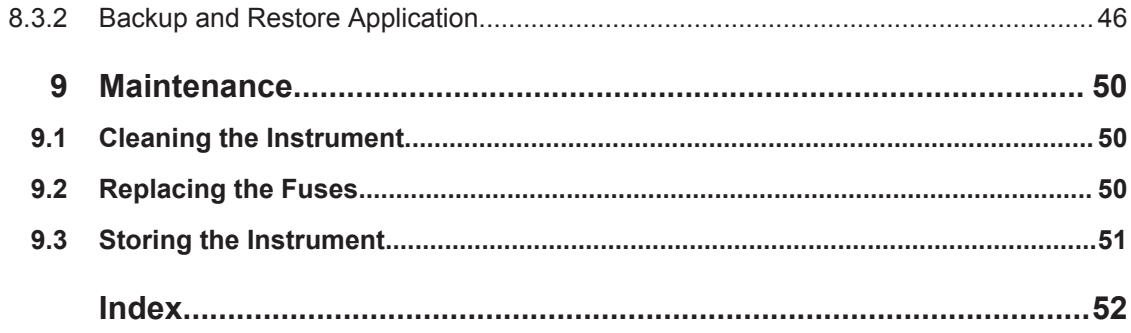

# <span id="page-42-0"></span>1 Preface

This chapter provides safety related information, an overview of the user documentation and the conventions used in the documentation.

# **1.1 For Your Safety**

The product documentation helps you to use the R&S DVMS safely and efficiently. Keep the product documentation in a safe place and pass it on to the subsequent users. Use the R&S DVMS only in its designated purpose as described in the product documentation. Observe the performance limits and operating conditions stated in the specifications (data sheet).

Safety information is part of the product documentation. It warns you about the potential dangers and gives instructions how to prevent personal injury or damage caused by dangerous situations. Safety information is provided as follows:

- In the "Basic Safety Instructions", safety issues are grouped according to subjects. For example one subject is eletrical safety. The "Basic Safety Instructions" are delivered with the R&S DVMS in different media and languages: on the CD-ROM, in the printed safety brochure and in the printed getting started manual.
- Throughout the documentation, safety instructions are provided when you need to take care during setup or operation.

Always read the safety instructions carefully. Make sure to fully comply with them. Do not take risks and do not underestimate the potential danger of small details such as a damaged power cable.

# **1.2 Documentation Overview**

# **Getting Started**

This manual is delivered with the instrument in printed form. It is an excerpt from the user manual (see below) and provides the information needed to set up the instrument and start working with it. Also a sample application is described. For instructions on installation, refer to the release notes. The printed getting started manual also includes general information, e.g. the basic safety instructions. In PDF format, it is included in the user manual to allow quick access to the information needed.

# **User Manual**

This manual is part of the firmware ("Help" menu) and is also delivered with the instrument on CD-ROM. It provides the necessary information to work with the instrument. For additional information on default settings and parameters, refer to the data sheet.

# <span id="page-43-0"></span>**Help**

The help is context-sensitive and provides a quick access to the complete description. To avoid crowding the screen, the screenshots are omitted.

For detailed information on how to use the help, refer to the chapter "Operating Concepts".

# **1.3 Conventions Used in the Documentation**

The following conventions are used throughout this documentation.

### **Typographical conventions**

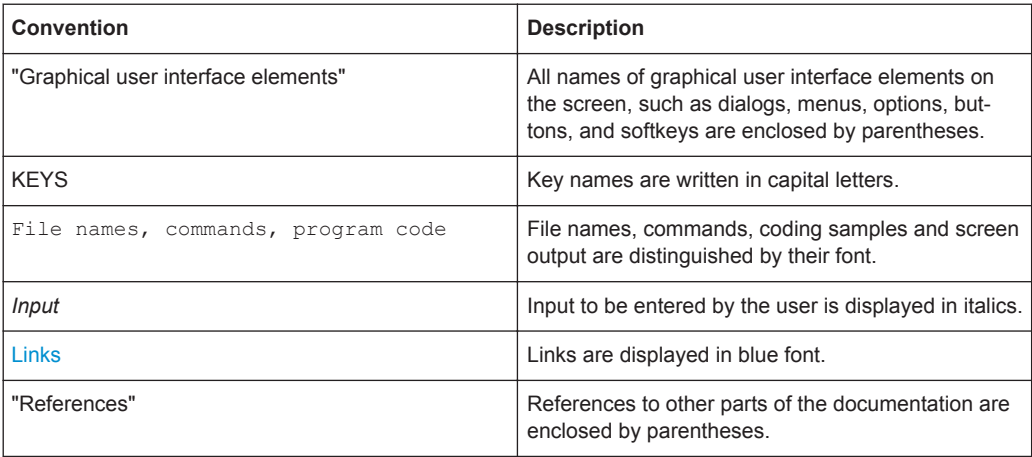

## **Conventions for procedure descriptions**

When describing how to operate the R&S DVMS, several alternative methods may be available to perform the same task. If possible, the procedure using an additionally connected mouse and an external keyboard is described.

The terms "select" and "press" may refer to any of the described methods, i.e. using a key on the R&S DVMS or on a keyboard, or a mouse pointer in the display.

# <span id="page-44-0"></span>2 Setting Up the Instrument

#### **WARNING**  $\blacktriangle$

# **Risk of injuries**

To avoid injuries to yourself or others, always follow the instructions provided in the following sections. Furthermore, observe the general safety instructions at the beginning of this manual.

# **2.1 Unpacking the Instrument**

The R&S DVMS is shipped together with its mandatory accessories in a cardboard box.

# **2.1.1 Inspecting for Shipping Damage**

Check the following. If anything is damaged, immediately notify the carrier.

- 1. Check the shipping container and cushioning material for damage.
- 2. Unpack the cardboard box (see Chapter 2.1.2, "Unpacking the Cardboard Box", on page 9) and check the housing and handle for visible damages or loose parts.

# **2.1.2 Unpacking the Cardboard Box**

Proceed as follows:

- 1. Open the cardboard box.
- 2. Remove the accessories packed into the box.
- 3. Take the instrument out of the packaging.
- 4. Remove the shock protectors attached to the instrument.

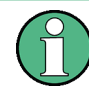

Retain the original packing material. If the instrument needs to be transported or shipped at a later date, you can use the material to prevent control elements and connectors from being damaged. Rohde & Schwarz will only accept claims of warranty if the instrument is shipped with sufficient packaging.

# <span id="page-45-0"></span>**2.1.3 Checking the Accessories**

The instrument comes with the following accessories:

- Power cable
- **Getting Started manual**
- CD-ROM containing the complete user documentation

# **2.1.4 Warranty Conditions**

For information on warranty conditions for the R&S DVMS refer to the terms of the delivery documents.

# **2.2 Putting Up the Instrument**

The instrument can be used in standalone operation or can be installed in a rack.

# **NOTICE**

# **Risk of material damage**

Make sure that the following conditions are met at the operation site:

- The ambient temperature does not exceed the range specified in the data sheet.
- All fan openings are unobstructed and the airflow perforations are unimpeded. The minimum distance from the wall is at least 10 cm.

Failure to meet these conditions may cause damage to the instrument or other devices in the test setup.

If necessary, use proper protective equipment to protect DUTs against electrostatic discharge in the event of human contact.

# **2.2.1 Placing the Instrument on a Bench Top**

The R&S DVMS is designed for use under general laboratory conditions.

#### **WARNING**  $\blacktriangle$

# **Risk of injuries**

If the instrument is not set up securely, you or others can be injured.

Place the instrument on a stable and level surface. Do not place anything on top of the instrument, if the instrument is not in a level position.

Before folding out the feet at the instrument bottom, read the safety instructions for instruments with fold-out feet at the beginning of this manual carefully.

# <span id="page-46-0"></span>**2.2.2 Mounting the Instrument in a Rack**

The R&S DVMS may be installed in a 19" rack mount by using a rack adapter kit (for order no. see data sheet). Follow the installation instructions that are part of the adapter kit.

# <span id="page-47-0"></span>3 Interfaces and Connectors

This chapter describes the front panel and the rear panel of the instrument, including all status displays and connectors.

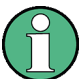

Some connectors may warm up slightly when high voltages are applied. As long as maximum input levels are not exceeded, warm-up should not affect normal operation.

# **3.1 Front Panel**

This section gives a short overview of the status displays and connectors on the front panel.

The inscriptions on your R&S DVMS match the captions of the connector descriptions.

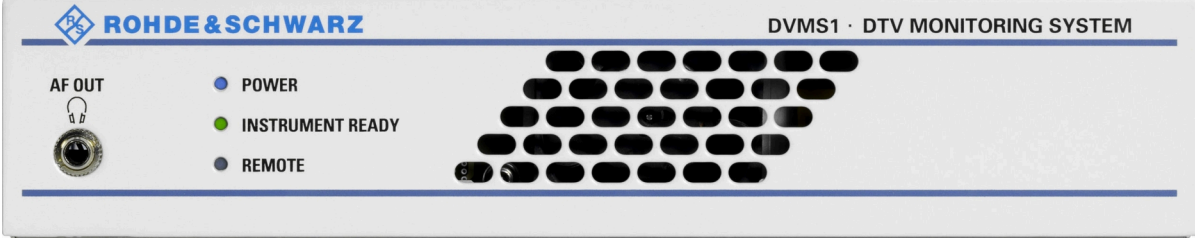

*Figure 3-1: Front panel view*

# **3.1.1 Status Display LEDs**

The basic status is indicated by LEDs.

# **3.1.1.1 POWER**

Displays the power supply status.

- LED off: No power is supplied. R&S DVMS is switched off.
- LED blue: Power is supplied.
- LED red (flashing): Failure of fan. To rectify this failure, switch the R&S DVMS off and on again. If the fan still does not work, shut down the R&S DVMS to prevent overheating of the R&S DVMS and contact one of our customer support centers.

For further information:

See [Chapter 3.2.1, "AC Power Supply Connector", on page 14](#page-49-0)

# **3.1.1.2 INSTRUMENT READY**

Displays the status of the R&S DVMS.

- LED off: R&S DVMS is currently not ready for operation. For example after powering up until the startup process is completed; the LED status display will change thereafter.
- LED green: R&S DVMS is ready for operation.
- LED yellow: R&S DVMS is not ready for operation because the main application, TS Analyzer, is not running (e.g. has been stopped by user).

# **3.1.1.3 REMOTE**

Displays the remote control status within the last second.

- LED off: R&S DVMS is not used for remote control.
- LED green: R&S DVMS is remote controlled.
- LED yellow: R&S DVMS is sending SNMP traps.

# **3.1.2 Connectors**

## **3.1.2.1 AF OUT (Headphones)**

The jack socket for the L/R analog audio output provides the decoded audio stream of the VLC software decoder as a stereo signal.

The socket is intended for connecting headphones or an active loudspeaker.

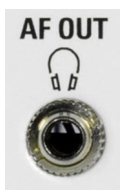

# **3.2 Rear Panel**

This section gives a short overview of the connectors on the rear panel.

The option module depends on your choice. In this section, all available option modules are described.

<span id="page-49-0"></span>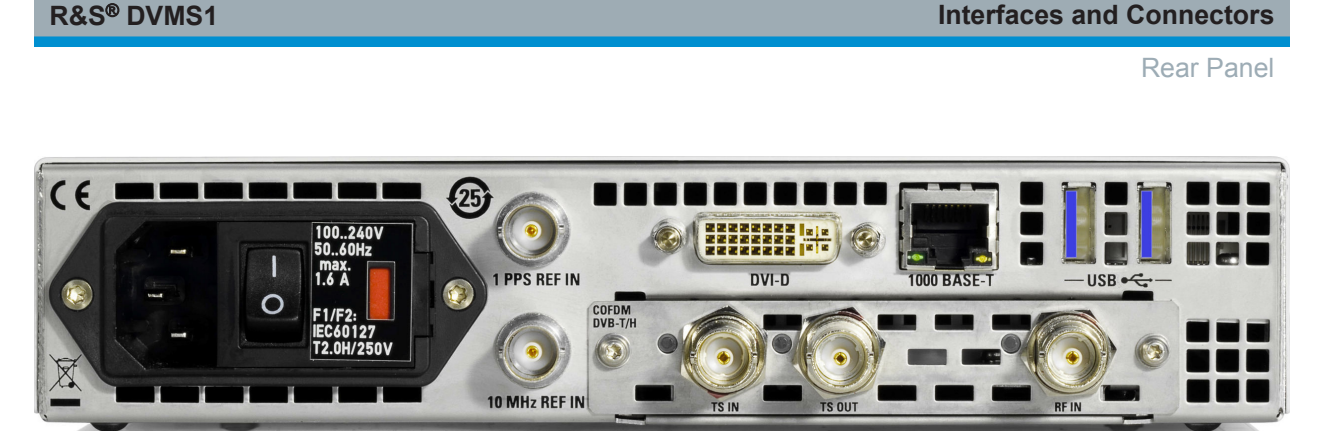

*Figure 3-2: Rear panel view (example)*

# **3.2.1 AC Power Supply Connector**

The AC power supply connector and the AC power switch are combined.

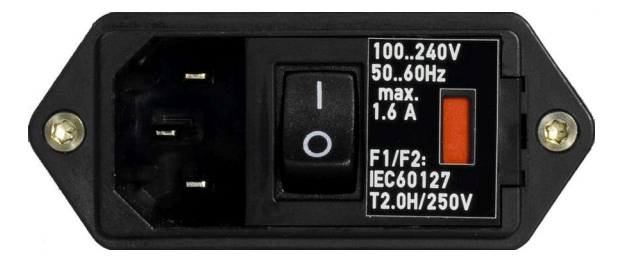

Switch positions:

- I: Depending on the setting of the On/Standby function key on the front panel, the instrument is either in standby mode or in operation.
- O: The entire instrument is disconnected from the AC power supply.

For further information:

- See [Chapter 4.1, "Connecting to the AC Power Supply", on page 25](#page-60-0)
- See [Chapter 5, "Switching On or Off the Instrument", on page 27](#page-62-0)
- See Chapter 9.2, "Replacing the Fuses", on page 50

# **3.2.2 10 MHz REF IN**

This BNC jack is used as input for the 10 MHz reference frequency. The reference frequency input of the R&S DVMS is used for high accuracy measurements such as RF frequency offset, TS bit rate or PCR drift/offset. To activate this input, use the "Setup" menu.

For details refer to the user manual or help system.

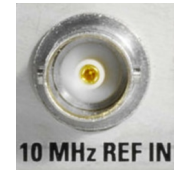

# <span id="page-50-0"></span>**3.2.3 1 PPS REF IN**

This BNC jack is used as input for the 1PPS (1 pulse per second) reference pulse. The 1PPS reference pulse input of the R&S DVMS is used for measurement of network delay in DVB-T distribution networks. The signal should be derived from an external GPS receiver and provides short pulses at exactly 1 second distance. This input is activated, if one of the SFN synchronization monitoring subparameters "SFN Sync Network Delay" is activated.

For details refer to the user manual or help system.

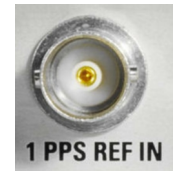

# **3.2.4 DVI-D**

The DVI‑D socket provides the monitor output signal of the built-in computer. The connected computer monitor should provide a resolution of 1024x768 pixels or higher.

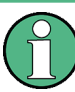

You can use a DVI-I cable for connecting R&S DVMS and display, but the analog video interface (pins C1 to C4) is not provided by the R&S DVMS.

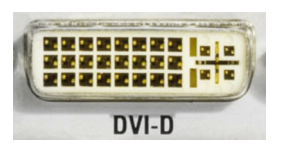

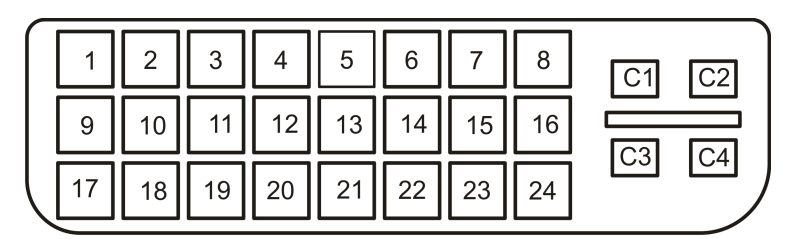

#### *Table 3-1: Pin assignment*

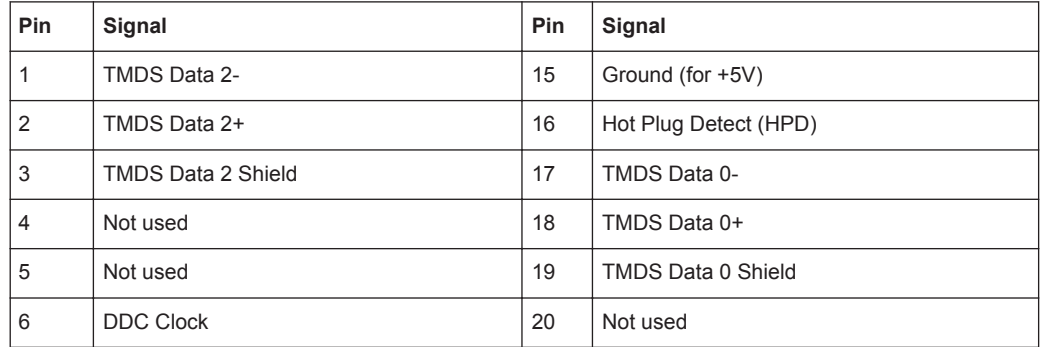

<span id="page-51-0"></span>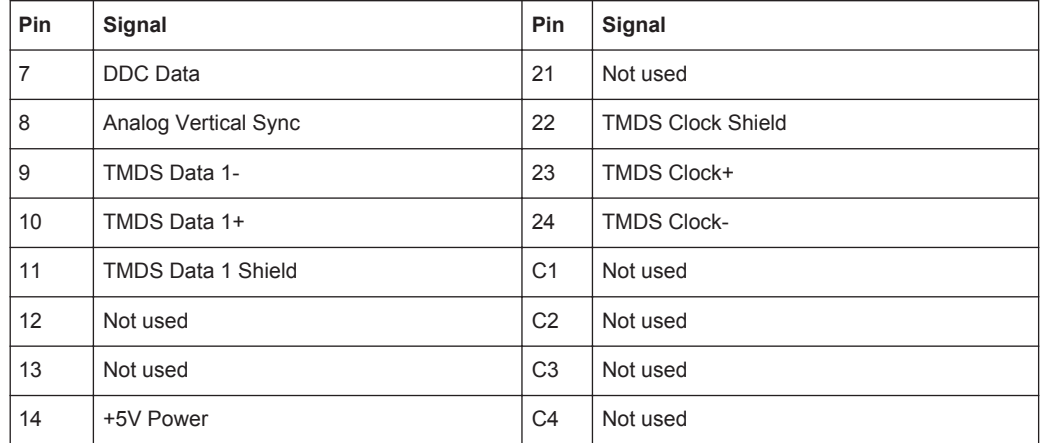

# **3.2.5 LAN Interface**

The 1 Gigabit LAN interface (1000 Base-T) can be used to connect the R&S DVMS to a local network for remote control, printouts and data transfer. The assignment of the RJ45 connector supports twisted pair category 7 STP cables in a star configuration (STP stands for shielded twisted pair).

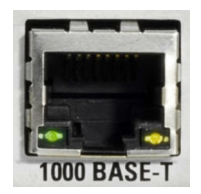

Two LEDs indicate the current status of the LAN connection.

- **Green LED** 
	- LED off: No connection
	- LED on (steady): Connection is established.
	- LED blinking: Connection is established, communication line is in a busy state.
- Yellow LED
	- LED off: Connection speed is 10 Mbit/s or 100 Mbit/s.
	- LED on (steady): Connection speed is 1000 Mbit/s.

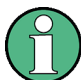

Do not connect or disconnect the network cable until the instrument is switched off. Otherwise, the network connection cannot be reliably detected.

Electromagnetic interference (EMI) can affect the measurement results. To avoid any impact, use category 7 cables.

For further information:

● See Chapter 7, "Operating the R&S DVMS in a LAN", on page 37

# <span id="page-52-0"></span>**3.2.6 USB Interfaces**

Two USB 3.0 interfaces of the type A (host USB) are provided (USB = universal serial bus). Use the interfaces to connect external devices like a keyboard, mouse, printer, or memory stick.

On demand, a USB 3.0 interface supplies up to 900 mA.

For further information:

See Chapter 4.2, "Connecting External Devices", on page 25

Electromagnetic interference (EMI) can affect the measurement results. To avoid any impact, make sure that the following conditions are met:

- Use suitable double-shielded cables.
- Do not use USB connecting cables exceeding 1 m in length.
- Use only USB devices that remain within the permissible EMI limits.

# **3.2.7 DVB-T/H Receiver Module (R&S DVMS-B53)**

The DVB-T/H receiver module (R&S DVMS-B53) is an option module.

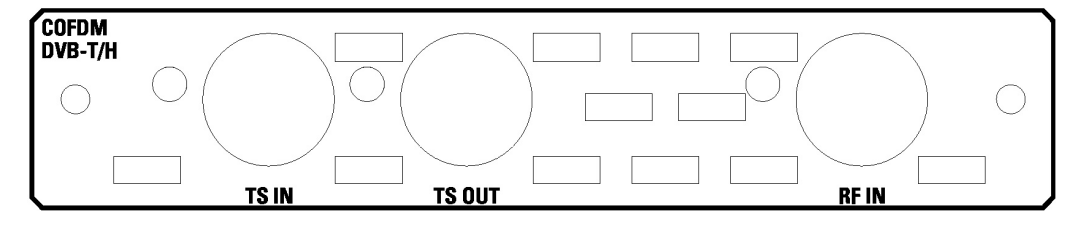

*Figure 3-3: DVB-T/H receiver module*

The status of the connectors is indicated by LEDs. Before showing a new state, each LED holds the current state for at least one second, if the current state is not "off" or "flashing".

To select the input, in the toolbar, click "Instrument Configuration" and then select "Signal Interface". For details see for details see the user manual or help system.

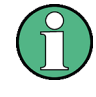

To help locating a connector socket, you can let its status LED flash blue ("Instrument Configuration" dialog, "Signal Interfaces" tab; for details see the user manual or help system).

# **RF IN**

This BNC socket (female Connector @DVMS) is used to feed in a RF signal conforming to the DVB-T (EN 300 744) or DVB-H (EN 302 304) standards.

An LED indicates the RF IN status:

● LED off: Input is currently not used for monitoring.

- <span id="page-53-0"></span>LED green: Input is used for monitoring. Synchronization state is valid for both RF signal and related transport stream.
- LED yellow: Input is used for monitoring but synchronization cannot be achieved.

### **TS IN**

This BNC socket is used to feed in an MPEG2 transport stream signal conforming to the DVB-ASI (EN 50083-9 (2002)) or SMPTE (SMPTE 310M) interface standards.

An LED indicates the TS IN status:

- LED off: Input is currently not used for monitoring.
- LED green: Input is used for monitoring. Synchronization state is valid for the transport stream signal.
- LED yellow: Input is used for monitoring but synchronization cannot be achieved.

### **TS OUT**

This BNC socket provides an MPEG2 transport stream signal conforming to the DVB‑ASI (EN 50083‑9 (2002)) interface standard.

The interface is used as a loop output for a transport stream signal from the RF IN or TS IN input (see above).

An LED indicates the TS OUT status:

- LED off: Output is currently not used.
- LED blue: Output is used as loop output.

# **3.2.8 DVB-T/DVB-T2 Receiver Module (R&S DVMS-B55)**

The T/T2 receiver module (R&S DVMS‑B55) is an option module.

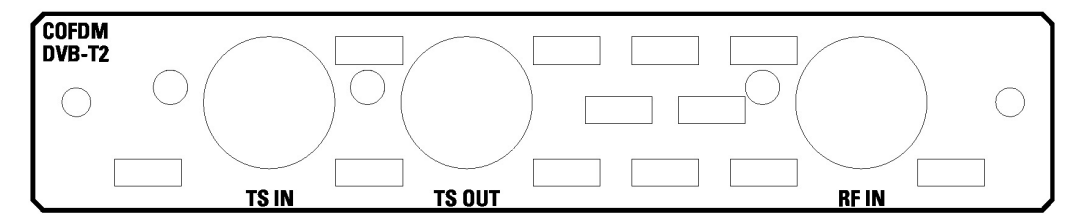

*Figure 3-4: DVB-T/T2 receiver module*

The status of the connectors is indicated by LEDs. Before showing a new state, each LED holds the current state for at least one second, if the current state is not "off" or "flashing".

To select the input, in the toolbar, click "Instrument Configuration" and then select "Signal Interface". For details see for details see the user manual or help system.

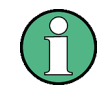

To help locating a connector socket, you can let its status LED flash blue ("Instrument Configuration" dialog, "Signal Interfaces" tab; for details see the user manual or help system).

## <span id="page-54-0"></span>**RF IN**

This BNC socket (female Connector @DVMS) is used to feed in a RF signal conforming to the DVB‑T2 (ETSI EN 302 755) standard.

An LED indicates the RF IN status:

- LED off: Input is currently not used for monitoring.
- LED green: Input is used for monitoring. Synchronization state is valid for both RF signal and related transport stream.
- LED yellow: Input is used for monitoring but synchronization cannot be achieved.

### **TS IN**

This BNC socket is used to feed in an MPEG2 transport stream signal conforming to the DVB‑ASI (EN 50083‑9 (2002)) or SMPTE (SMPTE 310M) interface standards.

An LED indicates the TS IN status:

- LED off: Input is currently not used for monitoring.
- LED green: Input is used for monitoring. Synchronization state is valid for the transport stream signal.
- LED yellow: Input is used for monitoring but synchronization cannot be achieved.

### **TS OUT**

This BNC socket provides an MPEG2 transport stream signal conforming to the DVB‑ASI (EN 50083‑9 (2002)) interface standard.

The interface is used as a loop output for a transport stream signal from the RF IN or TS IN input (see above).

An LED indicates the TS OUT status:

- LED off: Output is currently not used.
- LED blue: Output is used as loop output.

# **3.2.9 DVB-T2 Receiver Module (R&S DVMS-B54)**

The T2 receiver module (R&S DVMS‑B54) is an option module.

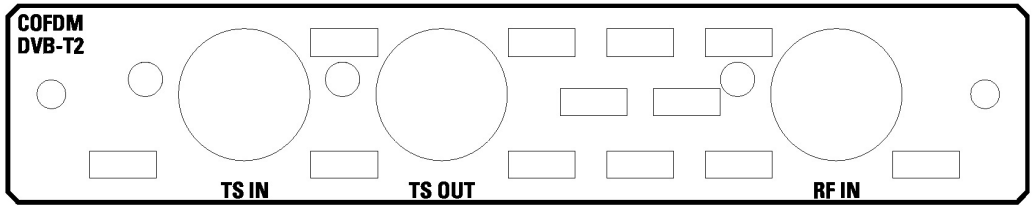

*Figure 3-5: DVB-T2 receiver module*

The status of the connectors is indicated by LEDs. Before showing a new state, each LED holds the current state for at least one second, if the current state is not "off" or "flashing".

<span id="page-55-0"></span>To select the input, in the toolbar, click "Instrument Configuration" and then select "Signal Interface". For details see for details see the user manual or help system.

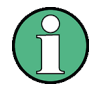

To help locating a connector socket, you can let its status LED flash blue ("Instrument Configuration" dialog, "Signal Interfaces" tab; for details see the user manual or help system).

## **RF IN**

This BNC socket (female Connector @DVMS) is used to feed in a RF signal conforming to the DVB‑T2 (ETSI EN 302 755) standard.

An LED indicates the RF IN status:

- LED off: Input is currently not used for monitoring.
- LED green: Input is used for monitoring. Synchronization state is valid for both RF signal and related transport stream.
- LED yellow: Input is used for monitoring but synchronization cannot be achieved.

## **TS IN**

This BNC socket is used to feed in an MPEG2 transport stream signal conforming to the DVB‑ASI (EN 50083‑9 (2002)) or SMPTE (SMPTE 310M) interface standards.

An LED indicates the TS IN status:

- LED off: Input is currently not used for monitoring.
- LED green: Input is used for monitoring. Synchronization state is valid for the transport stream signal.
- LED yellow: Input is used for monitoring but synchronization cannot be achieved.

## **TS OUT**

This BNC socket provides an MPEG2 transport stream signal conforming to the DVB‑ASI (EN 50083‑9 (2002)) interface standard.

The interface is used as a loop output for a transport stream signal from the RF IN or TS IN input (see above).

An LED indicates the TS OUT status:

- LED off: Output is currently not used.
- LED blue: Output is used as loop output.

# **3.2.10 Single TS Input Module (R&S DVMS-B11)**

The single TS input module (R&S DVMS‑B11) is an option module.

<span id="page-56-0"></span>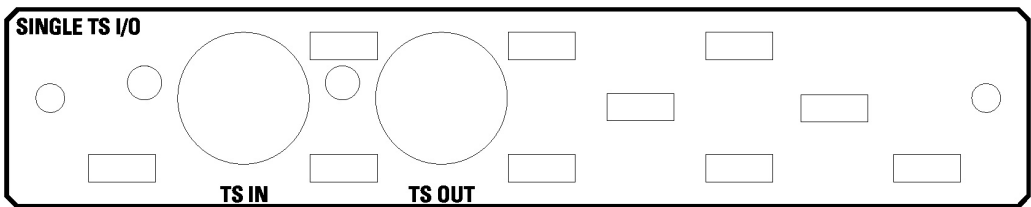

*Figure 3-6: Single TS input module*

The status of the connectors is indicated by LEDs. Before showing a new state, each LED holds the current state for at least one second, if the current state is not "off" or "flashing".

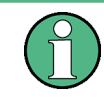

To help locating a connector socket, you can let its status LED flash blue ("Instrument Configuration" dialog, "Signal Interfaces" tab; for details see the user manual or help system).

## **TS IN**

This BNC socket is used to feed in an MPEG2 transport stream signal conforming to the DVB‑ASI (EN 50083‑9 (2002)) or SMPTE (SMPTE 310M) interface standards.

An LED indicates the TS IN status:

- LED off: Input is currently not used for monitoring.
- LED green: Input is used for monitoring. Synchronization state is valid for the transport stream signal.
- LED yellow: Input is used for monitoring but synchronization cannot be achieved.

## **TS OUT**

This BNC socket provides an MPEG2 transport stream signal conforming to the DVB-ASI (EN 50083-9 (2002)) interface standard. The interface is used as a loop output for a transport stream signal from the TS IN input (see above).

To select the input, in the toolbar, click "Instrument Configuration" and then select "Signal Interface". For details see for details see the user manual or help system.

An LED indicates the TS OUT status:

- LED off: Output is currently not used.
- LED blue: Output is used as loop output.

# **3.2.11 S/S2 Receiver Module (R&S DVMS-B51)**

The S/S2 receiver module (R&S DVMS‑B51) is an option module.

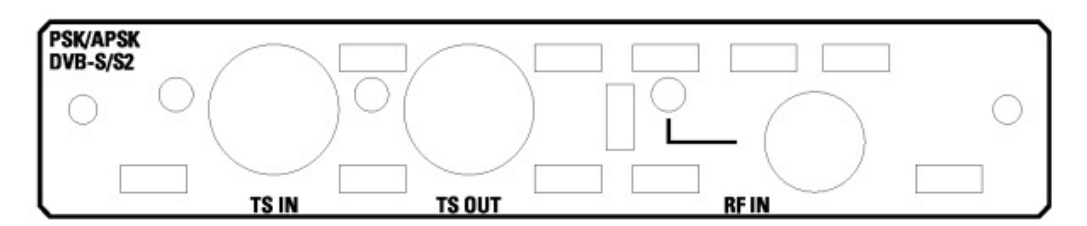

*Figure 3-7: S/S2 receiver module*

The status of the connectors is indicated by LEDs. Before showing a new state, each LED holds the current state for at least one second, if the current state is not "off" or "flashing".

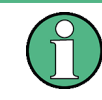

To help locating a connector socket, you can let its status LED flash blue ("Instrument Configuration" dialog, "Signal Interfaces" tab; for details see the user manual or help system).

## **RF IN**

This F socket (female Connector @DVMS) is used to feed in a RF signal conforming to the DVB‑S (EN 300421), DVB‑S2 (EN 302307) or DIRECTV legacy modulation standards.

An LED indicates the RF IN status:

- LED off: Input is currently not used for monitoring.
- LED green: Input is used for monitoring. Synchronization state is valid for both RF signal and related transport stream.
- LED yellow: Input is used for monitoring but synchronization cannot be achieved.

## **TS IN**

This BNC socket is used to feed in an MPEG2 transport stream signal conforming to the DVB‑ASI (EN 50083‑9 (2002)) or SMPTE (SMPTE 310M) interface standards.

An LED indicates the TS IN status:

- LED off: Input is currently not used for monitoring.
- LED green: Input is used for monitoring. Synchronization state is valid for the transport stream signal.
- LED yellow: Input is used for monitoring but synchronization cannot be achieved.

## **TS OUT**

This BNC socket provides an MPEG2 transport stream signal conforming to the DVB‑ASI (EN 50083‑9 (2002)) interface standard.

The interface is used as a loop output for a transport stream signal from the RF IN or TS IN input (see above).

To select the input, in the toolbar, click "Instrument Configuration" and then select "Signal Interface". For details see for details see the user manual or help system.

<span id="page-58-0"></span>An LED indicates the TS OUT status:

- LED off: Output is currently not used.
- LED blue: Output is used as loop output.

# **3.2.12 TS/IP Interface Module (R&S DVMS-B40)**

The TS/IP module (R&S DVMS-B40) is an option module.

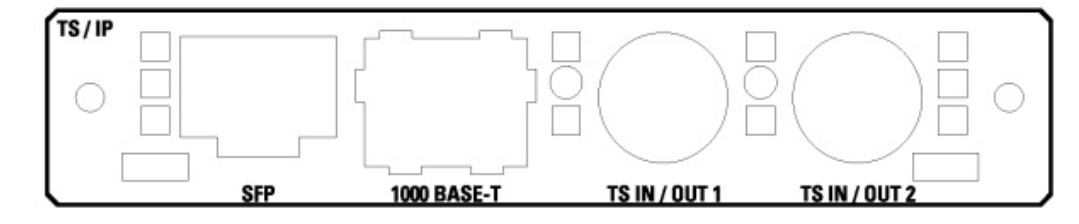

*Figure 3-8: TS/IP interface module*

# **TS IN/OUT 1 and TS IN/OUT 2**

Each of these two sockets is used either as input or output for MPEG2 transport streams. If used as an input, this BNC socket feeds in an MPEG2 transport stream signal conforming to the DVB‑ASI (EN 50083‑9 (2002)) or SMPTE (SMPTE310M) interface standards. If used as an output, this BNC socket provides an MPEG2 transport stream signal conforming to the DVB‑ASI (EN 50083‑9 (2002)) interface standard. The output can be used as a loop output for any transport stream input signal available.

To select the input or output, in the toolbar, click "Instrument Configuration" and then select "Signal Interface". For details see for details see the user manual or help system.

The status of the connectors is indicated by LEDs. Before showing a new status, each LED holds the current status for at least one second, if the current status is not "off" or "flashing".

- LED off: Connector is currently not used.
- LED blue: Connector is used as a loop output for any MPEG2 transport stream input signal.
- LED green: Connector is used as an input for monitoring. Synchronization state is valid for the transport stream signal.
- LED yellow: Connector is used as an input for monitoring but synchronization cannot be achieved.

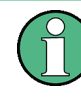

To help locating a connector socket, you can let its status LED flash ("Instrument Configuration" dialog, "Signal Interfaces" tab; for details see the user manual or help system).

## **1000 BASE-T**

This 1000 Base-T Gigabit interface socket is used either as an input for IP and TS monitoring (IP in flow) or as IP loop output (IP out flow) for encapsulated MPEG2 transport streams conforming to the Pro-MPEG code of practice #3 (release 2).

To select and configure the IP in flows and IP out flows, in the toolbar, click "Instrument Configuration" and then select "Signal Interface". For details see for details see the user manual or help system.

The assignment of the RJ45 connector supports twisted pair category 7 STP cables in a star configuration (STP stands for shielded twisted pair).

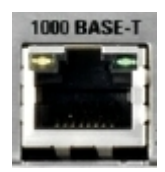

Two LEDs indicate the current status of the LAN connection.

- Yellow LED (left)
	- LED off: Connection speed is 10 Mbit/s or 100 Mbit/s.
	- LED on (steady): Connection speed is 1000 Mbit/s.
- **Green LED (right)** 
	- LED off: No connection
	- LED on (steady): Connection is established.
	- LED blinking: Connection is established, communication line is in a busy state.

### **SFP**

This SFP (small formfactor plugable) module socket is used to add an additional IP interface by insertion of an optical Gigabit SFP module (1000BASE‑X). If inserted, the additional SFP IP connector is used and configured in the same manner as the built-in 1000 BASE‑T connector (see "1000 BASE-T" on page 24).

The SFP module is not part of the R&S DVMS‑B40 option.

# <span id="page-60-0"></span>4 Connecting the Instrument

This chapter describes how to connect the instrument to the power supply and external devices.

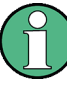

### **Preventing electromagnetic interference**

Use only suitable and shielded signal/control cables. These cables should have at least 80 dB to 1 GHz shielding. This is usually achieved by means of double-shielded cables.

In particular cables that are connected to the ASI inputs and outputs can cause EMC problems. Depending on the data rate and the packet timing of the transport stream, high levels may occur sporadically within the signal spectrum.

# **4.1 Connecting to the AC Power Supply**

The R&S DVMS can be used with different AC power voltages and adapts itself automatically to it. Adjusting the instrument to a particular AC supply voltage is therefore not required. Refer to the datasheet for the requirements of voltage and frequency.

#### **WARNING** A

## **Shock hazard**

Observe the basic safety instructions at the beginning of this manual, especially the instructions on electrical safety.

- 1. If you use the S/S2 receiver module (R&S DVMS‑B51), connect this module before switching on the R&S DVMS (see [Chapter 3.2.11, "S/S2 Receiver Module](#page-56-0) (R&S [DVMS-B51\)", on page 21\)](#page-56-0).
- 2. Connect the R&S DVMS to the AC power supply, using the power cable that is supplied. The AC power connector is located on the rear panel of the instrument. Since the R&S DVMS complies with safety class EN61010-1, it should only be connected to a socket with a ground contact.

# **4.2 Connecting External Devices**

Using the USB interfaces, you can directly connect USB devices to the R&S DVMS. This number can be increased as necessary by using USB hubs.

Due to the large number of available USB devices, there is almost no limit to the possible expansions. In the following, USB devices that can be useful are listed.

Keyboard for entering comments, file names, etc.

- Mouse for easy operation of Windows dialogs.
- Memory stick for easy transfer of data to/from a computer (e.g. firmware updates).
- CD–ROM drives for easy installation of firmware applications.
- Printer for printing out measurement results.

### **To install a USB device**

1. Connect the USB device to the R&S DVMS. You can do this during operation because all USB devices are Plug and Play.

Windows 7 automatically searches for a suitable device driver.

2. If Windows 7 does not find a suitable driver, it will prompt you to specify a directory that contains the driver software. If the driver software is on a CD-ROM, connect a USB CD–ROM drive to the R&S DVMS before proceeding.

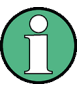

Before connecting an external device that is not a USB device, e.g. a monitor, make sure that the R&S DVMS is switched off. Otherwise, correct operation cannot be assured.

# **To uninstall a USB device**

► Disconnect the USB device from the R&S DVMS. You can do this during operation.

Windows 7 immediately detects the change in the hardware configuration and deactivates the corresponding driver.

# <span id="page-62-0"></span>5 Switching On or Off the Instrument

#### **WARNING**  $\blacktriangle$

## **Shock hazard**

Observe the basic safety instructions at the beginning of this manual, especially the instructions on electrical safety.

# **5.1 Switching On the Instrument**

# **NOTICE**

## **Risk of instrument damage**

Before switching on the instrument, make sure that the following conditions are met:

- The instrument is set up as described in [Chapter 2.2, "Putting Up the Instrument",](#page-45-0) [on page 10](#page-45-0).
- Signal levels at the input connectors are all within the specified ranges.
- Signal outputs are correctly connected and are not overloaded.

Failure to meet these conditions may cause damage to the instrument or other devices in the test setup.

## **To switch on the R&S DVMS**

- 1. Make sure that the R&S DVMS is connected to a power supply (for details see [Chapter 4.1, "Connecting to the AC Power Supply", on page 25](#page-60-0)).
- 2. Press the AC power switch on the rear panel into I position.

The LED under POWER changes to blue.

The R&S DVMS starts booting. After booting is completed, the R&S DVMS is ready for operation.

The LED under INSTRUMENT READY changes to yellow and then to green. The configuration settings that were active before the R&S DVMS was last switched off are automatically restored.

# <span id="page-63-0"></span>**5.2 Switching Off the Instrument**

# **NOTICE**

## **Risk of losing data**

If you switch off the running instrument using the rear panel switch or by disconnecting the power cord before shutting it down, the instrument loses its current settings. Furthermore, program data may be lost.

Always shut down the R&S DVMS first.

## **To switch off the R&S DVMS**

- 1. Check the status displays on the front panel of the R&S DVMS. If the REMOTE status display on the front panel is on, do not switch off the R&S DVMS. Someone else is using the R&S DVMS by means of remote operation (see also [Chap](#page-47-0)[ter 3.1.1, "Status Display LEDs", on page 12\)](#page-47-0).
- 2. Shut down the R&S DVMS. The current configuration settings are automatically stored. On the front panel, the LED under INSTRUMENT READY changes from green to yellow.
- 3. Set the AC switch on the rear panel to the O position, or disconnect the R&S DVMS from the AC power supply.

All LEDs on the front panel should go out.

# **5.3 Checking the Provided Software Options**

The R&S DVMS may be equipped with software options. In order to check whether the installed options correspond to the options indicated on the delivery note, proceed as follows.

1. In the "Help" menu, select "Option Management".

A list with the software options is displayed.

2. Check the options enabled via license keys as indicated in the delivery note.

For an overview of the all options available for the instrument refer to the Rohde & Schwarz Homepage.

# <span id="page-64-0"></span>6 Sample Application

Follow the instructions in this chapter to perform your first measurement with the R&S DVMS.

For an expanded selection of measurement examples and background information refer to the user manual or the help system.

In this measurement, the R&S DVMS is used for basic compliance checks of one single MPEG2 transport stream (TS) signal.

Since each R&S DVMS option module provides at least one baseband transport stream input (TS IN), you can perform the described measurement with every R&S DVMS independently of the option module type.

# **6.1 Requirements**

The DVB TS‑ASI input signal used in this measurement should be generated by either a TS generator (i.e. R&S DVSG) or by any other DVB-compliant TS‑ASI source.

The R&S DVMS is locally operated by using a LCD monitor (DVI input required, at least 1024 x 768 pixels) and an USB mouse.

# **6.2 Setting Up the R&S DVMS**

The required connectors are on the rear side of the R&S DVMS. For details on the connectors refer to [Chapter 3, "Interfaces and Connectors", on page 12](#page-47-0).

- 1. Connect the TS ASI output of the TS generator to the TS IN baseband input (BNC connector) of the R&S DVMS option module.
- 2. Connect the LCD monitor to the DVI‑D monitor output of the R&S DVMS.
- 3. Plug the USB connector of the USB mouse in one of the two USB interfaces.
- 4. Switch on the R&S DVMS and wait until the TS analyzer monitoring application is running.

(Green LED INSTRUMENT READY at the front panel of R&S DVMS)

The application window showing the default start screen is displayed.

# <span id="page-65-0"></span>**6.3 Creating a Basic Configuration**

In the TS Analyzer monitoring application, create the basic configuration.

- 1. In the toolbar, select "Instrument Configuration" to open the "Instrument Configuration" dialog.
- 2. On the "Signal Interface" tab, select the following:
	- a) In the "Interface Settings" column, activate the "TS In" option.
	- b) Deactivate all other input options.

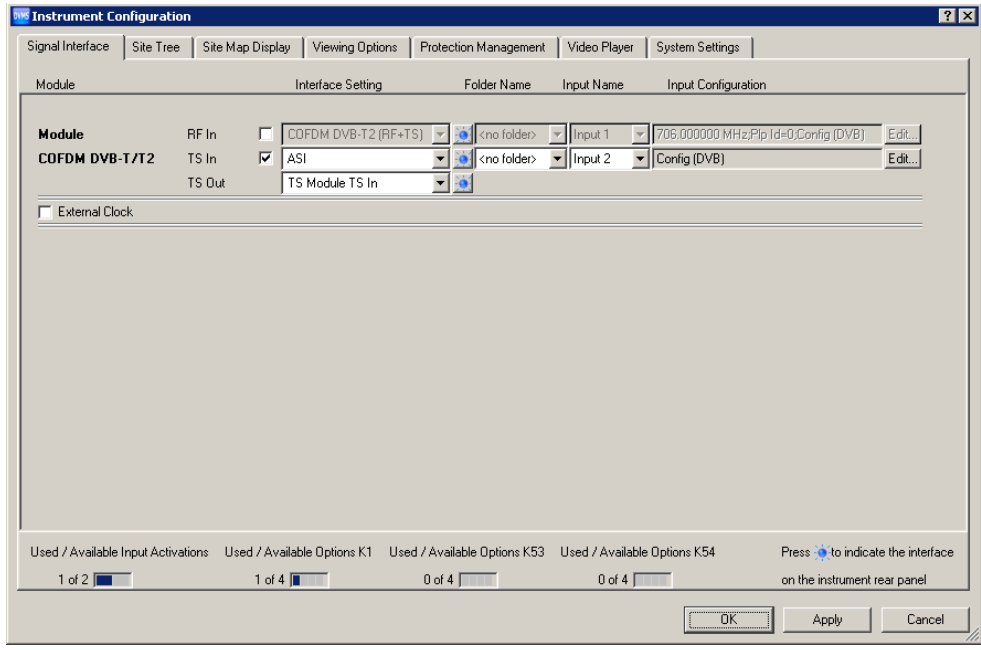

- 3. Click "OK".
- 4. In the toolbar, select "Input Configuration" to open the "Input Configuration Assignment" dialog.
- 5. Under "Monitoring Configuration", select "Config (DVB)".

# **6.4 Checking the TS Synchronization**

Before any measurement can be performed, the TS Synchronization within the R&S DVMS TS Analyzer must achieve the "Locked" state. To check the current state, perform the following steps.

- 1. In the toolbar, click "View Selector".
- 2. In the "View Selector" dialog, click the icon for the Statistics & Log measurement.
- 3. Click "Control" and select "Clear Statistics & Log".

<span id="page-66-0"></span>4. Under "1st Priority Error", check the "TS Sync" statistics counter.

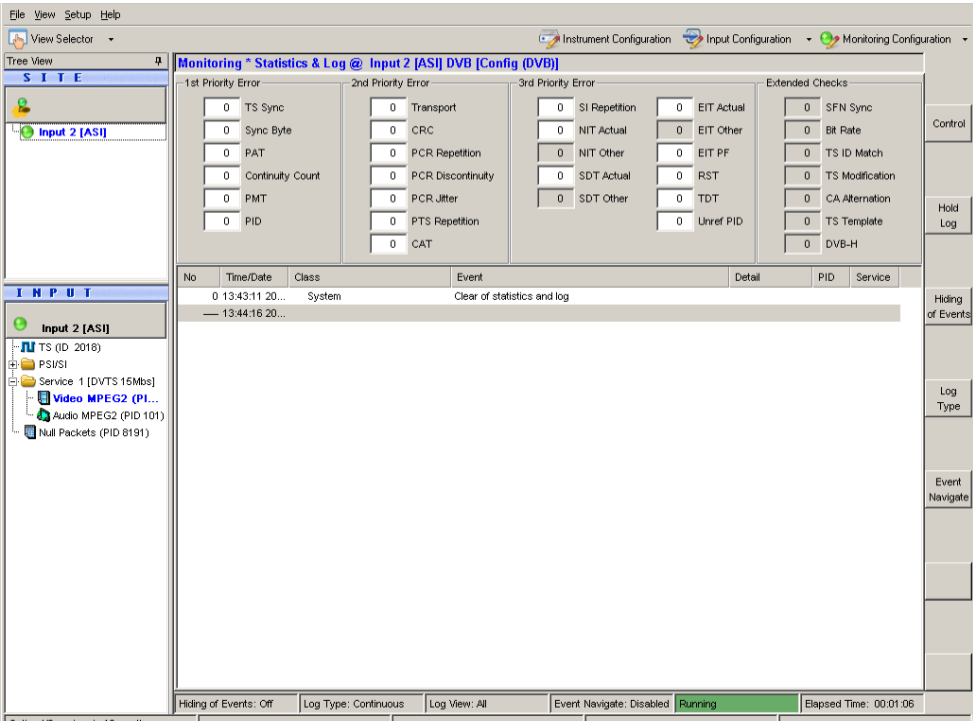

- In the "Locked" state, the value is "0". Under "SITE", the LED symbol is green. At the rear panel, the LED corresponding to the TS IN input is switched to green.
- In the "Unlocked" state, the value is > 0, continuously incrementing (every second).

Under "SITE", the LED symbol shows the  $\Omega$  icon for TS synch loss. At the rear panel, the LED corresponding to the TS IN input is switched to yellow.

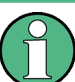

The following measurements can only be performed, if TS synchronization is in the "Locked" state.

# **6.5 Performing the Measurement**

Since the measurement results strongly depend on the content of the used TS input signal, the following examples use basic parameters and measurements which are valid for all kind of MPEG2 TS signals.

# **6.5.1 Checking the Gross Bit Rate of the Connected TS**

1. In the toolbar, click "View Selector".

- <span id="page-67-0"></span>2. In the "View Selector" dialog, click the icon for the Bit Rate measurement.
- 3. Read the current bit rate of the connected TS from the TS elements table.

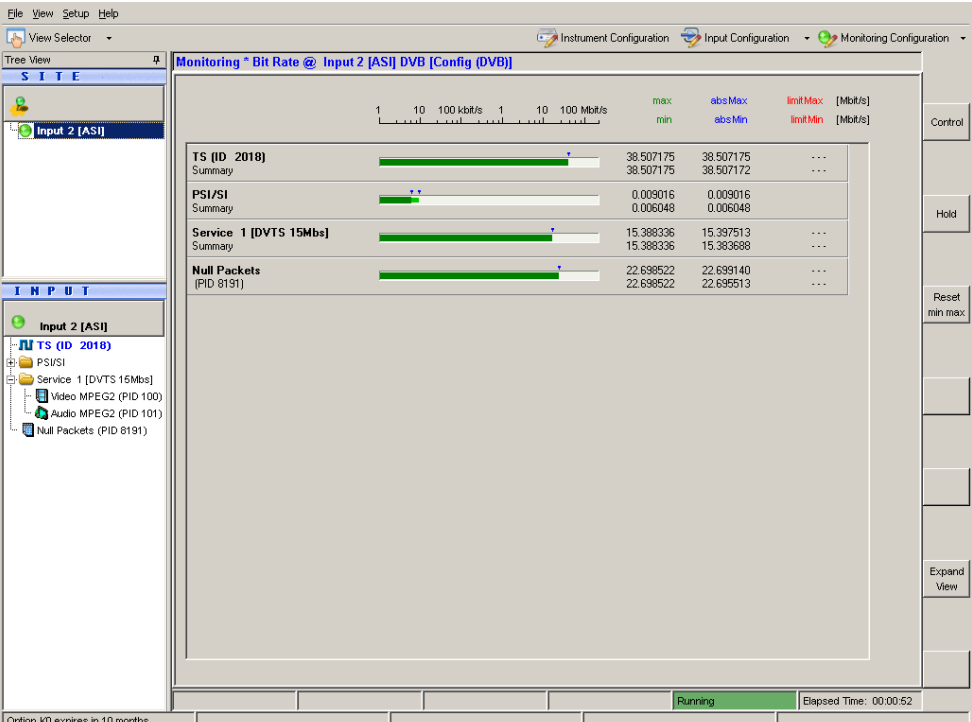

The value is given in units of Megabits per Second (Mbit/s). The value shown is the gross value of all transport stream packets per second, including TS packet header and TS packet payload.

# **6.5.2 Checking the Net Bit Rate of the Connected TS**

In order to check the net bit rate value of the TS, you have to change the calculation method for the TS bit rate measurement from gross to net values.

- 1. In the toolbar, select "Monitoring Configuration".
- 2. Select the "Extended Checks I" tab. On this tab, you can see all settings for bit rate measurements.

Performing the Measurement

<span id="page-68-0"></span>

| 2nd Priority<br>1st Priority | 3rd Priority Part I<br>3rd Priority Part II | Extended Checks I<br>Extended Checks II                   | TS Template<br>RF/IP |                                     |
|------------------------------|---------------------------------------------|-----------------------------------------------------------|----------------------|-------------------------------------|
|                              | Limits<br>Bit/s                             | Class<br>Alarmline                                        | <b>Option</b>        |                                     |
| $\nabla$ Bit Rate            | Lower<br>Upper                              |                                                           | Profile              |                                     |
| $\overline{V}$ TS            | 0<br>216000000                              | $\sqrt{0}$<br>Alarm<br>$\blacktriangledown$               | MGB1 (188, 1s, 1s)   |                                     |
| $\Box$ Service               | 200000000<br>$\overline{0}$                 | Alarm<br>$\overline{\phantom{a}}$<br>$\sqrt{0}$           | MGB1 (payld, 1s, 1s) | $\overline{v}$                      |
| $\Gamma$ Video               | 200000000<br>$\overline{0}$                 | Alarm<br>Iо<br>$\overline{\phantom{a}}$                   | MGB1 (payld, 1s, 1s) | $\overline{\mathbf v}$              |
| $\Box$ Audio                 | 200000000<br>$\overline{0}$                 | Alarm<br>$\overline{\phantom{a}}$<br>Iо                   | MGB1 (payld, 1s, 1s) | $\overline{\phantom{a}}$            |
| $\Box$ Other                 | 200000000<br>$\theta$                       | Alarm<br>$\mathbf{0}$<br>$\overline{\mathbf{v}}$          | MGB1 (payld, 1s, 1s) | $\overline{ }$                      |
| $\Box$ Null Packets          | $\overline{0}$<br>200000000                 | Alarm<br>$\overline{\phantom{a}}$<br>$\vert$ <sub>0</sub> | MGB1 (payld, 1s, 1s) | $\overline{\mathcal{A}}$            |
| $\Gamma$ PAT                 | 200000000<br>$\overline{0}$                 | Alarm<br>$\sqrt{0}$<br>$\overline{\phantom{a}}$           | MGB1 (payld, 1s, 1s) | $\overline{\phantom{a}}$            |
| $\Gamma$ PMT                 | 200000000<br>$\theta$                       | Alarm<br>Iо<br>$\overline{\mathbf{v}}$                    | MGB1 (payld, 1s, 1s) | $\overline{\mathbf v}$              |
| $\Gamma$ CAT                 | $\overline{0}$<br>200000000                 | Alarm<br>$\sqrt{0}$<br>$\overline{\mathbf{v}}$            | MGB1 (payld, 1s, 1s) | $\overline{\phantom{a}}$            |
| <b>F</b> NIT ACTUAL          | 200000000<br>$\overline{0}$                 | Alarm<br>ю<br>$\overline{\phantom{a}}$                    | MGB1 (payld, 1s, 1s) | $\overline{\phantom{a}}$            |
| $\Gamma$ NIT OTHER           | 200000000<br>$\,0$                          | Alarm<br>$\sqrt{a}$<br>$\overline{\phantom{m}}$           | MGB1 (payld, 1s, 1s) | $\vert \overline{\mathbf{v}} \vert$ |
| $\Gamma$ BAT                 | 200000000<br>$\overline{0}$                 | Alarm<br>ю<br>$\overline{\mathbf{v}}$                     | MGB1 (payld, 1s, 1s) | $\overline{\phantom{a}}$            |
| <b>E SDT ACTUAL</b>          | 200000000<br>$\overline{0}$                 | Alarm<br>Iо<br>$\overline{\mathbf{v}}$                    | MGB1 (payld, 1s, 1s) | $\boxed{\mathbf{v}}$                |
| <b>F</b> SDT OTHER           | 200000000<br>$\overline{0}$                 | Alarm<br>Iо<br>$\overline{\mathbf{v}}$                    | MGB1 (payld, 1s, 1s) | $\overline{\mathbf{v}}$             |
| <b>F</b> EIT ACTUAL PF       | 200000000<br>$\overline{0}$                 | Alarm<br>$\sqrt{a}$<br>$\overline{\phantom{m}}$           | MGB1 (payld, 1s, 1s) | $\overline{\phantom{a}}$            |
| E EIT ACTUAL Schedule        | 200000000<br>$\Omega$                       | Alarm<br>ю                                                | MGB1 (payld, 1s, 1s) | $\overline{\phantom{a}}$            |
| $\Box$ EIT OTHER PF          | 200000000<br>$\,0$                          | Alarm<br>$\sqrt{a}$<br>$\overline{\phantom{m}}$           | MGB1 (payld, 1s, 1s) | $\vert \overline{\mathbf{v}} \vert$ |
| $\Gamma$ EIT OTHER Schedule  | 200000000<br>$\overline{0}$                 | Alarm<br>$\sqrt{2}$<br>$\overline{\phantom{a}}$           | MGB1 (payld, 1s, 1s) | $\overline{\mathbf{v}}$             |
| $\Gamma$ TDT                 | 200000000<br>$\overline{0}$                 | Alarm<br>l0<br>$\overline{\phantom{a}}$                   | MGB1 (payld, 1s, 1s) | $\overline{\mathbf{v}}$             |
| $\Gamma$ TOT                 | 200000000<br>$\overline{0}$                 | Alarm<br>$\sqrt{0}$<br>$\overline{\phantom{a}}$           | MGB1 (payld, 1s, 1s) | $\vert \nabla$                      |
| $\Gamma$ RST                 | 200000000<br>$\overline{0}$                 | $\overline{\phantom{a}}$<br>$\sqrt{a}$<br>Alarm           | MGB1 (payld, 1s, 1s) | $\overline{\mathbf{v}}$             |

*Figure 6-1: Extended Checks I tab*

- 3. In the first line, activate the "Bit Rate" option for overall bit rate limits monitoring.
- 4. The second line shows the current (default) settings for the monitoring TS bit rate. To modify the calculation method, do the following:
	- a) Activate the "TS" option.
	- b) Open the "Profile" list and select the "MGB1(payld,1,1)" predefined setting.
- 5. Click "OK" to close the configuration dialog.

The monitoring view is displayed.

6. In the "TS (ID XXXX)" line, "max/min" column, read the current net bit rate of the connected TS (in this example, [Figure 6-2](#page-69-0), XXXX = 2018).

<span id="page-69-0"></span>

| File View Setup Help                                                                     |                                                          |   |      |                        |       |                          |                        |            |                        |                             |                                                                                                    |                    |
|------------------------------------------------------------------------------------------|----------------------------------------------------------|---|------|------------------------|-------|--------------------------|------------------------|------------|------------------------|-----------------------------|----------------------------------------------------------------------------------------------------|--------------------|
| New Selector +                                                                           |                                                          |   |      |                        |       |                          |                        |            |                        |                             | Instrument Configuration <a> &gt; 1</a> Input Configuration <a> +</a> + + Monitoring Configuration <a> +</a> + + + + + + + + + + + + + + + + + + |                    |
| Tree View<br>4                                                                           | Monitoring * Bit Rate @ Input 2 [ASI] DVB [Config (DVB)] |   |      |                        |       |                          |                        |            |                        |                             |                                                                                                    |                    |
| <b>SITE</b><br>g<br>input 2 [ASI]                                                        |                                                          | 1 | $-1$ | 10 100 kbit/s 1<br>است | mat i | 10 100 Mbit/s<br>and and |                        | max<br>min | absMax<br>absMin       | <b>limitMax</b><br>limitMin | [Mbit/s]<br>[Mbit/s]                                                                                                    | Control            |
|                                                                                          | TS (ID 2018)<br>Summary                                  |   |      |                        |       |                          | 38.134707<br>38.134707 |            | 38.507175<br>38.131435 | 216.000000<br>0.000000      |                                                                                                    |                    |
|                                                                                          | PSI/SI<br>Summary                                        |   |      |                        |       |                          | 0.009016<br>0.006047   |            | 0.009016<br>0.006047   |                             |                                                                                                    | Hold               |
|                                                                                          | Service 1 [DVTS 15Mbs]<br>Summary                        |   |      |                        |       |                          | 15.383927<br>15.383927 |            | 15.399657<br>15.383609 | $\cdots$<br>$\cdots$        |                                                                                                    |                    |
| <b>INPUT</b>                                                                             | <b>Null Packets</b><br>(PID 8191)                        |   |      |                        |       |                          | 22.699139<br>22.699139 |            | 22.699140<br>22.695513 | $\cdots$<br>$\cdots$        |                                                                                                    |                    |
| Input 2 [ASI]                                                                            |                                                          |   |      |                        |       |                          |                        |            |                        |                             |                                                                                                    | Reset<br>$min$ max |
| $\blacksquare$ TS (ID 2018)<br><b>E</b> PSI/SI                                           |                                                          |   |      |                        |       |                          |                        |            |                        |                             |                                                                                                    |                    |
| Service 1 [DVTS 15Mbs]<br>$ \blacksquare$ Video MPEG2 (PID 100)<br>Audio MPEG2 (PID 101) |                                                          |   |      |                        |       |                          |                        |            |                        |                             |                                                                                                    |                    |
| Null Packets (PID 8191)                                                                  |                                                          |   |      |                        |       |                          |                        |            |                        |                             |                                                                                                    |                    |
|                                                                                          |                                                          |   |      |                        |       |                          |                        |            |                        |                             |                                                                                                    |                    |
|                                                                                          |                                                          |   |      |                        |       |                          |                        |            |                        |                             |                                                                                                    |                    |
|                                                                                          |                                                          |   |      |                        |       |                          |                        |            |                        |                             |                                                                                                    | Expand             |
|                                                                                          |                                                          |   |      |                        |       |                          |                        |            |                        |                             |                                                                                                    | View               |
|                                                                                          |                                                          |   |      |                        |       |                          |                        |            |                        |                             |                                                                                                    |                    |
|                                                                                          |                                                          |   |      |                        |       |                          |                        |            |                        |                             |                                                                                                    |                    |
|                                                                                          |                                                          |   |      |                        |       |                          |                        |            | Running                |                             | Elapsed Time: 00:05:29                                                                                                    |                    |
| Option KO expires in 10 months                                                           |                                                          |   |      |                        |       |                          |                        |            |                        |                             |                                                                                                    |                    |

*Figure 6-2: Monitoring view*

7. Compare this value to the gross value from before (see [Chapter 6.5.1, "Checking](#page-66-0) [the Gross Bit Rate of the Connected TS", on page 31\)](#page-66-0). Since only the packet payload of all TS packets is examined for net bit rate calculation, the net value should be lower by a factor of approximately 184/188.

# **6.5.3 Activating the Monitoring Error for TS Bit Rate Monitoring**

Now you activate monitoring errors by changing the monitoring limit of the parameter TS bit rate.

- 1. In the toolbar, select "Monitoring Configuration".
- 2. Select the "Extended Checks I" tab (see [Figure 6-1\)](#page-68-0).

In the second line, in the "Upper Bit Rate" field, set the limit from the default value of 200 Mbit/s to a value of approx. 1 Mbit/s below the current TS bit rate as checked in [Chapter 6.5.2, "Checking the Net Bit Rate of the Connected TS",](#page-67-0) [on page 32](#page-67-0).

- 3. Click "OK" to close the configuration dialog.
- 4. In the toolbar, click "View Selector".
- 5. In the "View Selector" dialog, click the icon for the Statistics & Log measurement.
- 6. Click "Control" and select "Clear Statistics & Log".

Performing the Measurement

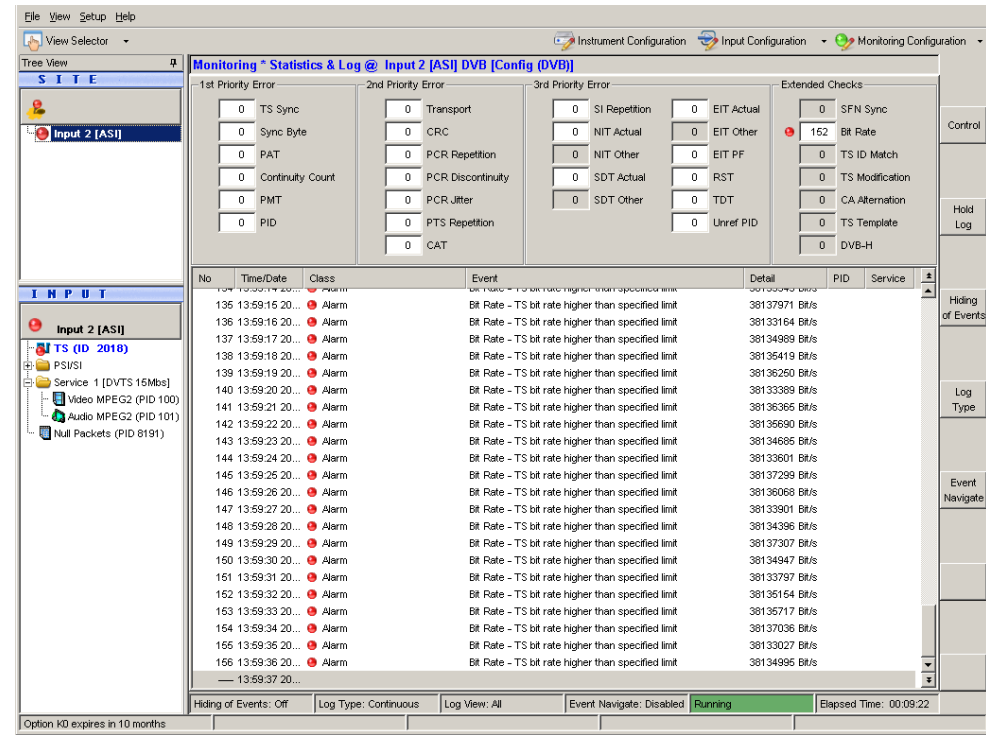

7. Check the monitoring log.

Every second, "Bite Rate - TS bit rate higher than specified limit" log entries are inserted at the end of the log. In addition, the "Bit Rate" statistics counter is incremented every second. Also, under "INPUT", a red LED symbol at the selected input indicates an active monitoring fault.

8. To simplify the monitoring log, click "Log Type" and then select "Transition" to change the log type.

Only at the moment when the monitoring error is detected, one single entry is inserted. As long as the error is present, no new log entries are added, but the "Statistics Counter" is incremented. As soon as the monitoring error disappears, a new log entry is inserted informing you that the error has disappeared and how long the error has lasted.

For further details see the user manual or help system.

- 9. Stop reporting the monitoring faults by deactivating the TS bit rate monitoring:
	- a) In the toolbar, select "Monitoring Configuration".
	- b) Select the "Extended Checks I" tab.
	- c) In the second line, deactivate the "TS" option for TS bit rate monitoring.
- 10. Click "OK" to close the configuration dialog.
- 11. Click "Control" and select "Clear Statistics & Log".

# <span id="page-71-0"></span>**6.5.4 Checking the Content of the PSI Table PAT**

PAT is used as abbreviation for Program Association Table as specified in the associated MPEG2 standard ISO/IEC13818-1.

- 1. In the toolbar, click "View Selector".
- 2. In the "View Selector" dialog, click the icon for the Table/PES/T2‑MI interpreter.
- 3. Under "INPUT", expand the PSI/SI node and select the PAT element.

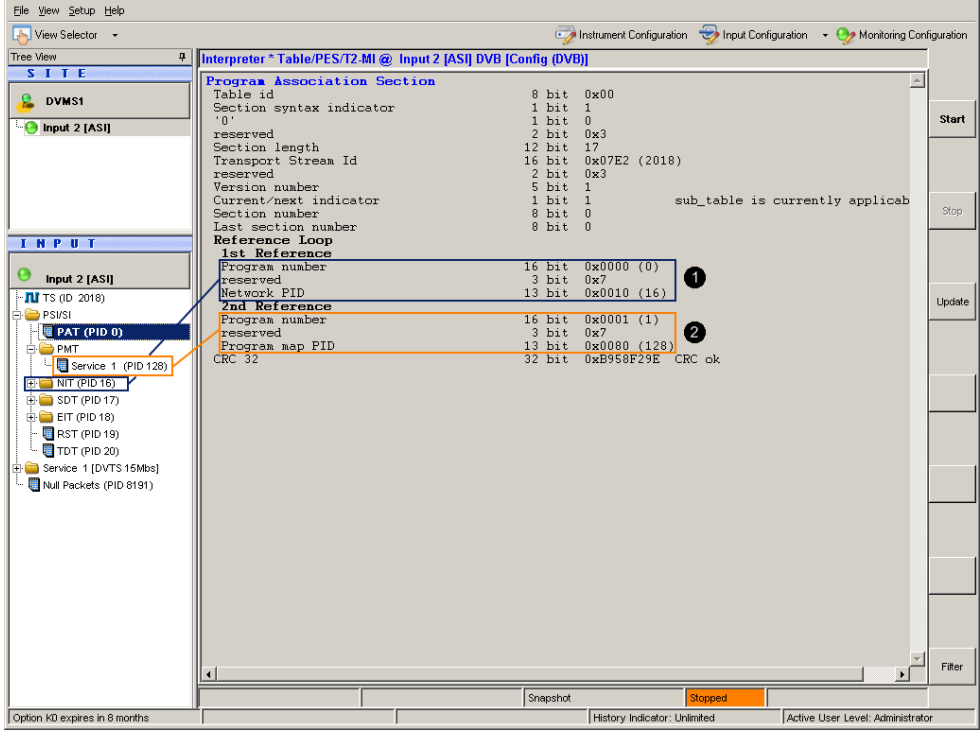

 $1 =$  Network PID (NIT) referenced by program number = 0

2 = Program map PID (PMT) referenced by program number ≥ 1

The results pane shows the content of the PAT in tabular form.

For details see user manual or help system, "Program Association Table (PAT)".
Connecting the R&S DVMS to the Network

# <span id="page-72-0"></span>7 Operating the R&S DVMS in a LAN

The R&S DVMS is equipped with a network interface and can be connected to an Ethernet LAN (local area network). The network card operates with 10/100/1000 Base‑T Ethernet. The TCP/IP network protocol and the associated network services are preconfigured.

To be able to exchange data within a local area network (LAN), every computer or instrument that is connected must have a unique IP address or a unique computer name. Access between different users is managed with access authorizations.

Provided the appropriate rights have been assigned and the Window 7 firewall configuration is adapted accordingly, the interface can be used e.g. for transferring data, printing on network printers, operating/controlling the R&S DVMS from a remote computer.

To use network resources, access must be granted. To share files on the R&S DVMS with other network users, access to instrument resources, e.g. the hard drives, must also be granted. All these administration tasks are normally performed by a network administrator using the Windows 7 Start menu (for details refer to the Windows 7 documentation). Contact your network administrator for access authorizations.

User name and password of the R&S DVMS are factory-set. The user name is used for auto login, access authorization and remote operation.

For further information:

- See [Chapter 8.1.1, "Login", on page 41](#page-76-0)
- See [Chapter 3.2.5, "LAN Interface", on page 16](#page-51-0)
- See the user manual or help system for details on remote operation.

## **7.1 Connecting the R&S DVMS to the Network**

## **NOTICE**

### **Risk of network failure/virus infection**

Before connecting the R&S DVMS to the network or configuring the network, do the following:

- Consult your network administrator.
- If your network does not support DHCP or if you choose to disable dynamic TCP/IP configuration, you must assign valid address information before connecting the R&S DVMS to the LAN.

Errors may affect the entire network.

Efficient virus protection is a prerequisite for secure operation in the network. Never connect the R&S DVMS to a network without proper protection against a virus infection, as doing so may cause damage to the instrument software.

### **To connect the R&S DVMS to the network**

- 1. Fulfill all prerequisites mentioned above.
- 2. Make sure that the R&S DVMS is switched off. This is the only way to ensure that the network connection is reliably detected and any disruptions during the operation of the R&S DVMS are avoided.
- 3. Connect the R&S DVMS to the network using a CAT‑7 RJ.45 cable.

### **To disconnect the R&S DVMS from the network**

- 1. Make sure that the R&S DVMS is switched off.
- 2. Disconnect the R&S DVMS from the network.

## **7.2 Connecting the R&S DVMS to a Computer**

How to set up a LAN connection between an R&S DVMS and a single computer without integration into a larger network depends on the operating system installed on the computer.

### **7.2.1 Windows 7 Operating System**

If Windows 7 is installed on the computer, you can set up a LAN connection really fast.

- 1. Activate DHCP on both the computer and the R&S DVMS.
- 2. Connect the computer and the R&S DVMS with a standard RJ.45 cross-over cable (LAN cable).

After approx. 16 seconds, the connection is established.

3. To address the R&S DVMS, use the computer name.

Further information:

● [" Querying the computer name using the firmware"](#page-74-0) on page 39

### **7.2.2 Other Operating Systems**

If Windows 7 is not installed on the computer, you need to assign IP addresses.

1. Assign an IP address to the R&S DVMS and the computer. The IP addresses *192.168.xxx.yyy* are available for use here. xxx and yyy can assume values of *1* to *255*. The value for the subnet mask is *255.255.255.0*.

- <span id="page-74-0"></span>2. Connect the R&S DVMS and the computer with a standard RJ.45 cross-over cable (LAN cable).
- 3. To address the R&S DVMS, use the assigned IP address.

## **7.3 Configuring the Network Card**

Under Windows 7, network card drivers do not need to be installed separately. If the R&S DVMS is connected to the LAN, Windows 7 automatically detects the network connection and activates the required drivers.

The configuration tasks depend on whether your network has a DHCP server or not. If necessary, ask your network administrator.

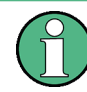

If you are not familiar with LAN configurations, ask your network administrator.

### **Networks with DHCP Server**

The R&S DVMS is preconfigured for networks using the dynamic host configuration protocol (DHCP). In such networks, the R&S DVMS is automatically assigned a free IP address. Identification in the network is based on the use of a unique computer name.

Every instrument is assigned an individual computer name at the factory. It is displayed as part of the window title of the application.

If necessary, you can change the computer name using the Windows 7 Start menu. For details refer to the Windows 7 documentation.

### **Querying the computer name using the firmware**

In the firmware, "host name" is used as synonym for "computer name".

- 1. In the "Help" menu, click "About DVMS".
- 2. Under "Computer Name", read out the name.

#### **Naming rule for the default computer name**

The default computer name is composed as follows:

<instrument short name>-<serial number>

Example: RS-DVMS1-100104

The serial number consists of 6 digits and is printed on the cabinet of the R&S DVMS.

### **Networks without DHCP Server**

In networks that assign fixed IP addresses, the network administrator usually configures the network card. Contact your network administrator. The IP address is set using the Windows 7 Start menu. For details refer to the Windows 7 help system.

## <span id="page-75-0"></span>**7.4 Firewall Settings**

By default, the Windows Firewall is activated to protect the R&S DVMS from an attack of hostile users and programs. The Windows Firewall suppresses all network communication which is not initialized by the R&S DVMS itself or which is not defined as an exception.

To enable data transfer or to allow access to the R&S DVMS, define exceptions using the Windows 7 Start menu. For details refer to the Windows 7 documentation or contact your network administrator for support.

## **7.5 Configuring the Simple Network Management (SNMP) Agent**

The "Instrument Configuration" dialog, "System Settings" tab gives access to the SNMP configuration settings.

For details refer to the user manual or help system, chapter "Configurations".

# <span id="page-76-0"></span>8 Installed Software

The firmware and the operating system are already installed on the R&S DVMS.

For further information:

- Performing a firmware update: see the release notes.
- Installing software options: see the user manual or the help system.

## **8.1 Operating System**

The R&S DVMS is equipped with the Windows 7 Embedded operating system in the 32-bit version. When the R&S DVMS is delivered, the operating system is configured for optimum operation. Changes to the system settings are required only if you install peripherals such as a keyboard and printer or if you configure the network and the settings do not conform to the default settings.

## **NOTICE**

### **Risk of causing instrument unusability**

To prevent malfunctions and to avoid instrument repair, only install service packs approved by Rohde & Schwarz.

In particular, do not use service packs for other Windows 7 editions.

## **8.1.1 Login**

Windows 7 requires that you identify yourself by entering a user name and password in a login window. The R&S DVMS provides a factory–installed auto login function, i.e. login is carried out automatically in the background. The ID used for auto login has administrator rights.

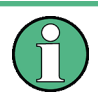

User name and password are factory-set as follows.

- User name = *instrument*
- Password = *894129*

If the R&S DVMS is connected to a network and if the user name and the password are identical under Windows 7 and on the network, you log on to operating system and the network at the same time.

### <span id="page-77-0"></span>**8.1.2 Windows 7 Start Menu**

The Windows 7 Start menu provides access to the Windows 7 functionality and the installed programs. Under "Control Panel", the system settings are grouped. For details refer to the Windows 7 documentation.

## **8.2 Additional Software**

## **NOTICE**

### **Risk of causing instrument unusability**

The instrument is equipped with the Windows 7 operating system. Additional software can therefore be installed on the instrument. The use and installation of additional software may impair instrument function. Thus, run only programs that Rohde & Schwarz has tested for compatibility with the instrument software.

The drivers and programs used on the instrument under Windows 7 have been adapted to the instrument. Existing instrument software must always be modified using only update software released by Rohde & Schwarz.

## **8.3 Backup and Restore of the System Partition**

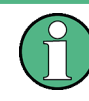

Before you start a backup or restore of the system partition, make sure that the hardware watchdog is disabled. See Chapter 8.3.1, "Prerequisite for Backup and Restore", on page 42.

### **8.3.1 Prerequisite for Backup and Restore**

As a prerequisite for the backup/restore process, in the BIOS settings, the hardware watchdog must be disabled. Otherwise the backup/restore process (which normally lasts about 10 to 15 minutes) will be terminated and fail due to a reboot issued by the watchdog after about 4 minutes.

### **To disable the hardware watchdog**

- 1. Connect an external keyboard to the USB interface.
- 2. Switch the R&S DVMS off and on again.
- 3. In the early boot phase when prompted at the bottom of the screen, press the DEL key of the external keyboard.

The BIOS settings are displayed.

Backup and Restore of the System Partition

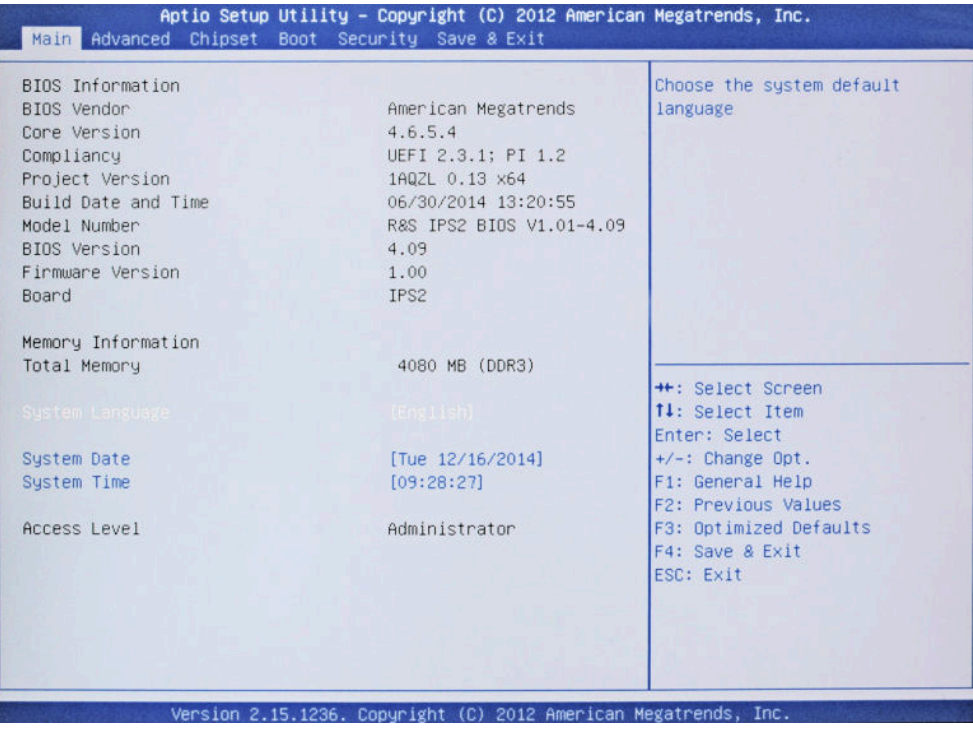

**Tip:** The navigation in the BIOS settings is explained in the lower right pane.

- 4. Select the "Advanced" tab.
- 5. Select "HW Monitor".

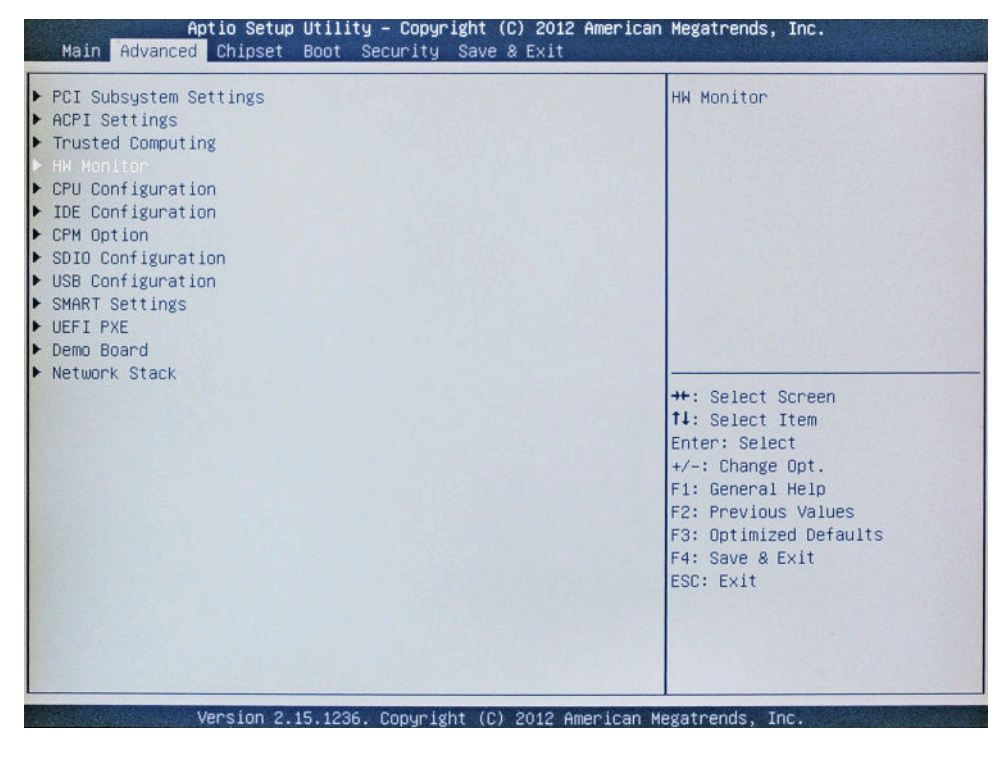

6. Press ENTER.

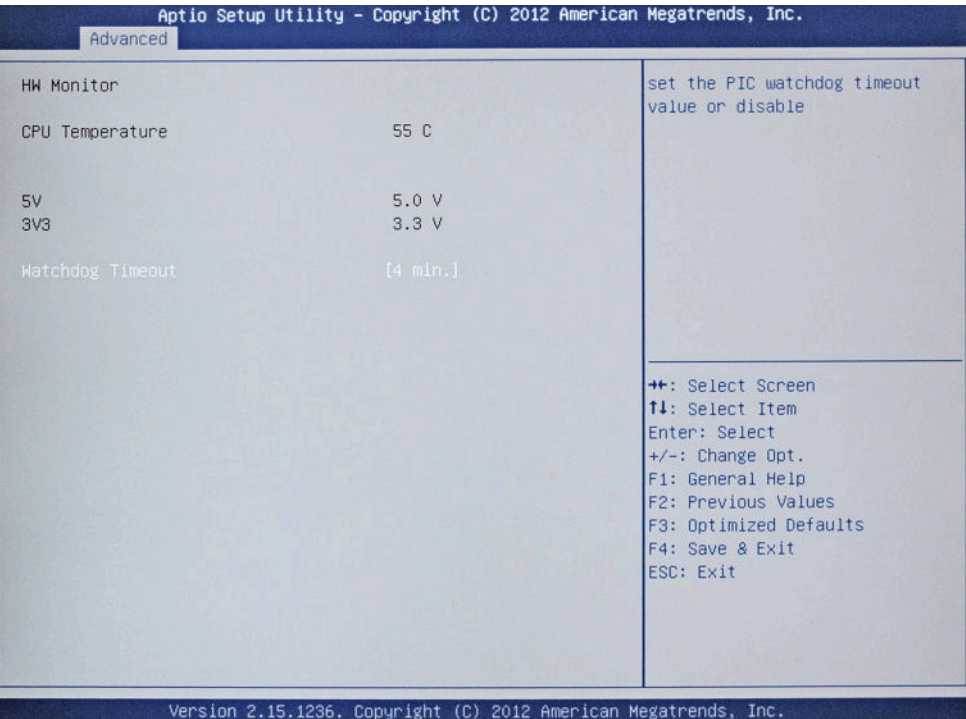

"Watchdog Timeout" is already selected.

- 7. Press ENTER to open the "Watchdog Timeout" dialog.
- 8. Select "Disabled".

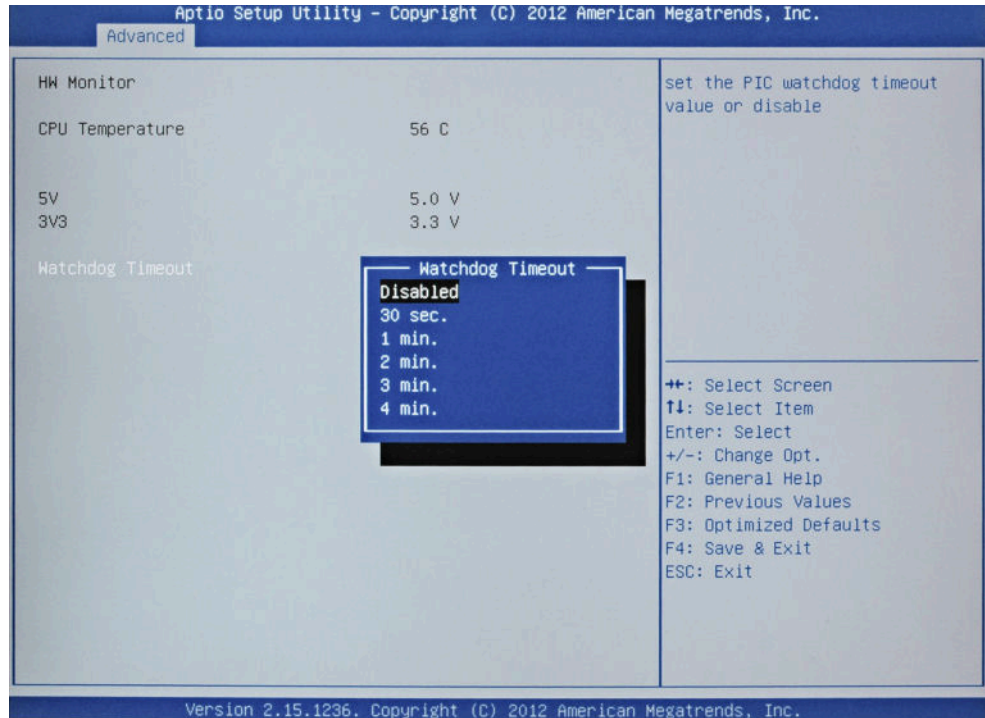

9. Press ENTER.

Backup and Restore of the System Partition

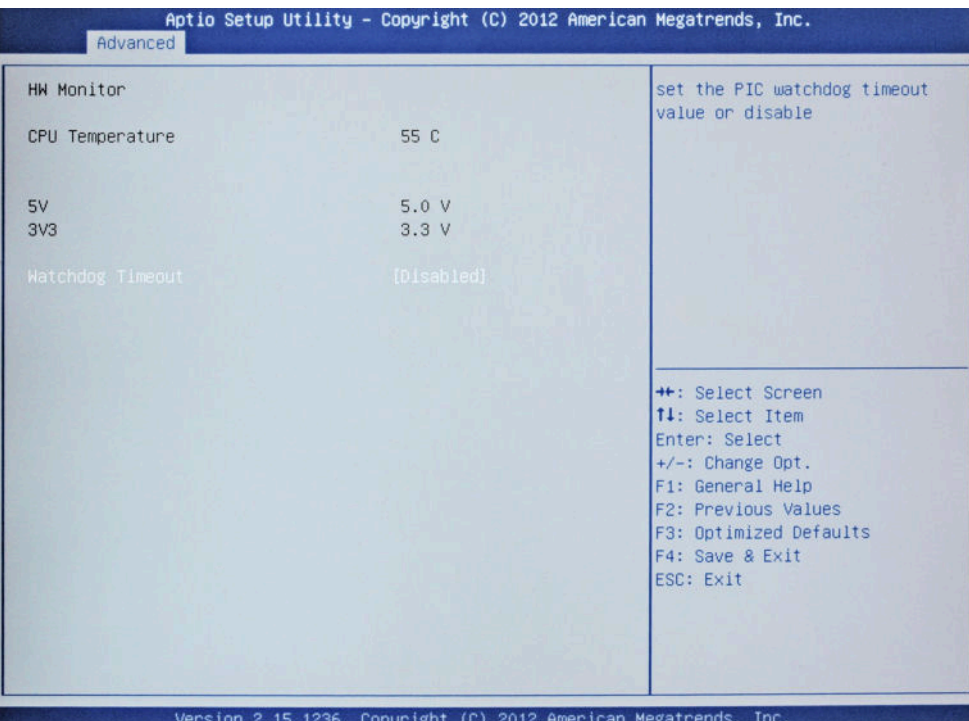

10. Select the "Save & Exit" tab.

"Save Changes and Exit" is already selected.

11. Press ENTER.

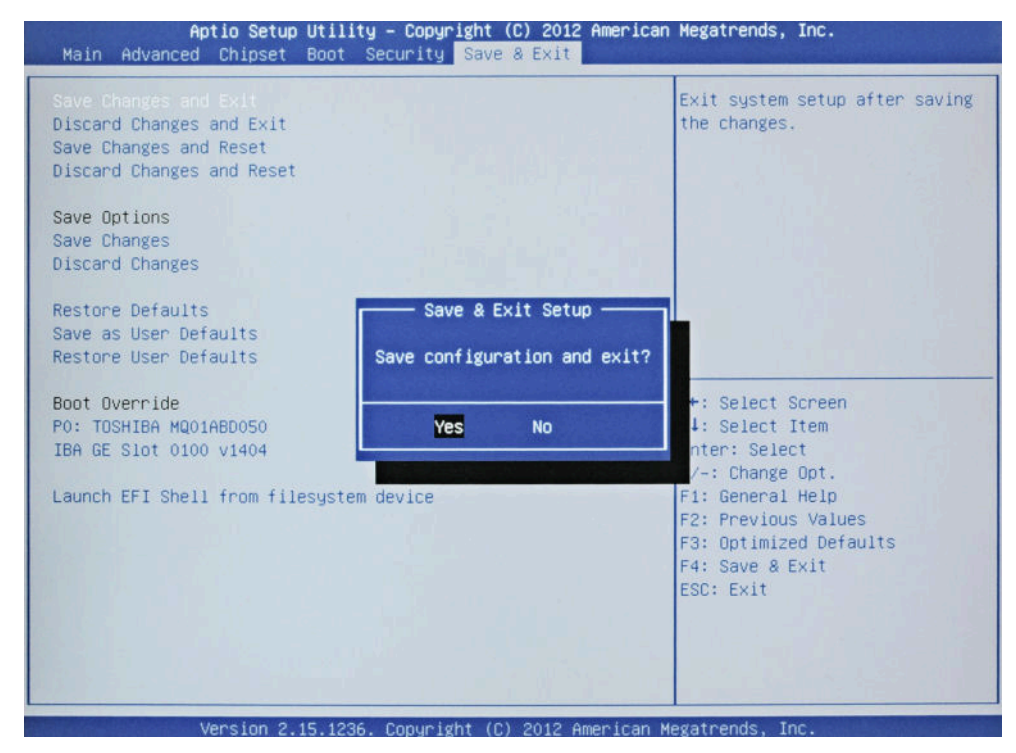

12. Press ENTER to save the changes and proceed with the system boot.

<span id="page-81-0"></span>13. Continue as described in Chapter 8.3.2, "Backup and Restore Application", on page 46.

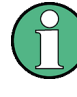

After a successful boot with the default option "Firmware" in the boot dialog or a restored backup, the hardware watchdog will automatically be re-enabled by the R&S DVMS system software. Make sure that the required sequence as described above is not interrupted for some reason. Otherwise restart at step [step 2](#page-77-0).

### **8.3.2 Backup and Restore Application**

Using the backup and restore application, you can backup the instrument installations and their configuration so that they can be restored if required. When restoring, you can choose between various states.

- **Factory default state** If, for example, the system crashes, you can restore the factory default state.
- Intermediate states that you have saved For example, you can backup the current system partition prior to a firmware update or provide different system configurations for different environments.

In the restore process, the system partition is deleted, formatted and written newly. The data partition is not affected.

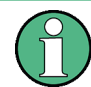

For the following step-by-step instructions, the usage of an external USB keyboard is recommended.

### **To display the main dialog for backup and restore**

1. Restart the R&S DVMS.

The boot screen is displayed. By default, "System" is selected. If you do not perform the next step within 4 seconds, the dialog vanishes and the booting process continues.

2. Select the "Backup" partition and press ENTER.

Backup and Restore of the System Partition

<span id="page-82-0"></span>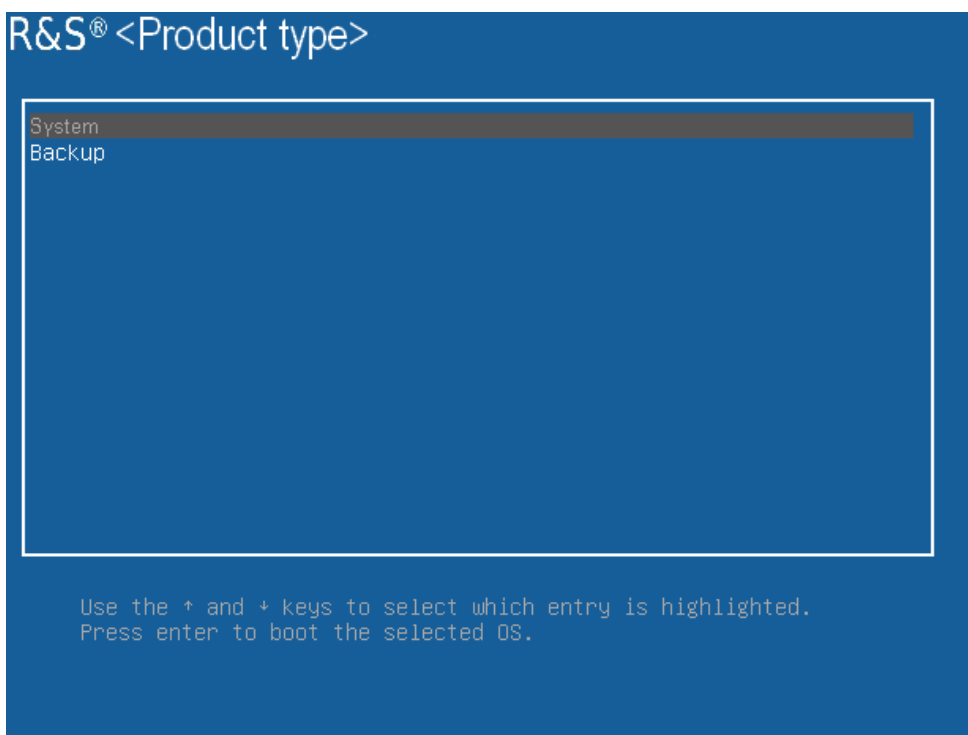

The main dialog is displayed. It provides access to all functions of the backup and restore application.

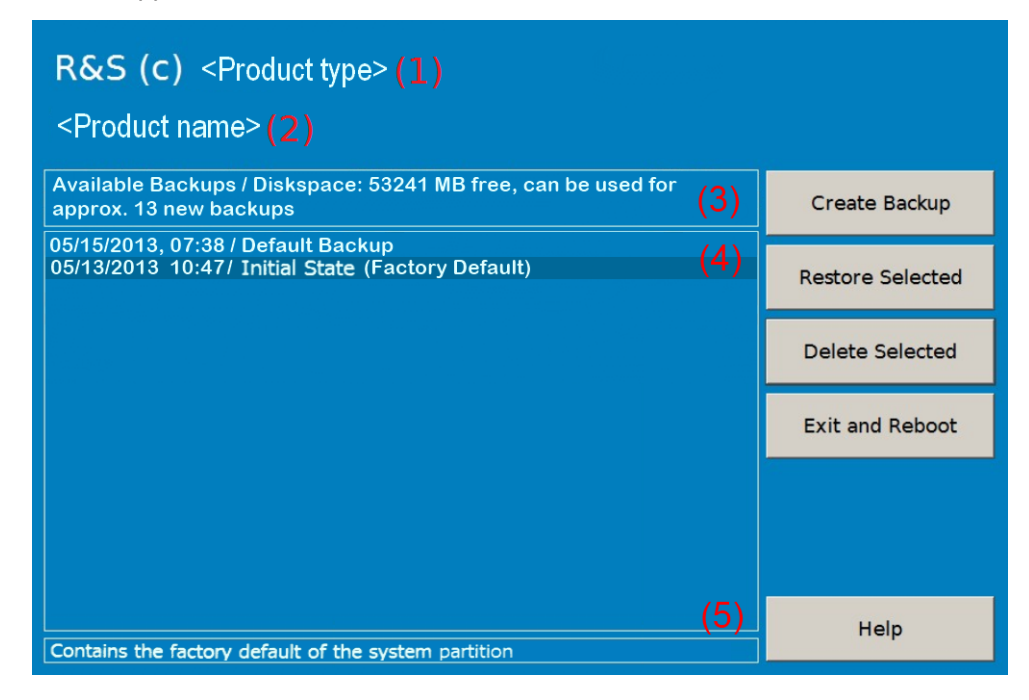

### *Figure 8-1: Backup and restore main dialog (example)*

- (1) = Header showing instrument type
- (2) = Header showing instrument name
- (3) = Free memory space on backup partition
- (4) = List of backups already created
- (5) = Description of currently selected backup

<span id="page-83-0"></span>To continue see one of the following chapters:

- See Chapter 8.3.2.1, "Creating a Backup", on page 48
- See Chapter 8.3.2.2, "Restoring a Selected Backup Version", on page 48
- See [Chapter 8.3.2.3, "Deleting a Backup", on page 49](#page-84-0)

### **8.3.2.1 Creating a Backup**

Using this function, you can create a backup of the current instrument installation and its configuration.

1. In the main dialog (see [Figure 8-1\)](#page-82-0), select "Create Backup".

The "Create Backup" dialog is displayed. Under "Description", the current version of the firmware is displayed.

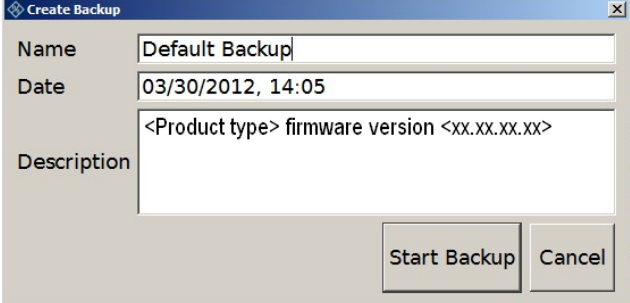

- 2. Enter a name for the backup and the date. If required, you can add information to the description.
- 3. Select "Start Backup".

During the backup process, a progress information dialog is displayed. You can terminate at any time ("Cancel").

After the process has been finished, the dialog is closed automatically, and the main dialog is displayed again.

**Note:** If you activate "Keep open when finished", the progress information dialog remains open until you close it.

4. In the main dialog, select "Exit and Reboot".

The backup and restore application is closed, and the R&S DVMS is restarted.

### **8.3.2.2 Restoring a Selected Backup Version**

Using this function, you can restore the selected instrument installation and its configuration.

- 1. In the main dialog (see [Figure 8-1\)](#page-82-0), select the backup you want to restore.
- 2. Select "Restore Selected".
- 3. In the "Restore Selected" dialog, select "Yes".

<span id="page-84-0"></span>During the restoring process, a progress information dialog is displayed. You can terminate at any time ("Cancel").

After the process has been finished, the application is closed automatically, and the R&S DVMS is restarted.

**Note:** If you activate "Keep open when finished", the progress information dialog remains open until you close it.

### **8.3.2.3 Deleting a Backup**

Using this function, you can delete the selected instrument installation and its configuration.

To provide space for new backups, you may need to remove older backups. The factory default cannot be deleted.

- 1. In the main dialog (see [Figure 8-1\)](#page-82-0), select the backup you want to delete.
- 2. Select "Delete Selected".
- 3. In the "Delete Selected" dialog, select "Yes".

**Note:** You are not authorized to delete a factory default backup. If you have selected one, an error message is displayed and the backup is not deleted.

4. In the main dialog, select "Exit and Reboot", or continue with [Chapter 8.3.2.1, "Cre](#page-83-0)[ating a Backup", on page 48.](#page-83-0)

## <span id="page-85-0"></span>9 Maintenance

The R&S DVMS does not need a periodic maintenance. Clean the outside of the instrument when necessary and check the rated data from time to time.

If any problem arises, contact one of our customer support centers. The addresses of our customer support centers are provided at the beginning of this manual.

## **9.1 Cleaning the Instrument**

#### **WARNING**  $\mathbf{A}$

### **Shock hazard**

Before cleaning the R&S DVMS, make sure that the R&S DVMS is switched off and disconnected from all power supplies.

- 1. Clean the outside of the R&S DVMS using a soft, lint–free dust cloth.
- 2. Make sure that vents are not obstructed.

## **NOTICE**

### **Instrument damage caused by cleaning agents**

Cleaning agents contain substances that may damage the R&S DVMS, e.g. cleaning agents that contain a solvent may damage the front panel labeling or plastic parts. Never use cleaning agents such as solvents (thinners, acetone, etc), acids, bases, or other substances.

## **9.2 Replacing the Fuses**

The R&S DVMS is protected by two fuses (IEC 127 – T 2.0 H/250 V) located on the rear panel next to the AC power switch.

#### $\blacktriangle$ **WARNING**

### **Shock hazard**

Before replacing a fuse, make sure that the R&S DVMS is switched off and disconnected from all power supplies.

Always use fuses supplied by Rohde & Schwarz as spare parts, or fuses of the same type and rating.

### <span id="page-86-0"></span>**To replace the fuses**

- 1. Open the lid of the AC power connector.
- 2. Lift the fuse holder out of its slot.
- 3. Exchange the two fuses.
- 4. Put the fuse holder back in its slot and close the lid.

## **9.3 Storing the Instrument**

The storage temperature range of the R&S DVMS is given in the data sheet. If the R&S DVMS is to be stored for a longer period of time, it must be protected against dust.

Repack the R&S DVMS as it was originally packed when transporting or shipping. The two protective foam plastic parts prevent the control elements and connectors from being damaged. The antistatic packing foil avoids any undesired electrostatic charging to occur.

If you do not use the original packaging, provide for sufficient padding to prevent the R&S DVMS from slipping inside the package. Wrap antistatic packing foil around the R&S DVMS to protect it from electrostatic charging.

# Index

### **Symbols**

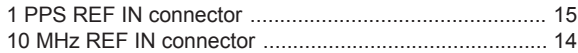

### $\overline{A}$

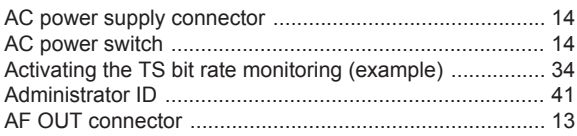

## $\, {\bf B}$

## Backup Deleting<br>
Main dialog<br>
Main dialog<br>
Main dialog<br>
Main dialog<br>
Main dialog<br>
Main dialog<br>
Main dialog<br>
Main dialog<br>
Main dialog<br>
Main dialog<br>
Main dialog<br>
Main dialog<br>
Main dialog<br>
Main dialog<br>
Main dialog<br>
Main dialog<br>
Main Prerequisite<br>
Association<br>
Association<br>
Association<br>
Association<br>
Association<br>
Association<br>
Association<br>
Association<br>
Association<br>
Association<br>
Association<br>
Association<br>
Association<br>
Association<br>
Association<br>
Association<br>

### $\mathbf c$

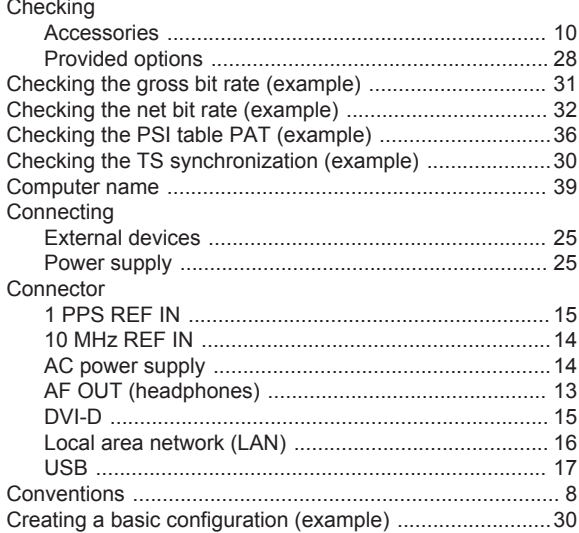

### D

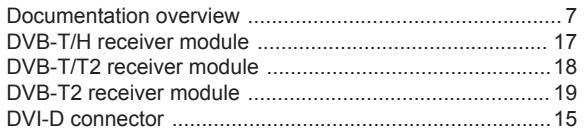

### E

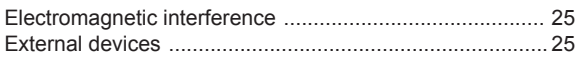

### F

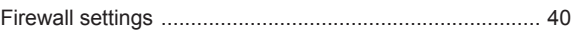

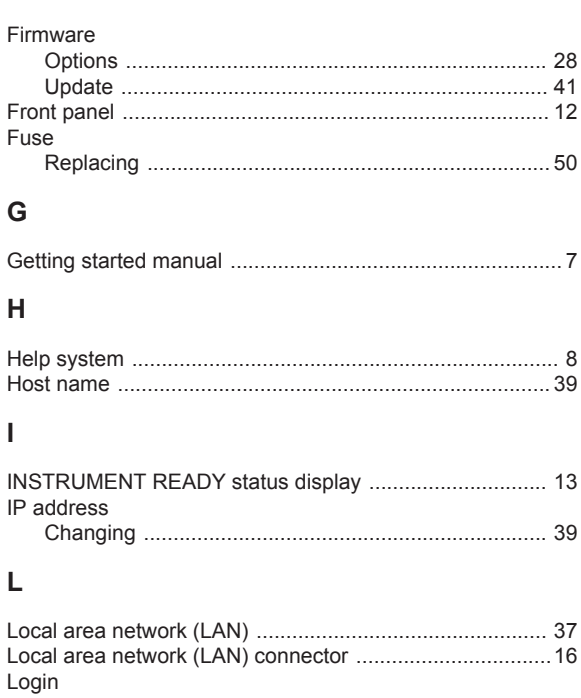

### M

ŀ

ŀ Ł

I

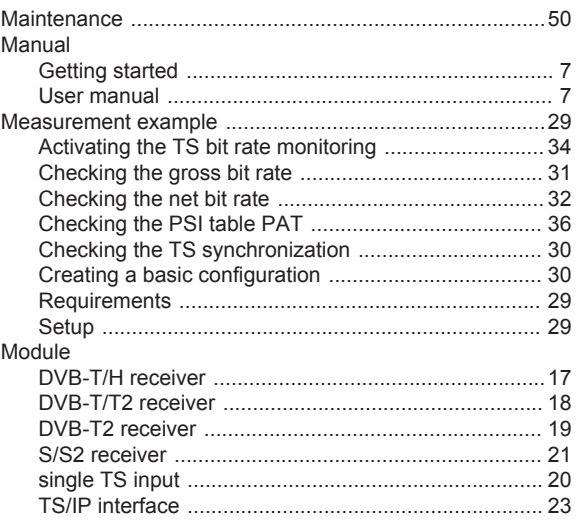

### $\mathsf{N}$

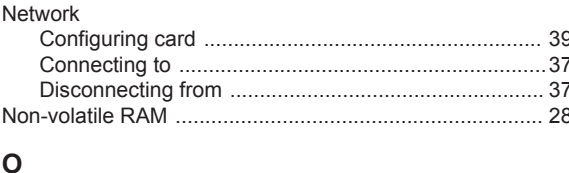

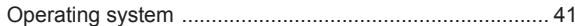

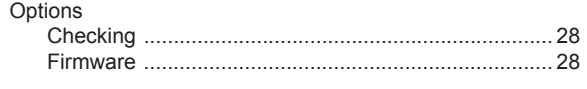

### $\mathsf{P}$

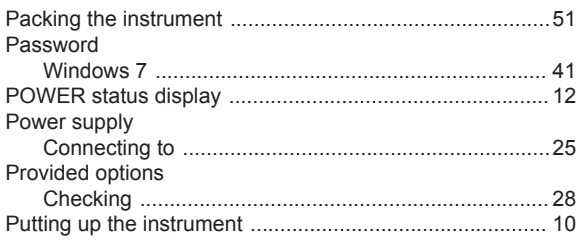

### $\overline{\mathsf{R}}$

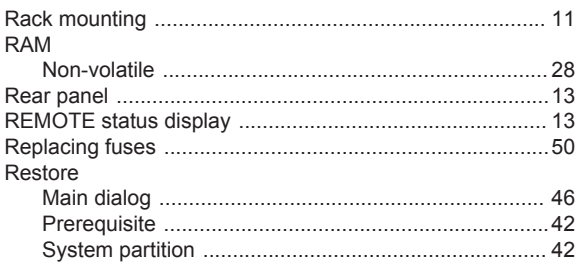

### $\mathbf{s}$

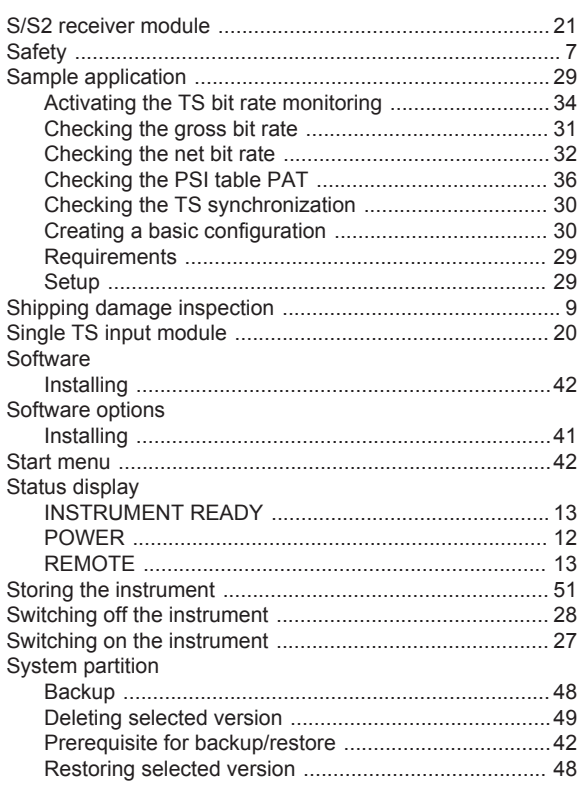

## $\mathsf T$

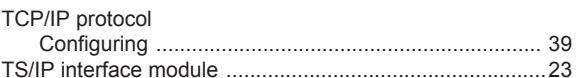

## $\cup$

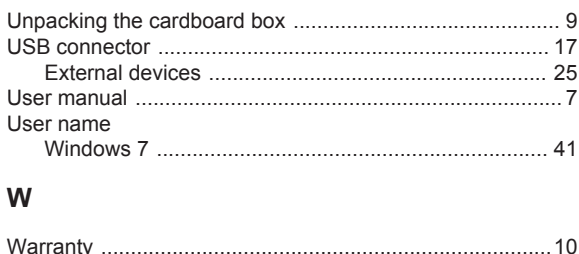

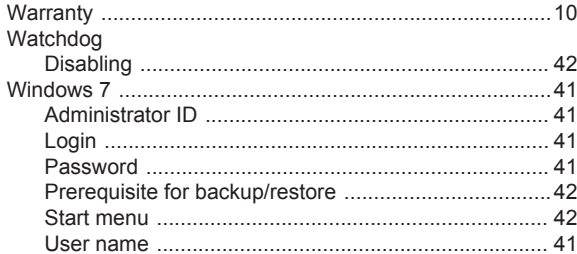